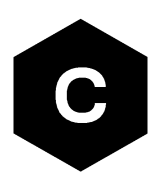

# **SARA-R4 / LEXI-R422 series**

### **Firmware update with uFOTA, FOAT and EasyFlash**

**Application note**

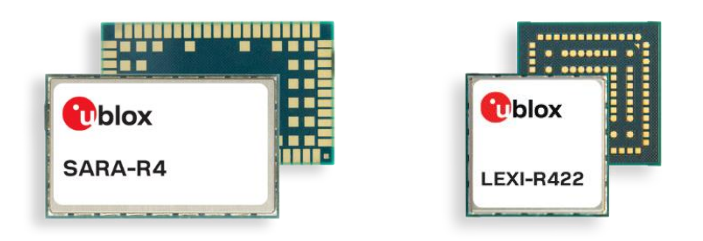

### **Abstract**

u-blox cellular modules offer flexibility by providing multiple options of firmware updates. The options include Firmware Over The Air update (FOTA) via u-blox's uFOTA server with the LwM2M client or via FTP and tethered updates via Firmware Over AT command (FOAT). In addition, the module can be flashed directly via the USB interface with u-blox's EasyFlash tool. This application note covers all these available options.

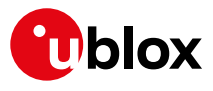

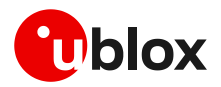

## <span id="page-1-0"></span>**Document information**

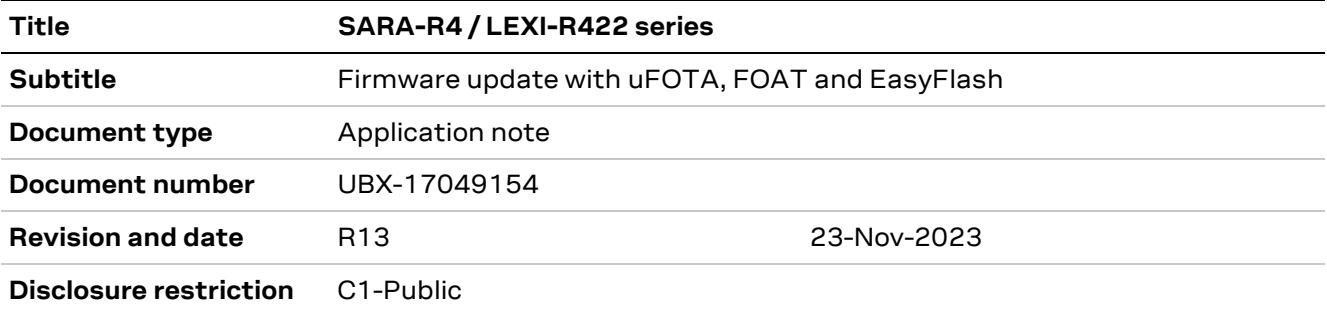

This document applies to the following products:

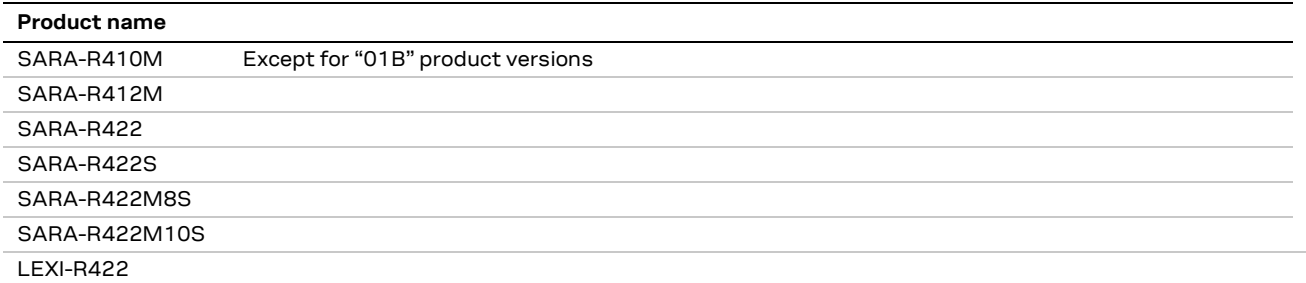

u-blox or third parties may hold intellectual property rights in the products, names, logos and designs included in this document. Copying, reproduction, modification or disclosure to third parties of this document or any part thereof is only permitted with the express written permission of u-blox.

The information contained herein is provided "as is" and u-blox assumes no liability for its use. No warranty, either express or implied, is given, including but not limited to, with respect to the accuracy, correctness, reliability and fitness for a particular purpose of the information. This document may be revised by u-blox at any time without notice. For the most recent documents, visit www.u-blox.com.

Copyright © u-blox AG.

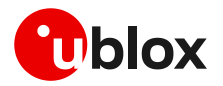

## <span id="page-2-0"></span>**Contents**

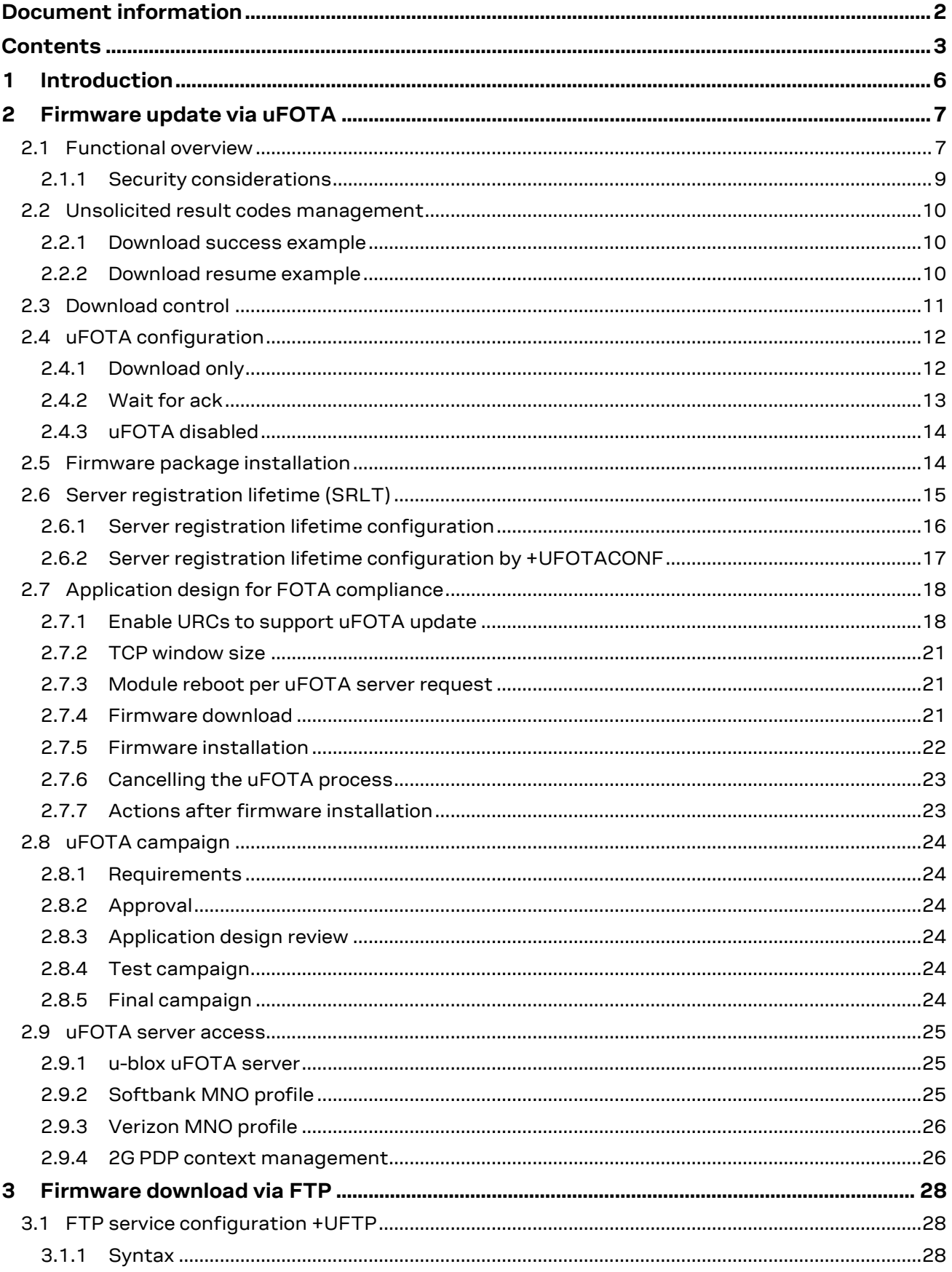

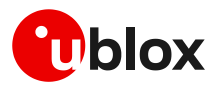

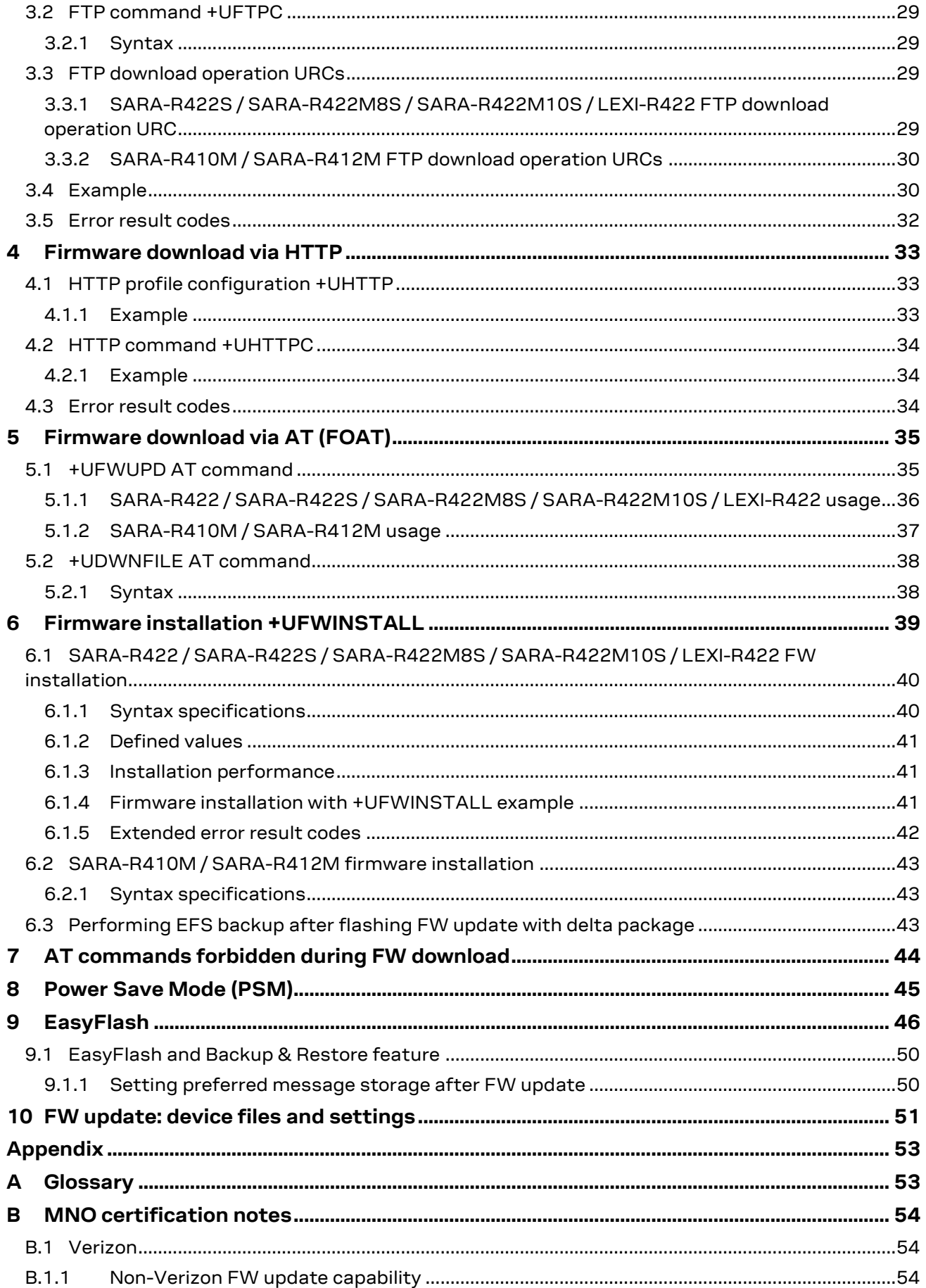

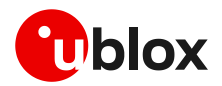

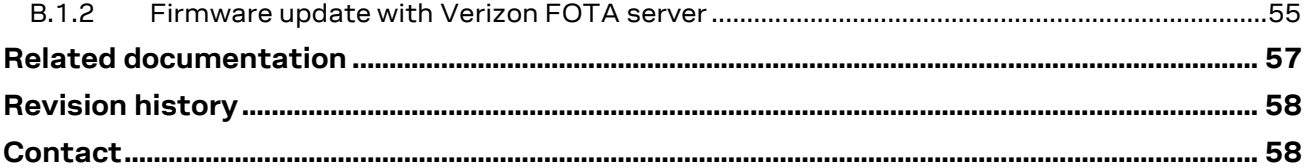

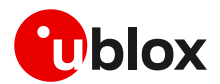

## <span id="page-5-0"></span>**1 Introduction**

The device firmware (FW) management is a key feature for devices integrating a cellular module. u-blox cellular modules provide Over-the-Air (**FOTA**) and tethered (**FOAT**) techniques to update their firmware. Over-the-Air updates are downloaded over cellular technology using the LwM2M protocol via the u-blox uFOTA service or via FTP or via HTTP (where supported). Tethered updates are downloaded over the USB/UART interfaces from a host processor.

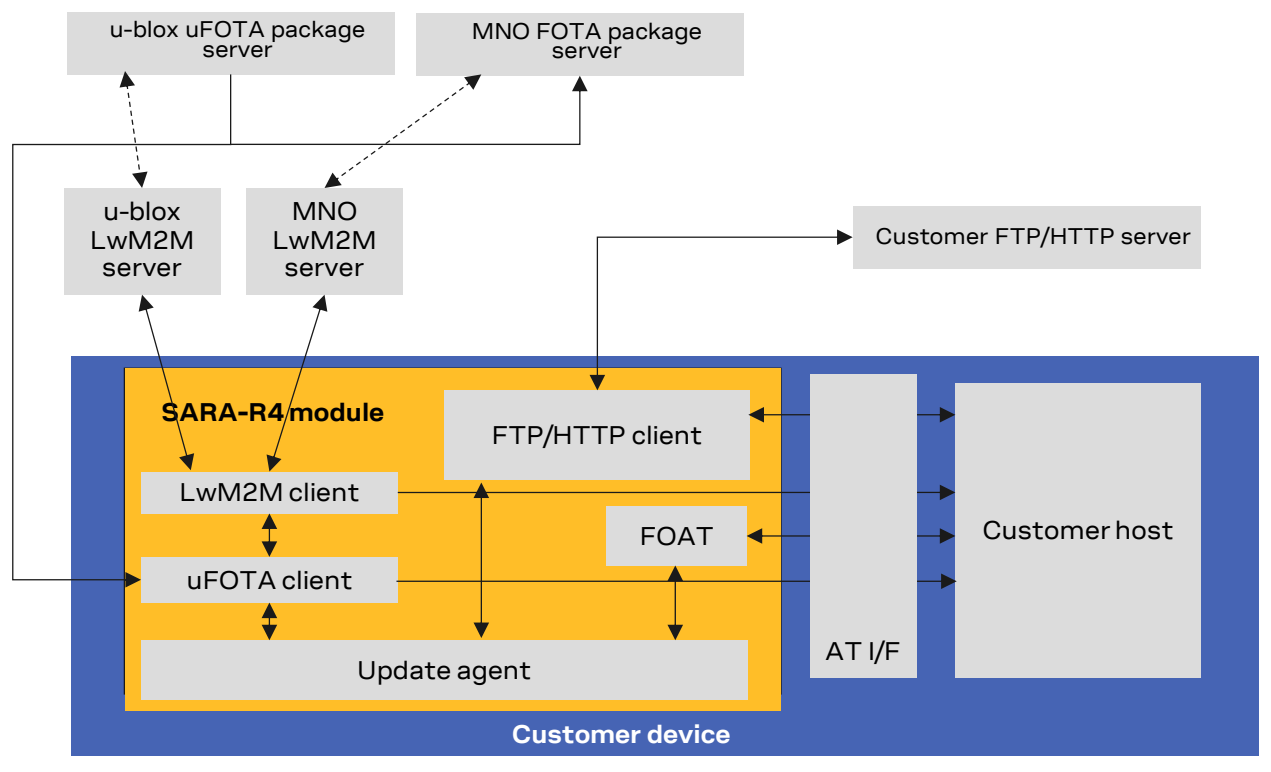

**Figure 1: uFOTA, FOAT, FOTA ecosystem**

This document describes u-blox implementation of both FOTA and FOAT methods and provides design-in details and recommendations. In addition, it provides guidelines about the EasyFlash tool.

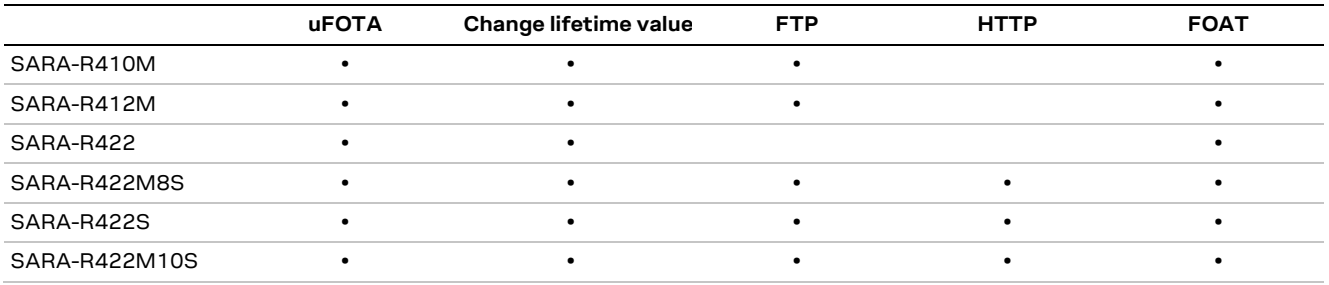

#### **Table 1: FOTA and FOAT methods compatibility matrix**

The following symbols are used to highlight important information within the document:

**F** An index finger points out key information pertaining to integration and performance.

**⚠** A warning symbol indicates actions that could negatively impact or damage the module.

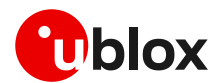

## <span id="page-6-0"></span>**2 Firmware update via uFOTA**

uFOTA is u-blox's solution to a managed and automated FOTA service based on the LwM2M protocol. This service uses "campaigns" to manage the firmware upgrade of multiple modules. The behavior of the module during the uFOTA procedure is described in section [2.1.](#page-6-1) The process to start an upgrade campaign is described in sectio[n 2.8.](#page-23-0) [Figure 2](#page-6-2) depicts a complete overview of the uFOTA system architecture.

The embedded LwM2M client offers these LwM2M features:

- Device management
- Secure communication with server over the DTLS protocol
- Full control of the application logic that includes firmware upgrades.

**☞** During a uFOTA download, the PSM is held off from entering the low power state.

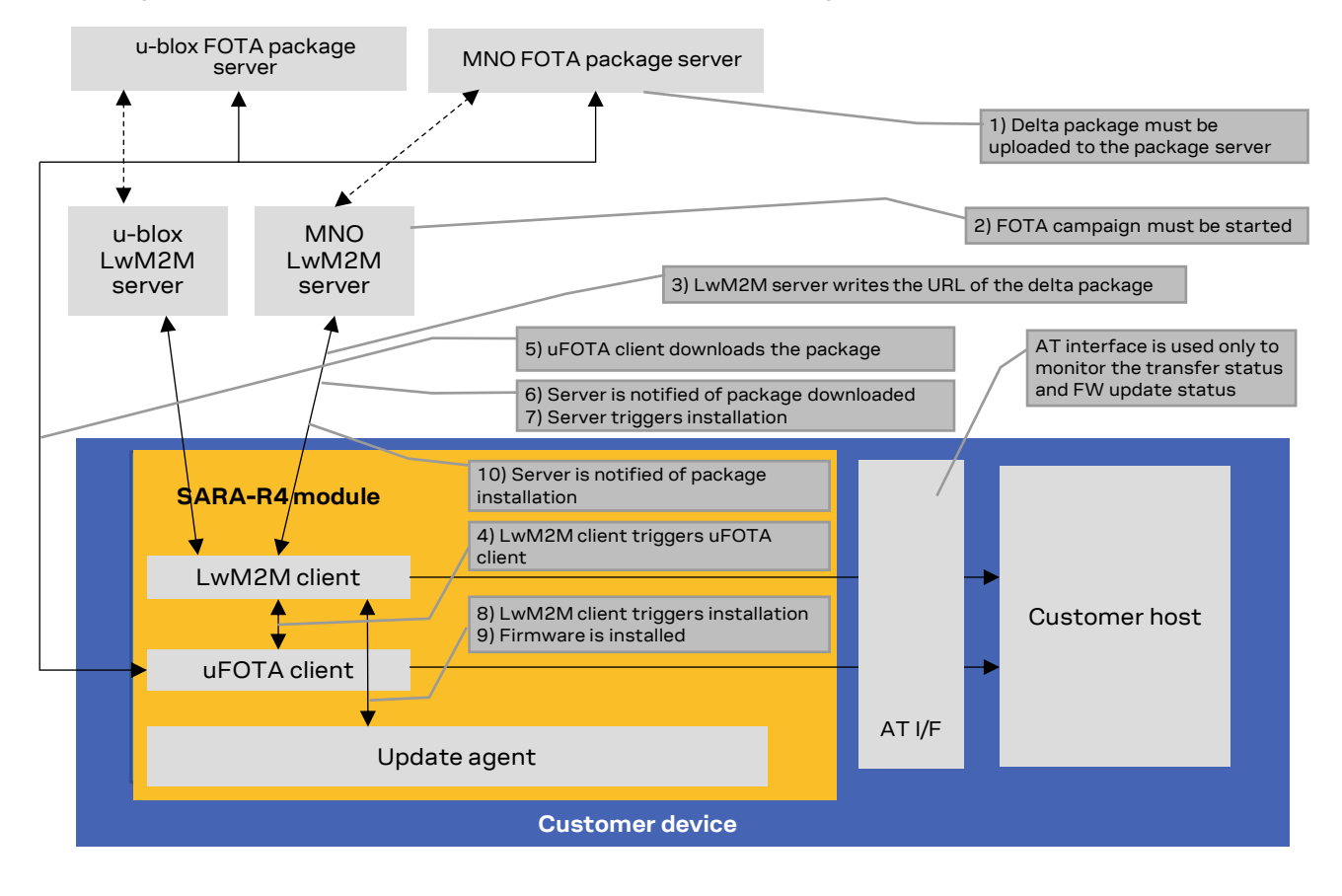

<span id="page-6-2"></span>**Figure 2: uFOTA system architecture options**

### <span id="page-6-1"></span>**2.1 Functional overview**

When the module powers up for the first time (factory-programmed configuration) after the module is attached to a cellular network, and if the active MNO profile set by the host application has both LwM2M and uFOTA enabled, the LwM2M client starts and registers to the uFOTA server. The LwM2M client will then check the uFOTA server upon the expiration of the server registration lifetime (SRLT).

Registration with the uFOTA server is performed to:

- Extend the lifetime of a registration.
- Notify the uFOTA server of a parameter change.

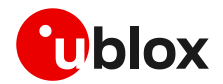

• Indicate that objects and/or object instances have been added or removed.

Before lifetime expiration, the LwM2M client performs a registration update to extend the lifetime of the registration. By default, the lifetime value is 86400 s (1 day). If there are no changes to the lifetime, binding mode, SMS number, or objects and object instances, then there is no communication with the server during the remainder of the period.

If, during a registration update, the uFOTA server finds an active campaign for the module and a firmware update package is available, then the server will initiate an observation request on the firmware update object's state and update Result resources and will write the URL of the firmware update package to the package URI resource. This will trigger the LwM2M client to start the download at the next practical opportunity.

The LwM2M client will send unsolicited response codes (URCs) to indicate download start, progress, and result. The LwM2M client notifies the uFOTA server of changes to the Firmware Object's State and Update Result resources.

- **☞** On SARA-R422, SARA-R422S, SARA-R422M8S, SARA-R422M10S, LEXI-R422, SARA-R410M-02B, SARA-R410M-52B, and SARA-R412M-02B product versions the package download is by HTTP protocol.
- **☞** On SARA-R4 "63B", "73B", "83B" product versions, the package download can be either by the Block-Wise CoAP over DLTS protocol or by HTTPS.
- **☞** On the SARA-R410M "52B" product version and on SARA-R410M-02B-00, SARA-R410M-02B-01, SARA-R410M-02B-02, SARA-R410M-63B-00, SARA-R410M-73B-00, SARA-R410M-83B-00, SARA-R412M-02B-00, SARA-R412M-02B-01, and SARA-R412M-02B-02 product versions, uFOTA over IPv6 is not supported.
- **☞** The update packages are signed.

The uFOTA server will send an execute command on the firmware object's update resource when the firmware object's state transitions to downloaded. As a result, the module will reset and attempt to install the update package.

**☞** On SARA-R422, SARA-R422S, SARA-R422M8S, SARA-R422M10S and LEXI-R422, during this phase the device will send unsolicited result codes (URCs) to indicate the progress of delta package installation.

When the installation is complete, the module will restart. At the next registration update, the uFOTA server will initiate observation requests for the firmware update object's state and update result resources. The LwM2M client will notify the server of the state and update result.

The server URL address is always configured. For more details, see the +UMNOPROF AT command in SARA-R4 series AT commands manual [\[1\].](#page-56-1)

The approximate data payload size of the LwM2M server registration procedure depends on:

- The number of servers in MNO profile
- The types of object instances in the MNO profile
- Whether or not LwM2M server(s) request additional information

Typical registration payload for only the u-blox's uFOTA server is about ~ 1.1 kB to 1.4 kB.

If FOAT download or FTP download commands are issued while the u-blox LwM2M client is downloading a firmware package, an error result code will be returned. For more details, see section [7.](#page-43-0)

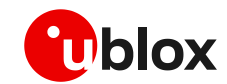

**☞** On SARA-R422, SARA-R422S, SARA-R422M8S, SARA-R422M10S and LEXI-R422, be sure not to use the FOAT or FTP/HTTP download commands while the u-blox LwM2M client is downloading a firmware package. For more details, see section [7.](#page-43-0)

### <span id="page-8-0"></span>**2.1.1 Security considerations**

On SARA-R410M-63B, SARA-R410M-73B, SARA-R410M-83B, SARA-R422S-00B, and SARA-R422M8S, the connection of the LwM2M client to the uFOTA server requires the pre-shared key (PSK). If the secure data suite features on the module are disabled before the LwM2M client makes the first registration attempt to the server, then registration will fail and firmware update via uFOTA will not be possible. To check if secure data suite features are disabled, issue the +USECMODE read command. If answer is 0, the features are disabled.

However, if the command AT+USECMODE=0 is issued after the LwM2M client has made the first registration attempt to the server, then firmware update via uFOTA will be possible. However, if later:

- The SRLT (see section [2.6](#page-14-0)) expires before the LwM2M client has connected to the uFOTA server (e.g., because the module is shut down) , or,
- The LwM2M client is reset (AT+ULWM2M=2)

and the module is rebooted, then the registration of the LwM2M client to the server will fail and firmware update via uFOTA will not be possible.

The command AT+ULWMREG? can be used to check the status of the LwM2M client registration to the uFOTA server.

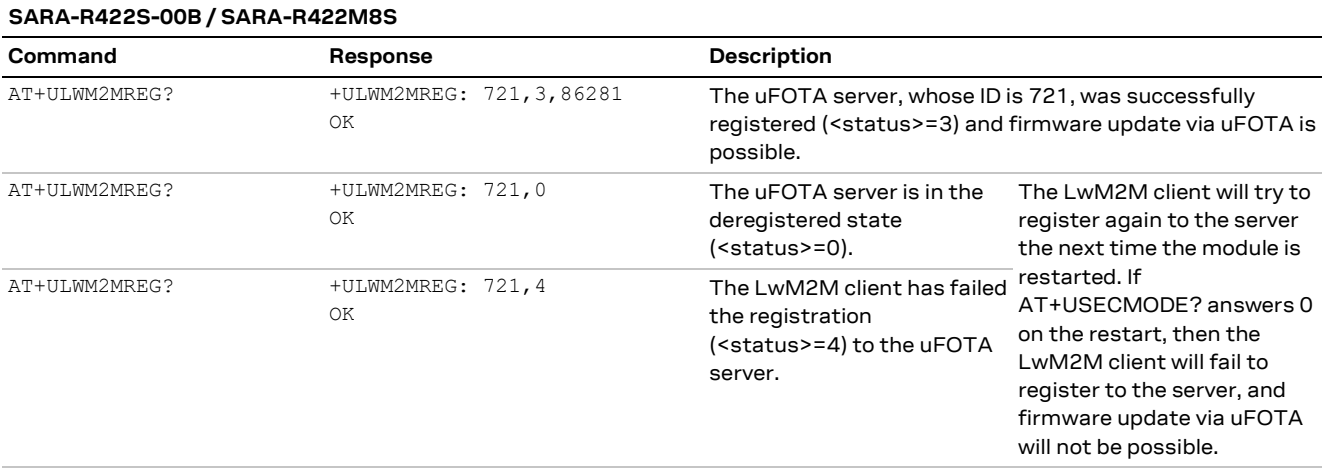

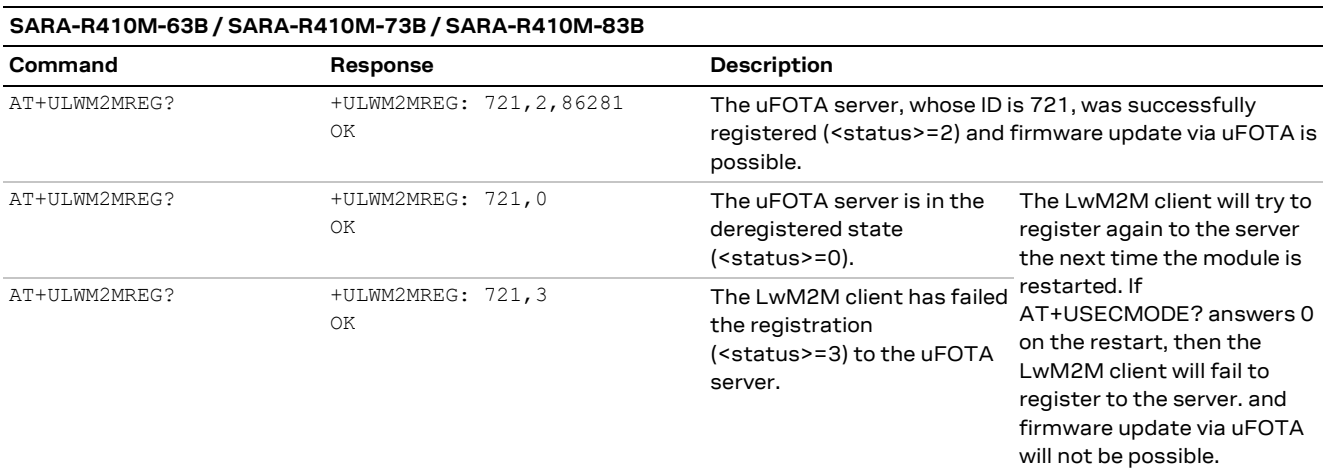

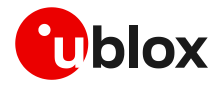

For detailed description of the command syntax, see the SARA-R4 series AT commands manual [\[1\].](#page-56-1)

### <span id="page-9-0"></span>**2.2 Unsolicited result codes management**

The +UFOTASTAT, +ULWM2MSTAT and +UFWINSTALL AT commands (where supported) enable/disable the unsolicited result codes (URCs) events which are reported back to the host.

[Table 2](#page-9-3) reports the supported URCs and their default configuration for each product version.

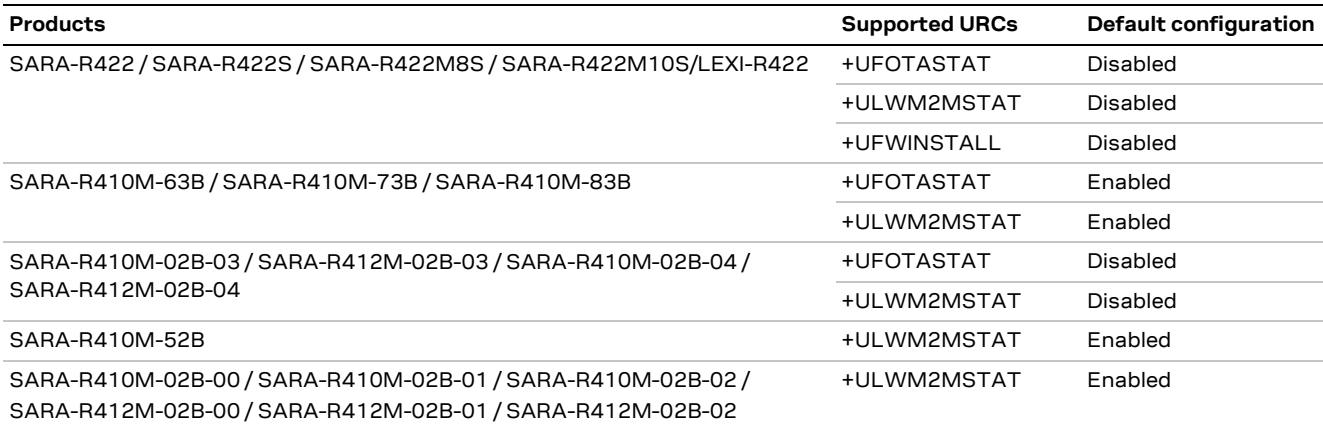

#### <span id="page-9-3"></span>**Table 2: uFOTA URCs default configuration**

For a detailed description of the command syntax, see the SARA-R4 series AT commands manual [\[1\].](#page-56-1)

It is recommended to enable URCs for uFOTA download.

### <span id="page-9-1"></span>**2.2.1 Download success example**

When a uFOTA download is successful, a URC is displayed to indicate the status.

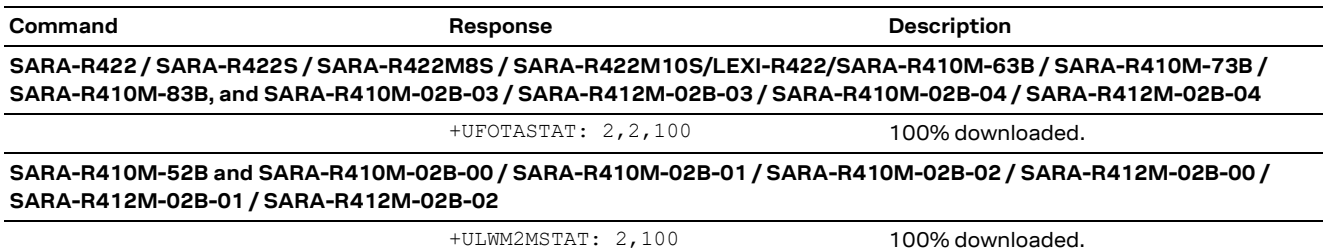

### <span id="page-9-2"></span>**2.2.2 Download resume example**

The uFOTA download can be resumed if it was interrupted for any of the following reasons:

- Signal fading or loss
- Connectivity loss
- Power loss
- Unsolicited device reset

When the device is active, a pending FOTA update will trigger the download to be resumed from the last flash image page written on the module. When the FOTA resumes some URCs will be issued to indicate the resuming status and the percentage of FOTA update.

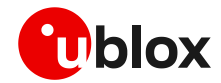

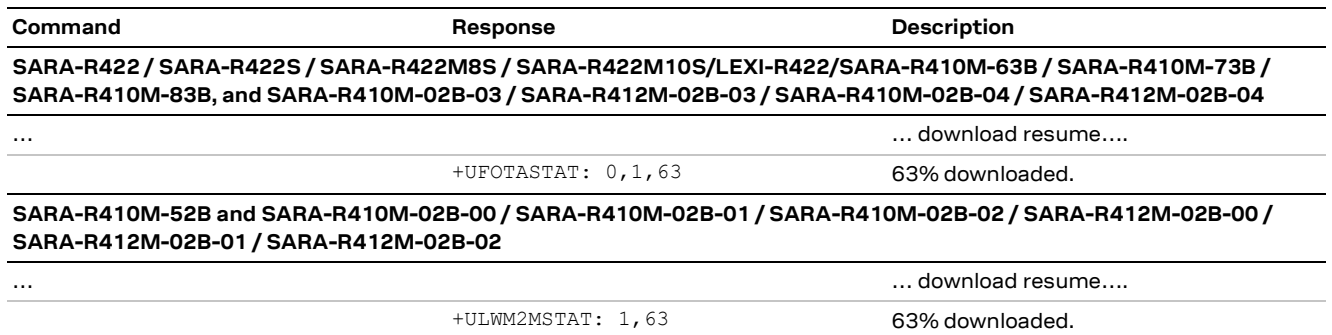

#### **SARA-R410M / SARA-R412M**

In case of signal or connectivity loss, when the device is active, a pending uFOTA download will resume. Resume retry algorithm involves 4 attempts, follows this timing:

- 1. 60 s
- 2. 120 s after the first attempt
- 3. 180 s after the second attempt
- 4. 240 s after the third attempt

The total retry time is 10 minutes, after which uFOTA download failure is declared towards the server.

#### **SARA-R422 / SARA-R422S / SARA-R422M8S / SARA-R422M10S / LEXI -R422**

In case of signal or connectivity loss, a pending uFOTA download will resume. The resume retry algorithm involves 60 attempts spaced 10 seconds apart.

The total retry time is 10 minutes, after which:

- In case of signal loss, uFOTA download failure is declared towards the server
- In case of connectivity loss, the URC +UFOTASTAT: 2,3,105 is issued and the resume starts automatically after a device reboot

### <span id="page-10-0"></span>**2.3 Download control**

While the LwM2M session is in progress and the firmware is being downloaded to the device, the download can be cancelled by issuing the AT+UFOTA=0 command. A URC will be given once the download has been cancelled.

**☞** On SARA-R410M-02B-00, SARA-R410M-02B-01, SARA-R410M-02B-02, SARA-R412M-02B-00, SARA-R412M-02B-01, SARA-R412M-02B-02, and SARA-R410M-52B, the download can be cancelled by issuing the AT+ULWM2M=0 command.

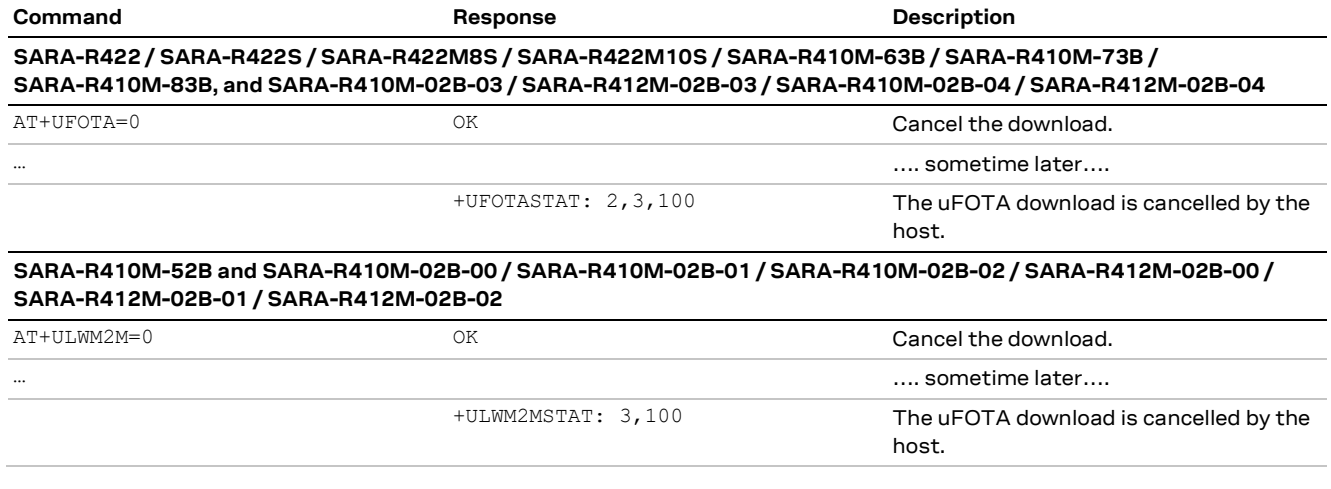

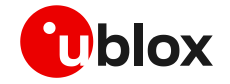

**☞** Create another uFOTA "Campaign" to start the uFOTA download process again if the current one was cancelled. For more details, see section [2.8.](#page-23-0)

Similarly, it is also possible to pause and resume the uFOTA download with the AT+UFOTA=1 and AT+UFOTA=2 commands. In addition, the AT+UFOTA? command retrieves the download status, the number of bytes currently downloaded and the total size of the delta packet.

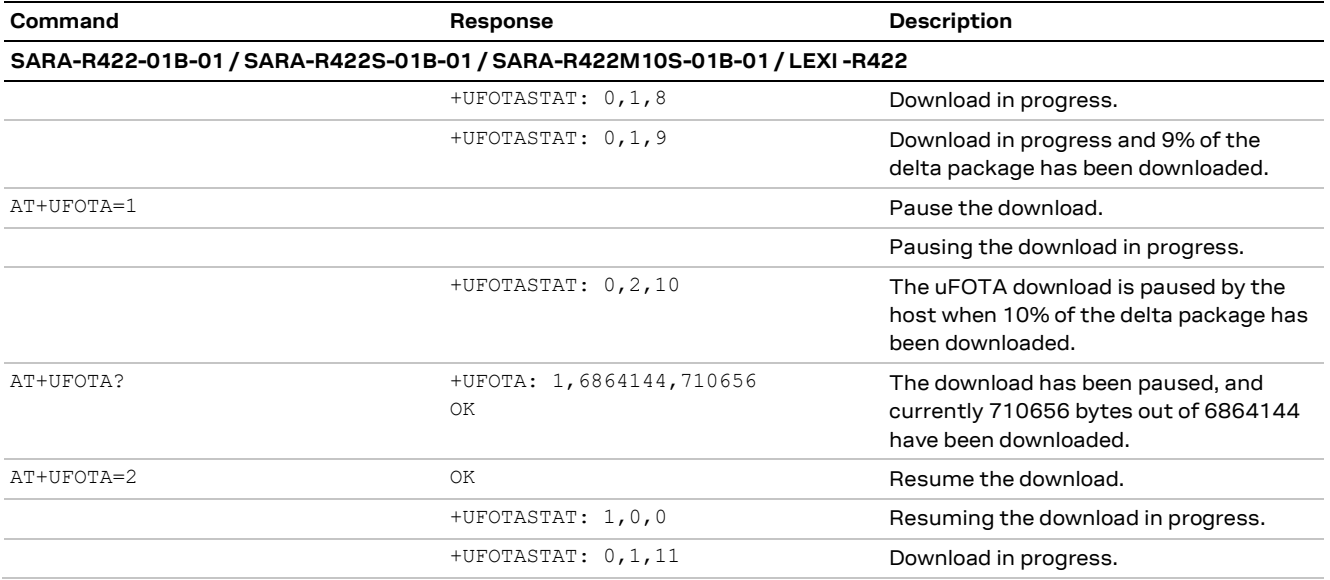

After pausing the download of the delta package with AT+UFOTA=1, resume the download with AT+UFOTA=2 even after the module has been turned off and then on again or reboot.

For the complete description of +UFOTA AT command, see the SARA-R4 AT commands manual [\[1\].](#page-56-1)

### <span id="page-11-0"></span>**2.4 uFOTA configuration**

**☞** This section is not applicable to SARA-R410M, SARA-R412M, SARA-R422-00B, SARA-R422S-00B, and SARA-R422M8S products.

Through AT+UFOTACONFIG and AT+UFOTAACK, the host can make multiple choices about the management of uFOTA.

By default, when the uFOTA server initiates a FW update campaign on a device, the process of downloading and delta installation take place without the host being able to intervene. The host can only cancel, pause, or resume the download by the AT+UFOTA command.

AT+UFOTACONFIG allows the following modes to manage the delta download and installation process:

- Download only
- Wait for ack
- uFOTA disabled

The AT+UFOTACONFIG command also allows the configuration of HTTP send and HTTP receive timeouts that will be used during the FW download.

### <span id="page-11-1"></span>**2.4.1** Download only

When this mode is set, the device only performs the delta download and does not automatically install it at the end of the download. Then the host can install it using the AT+UFWINSTALL command.

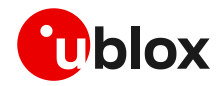

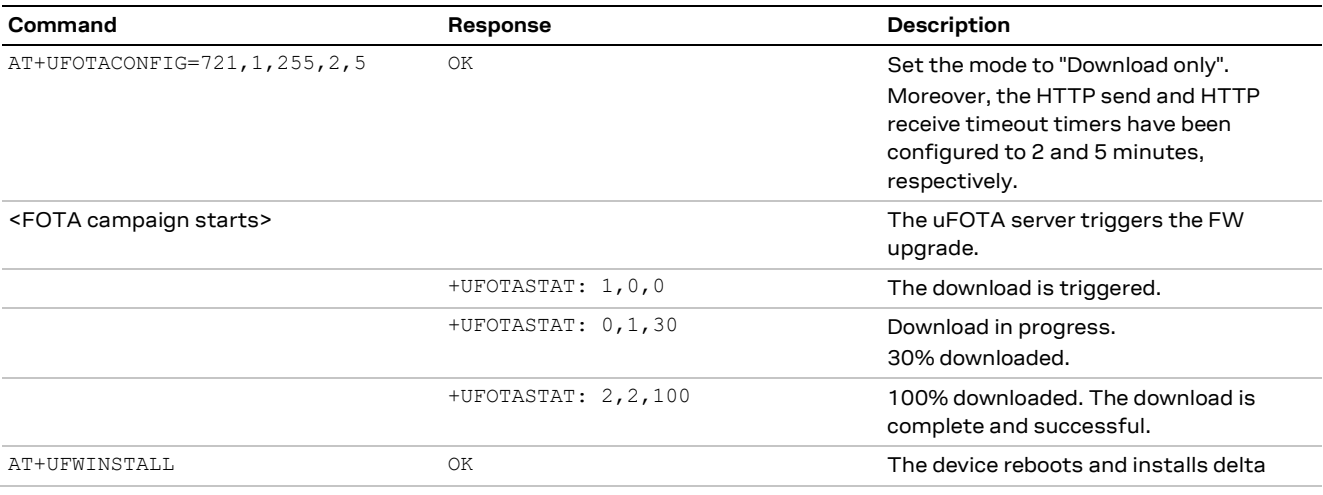

### <span id="page-12-0"></span>**2.4.2** Wait for ack

When this mode is set, an URC informs that the uFOTA server is requesting a FW update and is waiting for approval or rejection from the host.

### **2.4.2.1** Approve the FW update

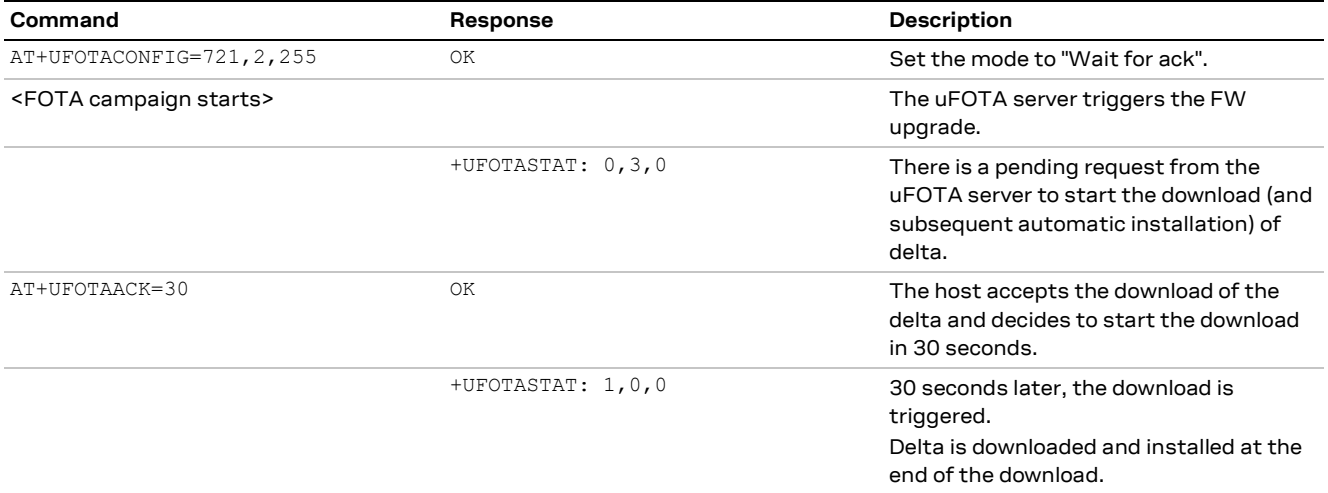

### **2.4.2.2** Reject the FW update

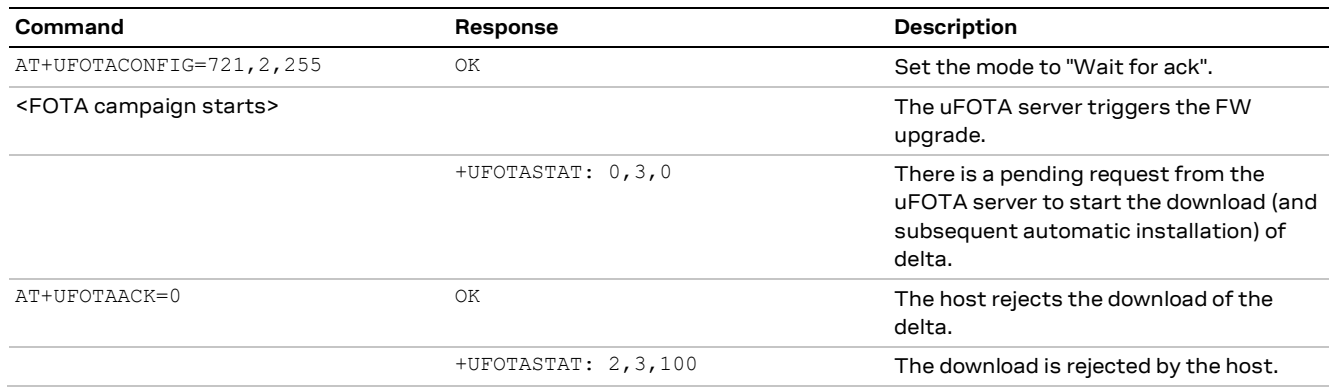

**F** If the host does not accept or reject within an hour, the device automatically accepts the FW update request and starts the download.

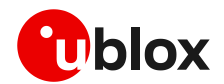

### <span id="page-13-0"></span>**2.4.3** uFOTA disabled

When this mode is set, FW update is disabled. The device receives the FW update request from the uFOTA server, but automatically rejects it.

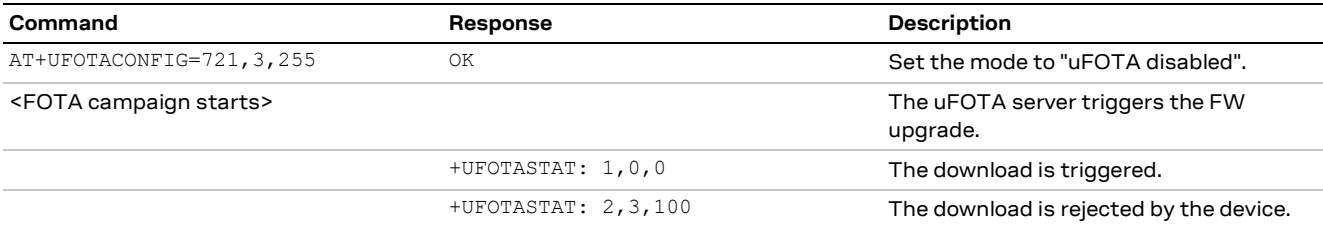

### <span id="page-13-1"></span>**2.5 Firmware package installation**

A firmware package (referred to as FOTA package) can consist of the following combinations:

- 1. Firmware update only
- 2. Carrier profile update only
- 3. Firmware and carrier profile update

After a FOTA package is successfully downloaded, the uFOTA server shall command the device to reboot and automatically complete the firmware update process.

+UUFWINSTALL URCs will be issued to indicate the progress of delta package installation.

The AT interface is not available during the firmware upgrade.

**☞** On SARA-R422, SARA-R422S, SARA-R422M8S, SARA-R422M10S and LEXI-R422 the

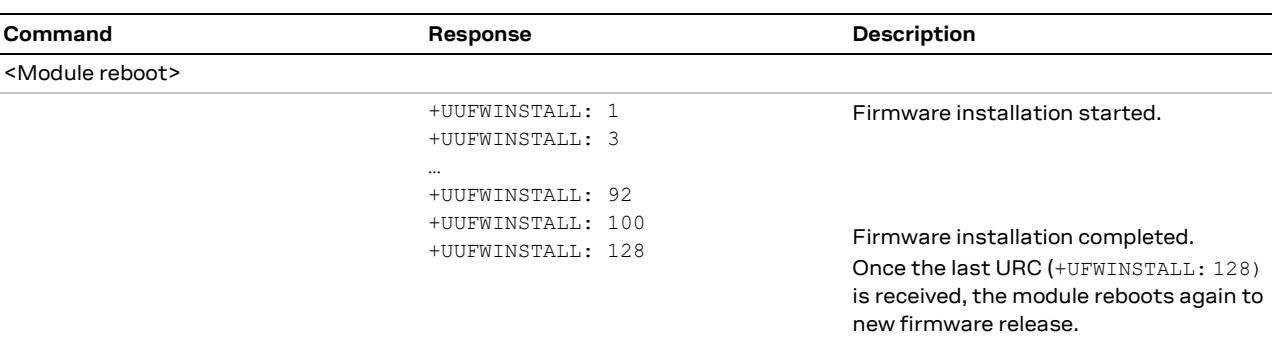

**☞** It is not possible to cancel a firmware update once in progress.

[Table 3](#page-13-2) reports the delta package update estimates.

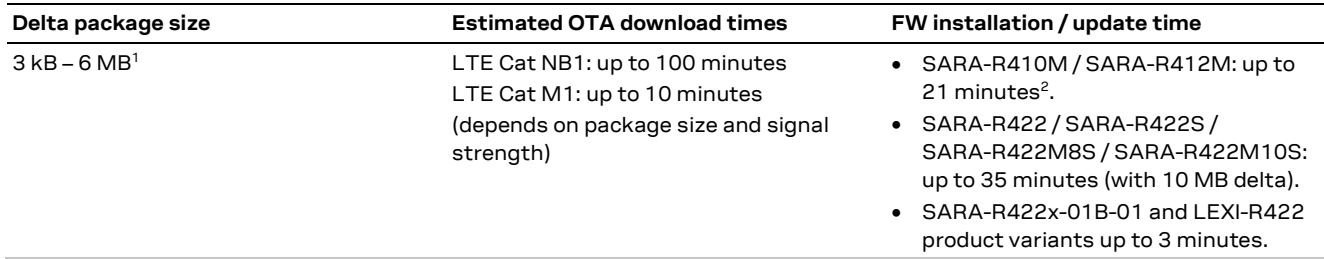

<span id="page-13-2"></span>**Table 3: Delta FOTA package update estimates**

<sup>&</sup>lt;sup>1</sup> Values are just guidelines and are fixed expected limits

<sup>2</sup> For SARA-R410M-02B-03 and SARA-R412M-02B-03 FW installation takes up to 23 minutes

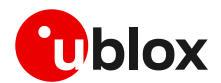

### <span id="page-14-0"></span>**2.6 Server registration lifetime (SRLT)**

The SRLT is the time the module waits before connecting to the u-blox uFOTA server and checking the availability of new firmware. The factory-programmed value is 24 hours.

The SRLT value can be changed by the LwM2M server when the module registers and checks into the LwM2M server.

If the host application needs to prevent or reduce periodic connection (24 hours default lifetime) to the u-blox LwM2M server (SSID 721) and cannot shut down the LwM2M client with the +ULWM2M AT command at the boot-up, it is possible to either:

- Extend the lifetime value.
- Remove the uFOTA server from LwM2M client database (DB).

To extend the lifetime value, see section [2.6.1](#page-15-0) and [2.6.2,](#page-16-0) or SARA-R4 / SARA-R5 series LwM2M object and commands application note  $[8]$ , which also covers how to remove the uFOTA server from DB.

**☞** It is only possible to extend or modify the lifetime value on SARA-R410M-02B-00, SARA-R410M-02B-01, SARA-R410M-02B-02, SARA-R410M-52B-00, SARA-R410M-52B-01, SARA-R410M-52B-02, SARA-R412M-02B-00, SARA-R412M-02B-01, and SARA-R412M-02B-02. The uFOTA server cannot be removed from LwM2M client DB.

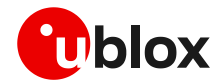

### <span id="page-15-0"></span>**2.6.1 Server registration lifetime configuration**

**☞** For the server registration lifetime (SRLT) configuration on SARA-R410M-02B-00, SARA-R410M-02B-01, SARA-R410M-02B-02, SARA-R410M-52B-00, SARA-R410M-52B-01, SARA-R410M-52B-02, SARA-R412M-02B-00, SARA-R412M-02B-01, and SARA-R412M-02B-02, see section [2.6.2.](#page-16-0)

The host can change the SRLT value using the +ULWM2MWRITE AT command, which can configure the resource 1 of the corresponding LwM2M server object instance.

**☞** On the SARA-R4 "63B" product version, the Softbank profile (+UMNOPROF: 28) does not permit the lifetime value to be modified with AT commands. It is set to a default value of 1 week.

The +ULWM2MDEREG AT command can deregister the module from the LwM2M server, until a module reboot or a further call to +ULWM2MREG AT command. the host can use this to control when to perform an LwM2M registration.

As mandated by the LwM2M specification, a change to the lifetime value will trigger a registration update. Frequent changes to the lifetime value are not recommended and may result in higher than the expected data usage.

For production devices do not set an enabled static timer to any value less than the factory-programmed value, because that will result in frequent check-ins with the uFOTA server.

For testing, it is recommended to keep the timer value above 1200 s (20 minutes).

To modify the SRLT, the Object URI must be specified when modifying the server object. The table below reports the URI to select for each product and MNO profile.

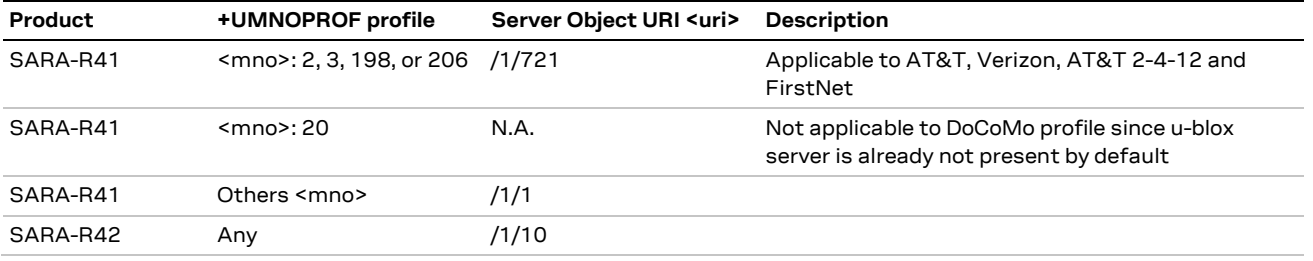

The lifetime value is modified with following sequence:

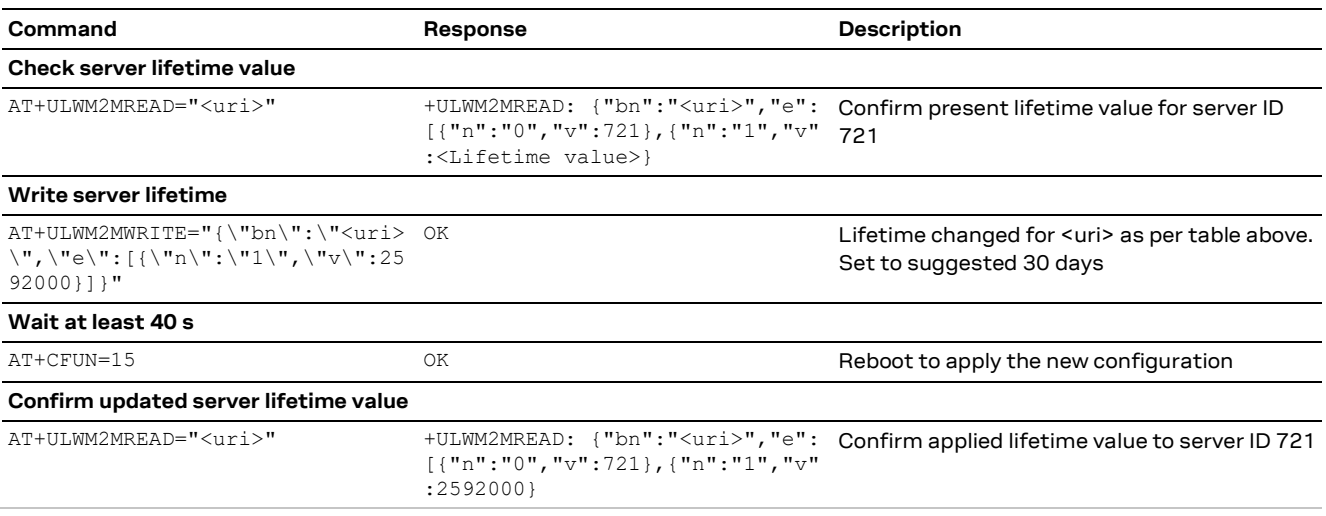

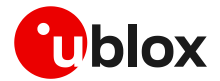

Upon deletion of the server instance or changing of the server lifetime value, the client will perform a registration update to the listed servers to notify them of the change. Registration update success is not mandatory for the change to apply.

The new configuration is stored in the NVM. The change can be reverted with any of the following:

- Re-bootstrap via the AT+ULWM2M=2 command
- Re-bootstrap via server command
- MNO profile change via the +UMNOPROF AT command

This example below shows how to set SRLT on standard Europe MNO (+UMNOPROF: 100).

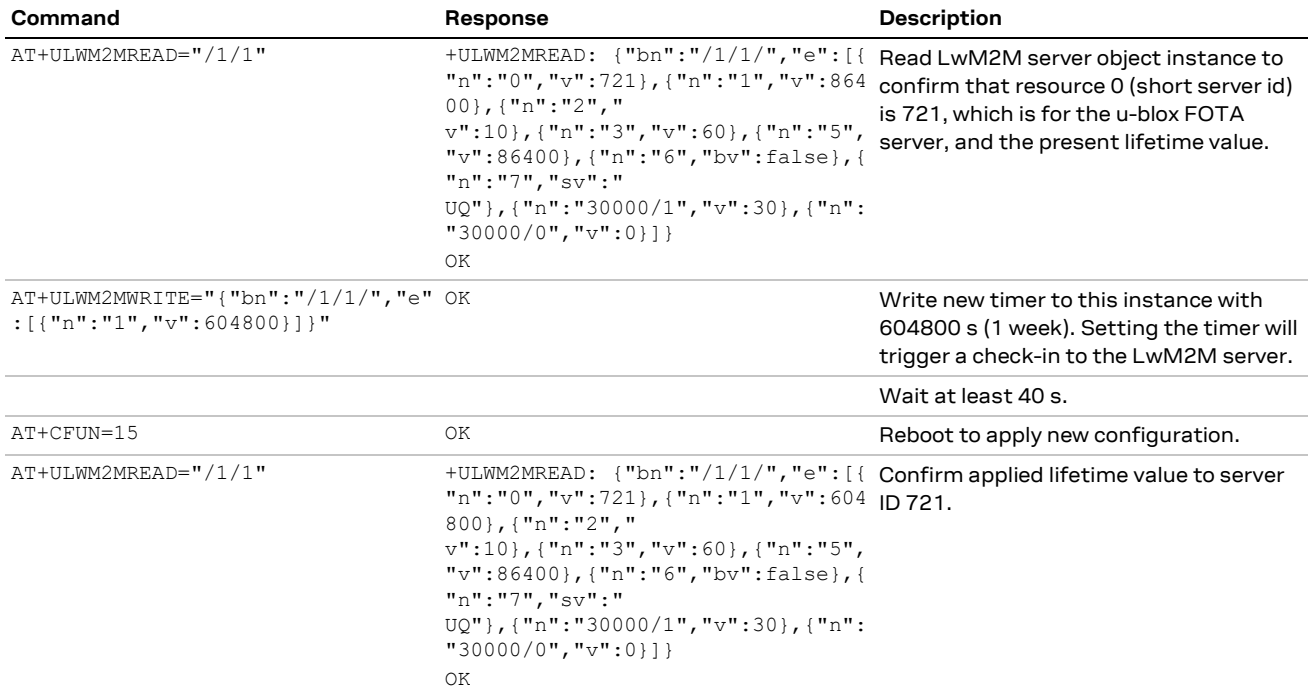

The +ULWM2MDEREG AT command combined with the +ULWM2MREG AT command is an alternative option to using the lifetime value for the host to control when a check-in is desired.

- **☞** If the +ULWM2MDEREG AT command is issued, then reset or reboot the module before performing a registration again.
- **☞** On SARA-R4 "63" product version, for the NTT DoCoMo MNO profile (+UMNOPROF: 20),  $\epsilon$ op code>=3 and 4 of the +ULWM2M AT command are used to disable and enable communication with the NTT DoCoMo LwM2M server.

### <span id="page-16-0"></span>**2.6.2 Server registration lifetime configuration by +UFOTACONF**

**☞** The SRLT configuration by the +UFOTACONF AT command is not supported by SARA-R422 / SARA-R422S / SARA-R422M8S / SARA-R422M10S / LEXI-R422 / SARA-R4 "63B" / "73B" / "83B" product versions or by SARA-R410M-02B-00, SARA-R410M-02B-03 / SARA-R412M-02B-03 / SARA-R410M-02B-04 / SARA-R412M-02B-04 product versions.

The host can change the SRLT value using the +UFOTACONF AT command, and there is the option of disabling it completely.

Setting +UFOTACONF to any value less than the factory-programmed value is only intended for testing and demonstrations purposes.

For production devices, do not set an enabled static timer to any value less than the factory-programmed value, to prevent frequent check-ins with the uFOTA server.

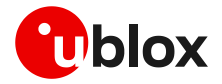

For testing, it is recommended to keep the timer value above 1200 s (20 minutes).

To disable the lifetime setting, use the AT+UFOTACONF=2, -1 command and not AT+UFOTACONF=1, 0. Disabling the lifetime triggers a check-in within 60 s, after the command is sent.

The example below shows how setting SRLT with same value as previous triggers a check-in with uFOTA server.

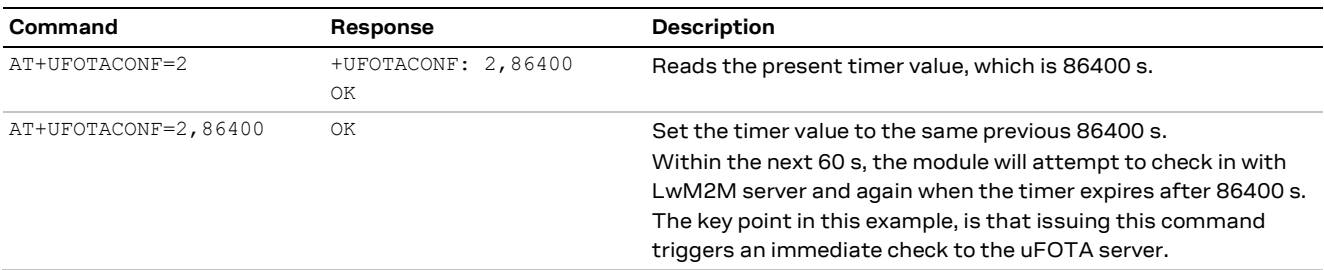

The example below shows how setting SRLT triggers a check-in with uFOTA server.

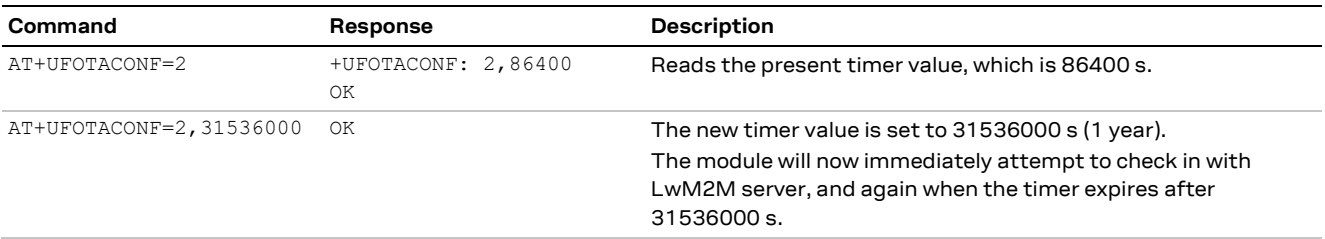

### <span id="page-17-0"></span>**2.7 Application design for FOTA compliance**

The host must behave correctly when the uFOTA process has started, as it might disturb the download or installation process. This section describes what the application must do and not do for a correct uFOTA operation.

### <span id="page-17-1"></span>**2.7.1 Enable URCs to support uFOTA update**

#### <span id="page-17-2"></span>**2.7.1.1 uFOTA update URCs**

**☞** For more details on the uFOTA update URCs on SARA-R410M-02B-00, SARA-R410M-02B-01, SARA-R410M-02B-02, SARA-R410M-52B-00, SARA-R410M-52B-01, SARA-R410M-52B-02, SARA-R412M-02B-00, SARA-R412M-02B-01, and SARA-R412M-02B-02, see section [2.7.1.2.](#page-19-0)

The +ULWM2MSTAT URC provides the status of the LwM2M client. The download and update status are reported by the +UFOTASTAT URC. The FOTA package installation status is reported by +UUFWINSTALL URC. All these URCs can be monitored by the host application.

**☞** The +ULWM2MSTAT, +UFOTASTAT and +UFWINSTALL URCs (where supported) must be explicitly enabled by the user before launching the uFOTA process in SARA-R410M-02B, SARA-R412M-02B, SARA-R422, SARA-R422S, SARA-R422M8S, SARA-R422M10S and LEXI-R422.

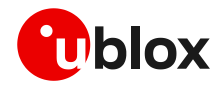

#### **SARA-R422 / SARA-R422S / SARA-R422M8S / SARA-R422M10S / LEXI-R422**

Below is an example what may be observed in a delta package update from the uFOTA server.

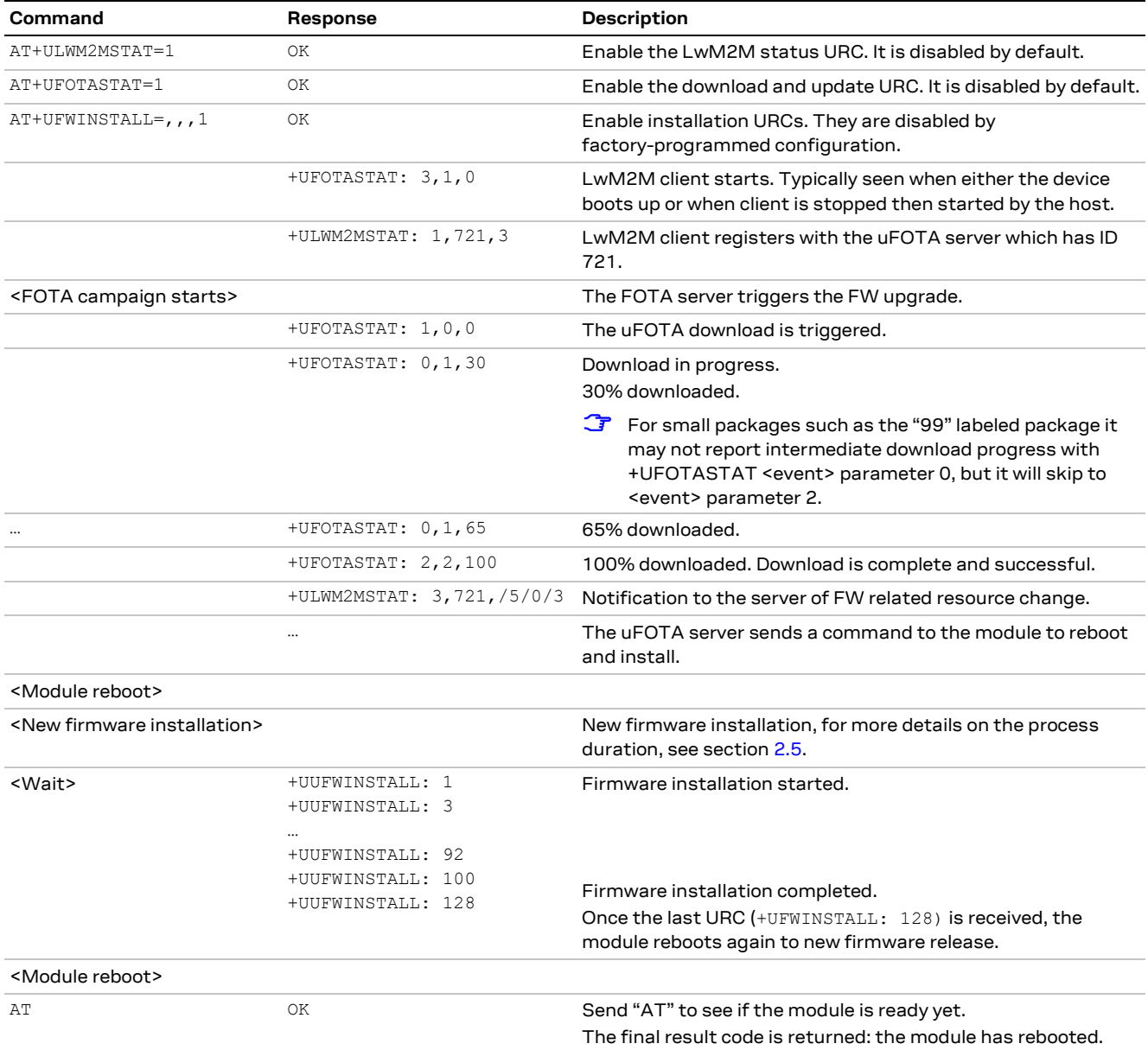

For further details on the LwM2M firmware update object resources, visit [http://www.openmobilealliance.org/tech/profiles/LWM2M\\_Firmware\\_Update-v1\\_0\\_3.xml.](http://www.openmobilealliance.org/tech/profiles/LWM2M_Firmware_Update-v1_0_3.xml)

After the firmware update, re-enable +UFOTASTAT and +ULWM2MSTAT URCs at the module reboot.

#### **SARA-R410M / SARA-R412M**

Below is an example of what may be observed in a delta package update from the uFOTA server.

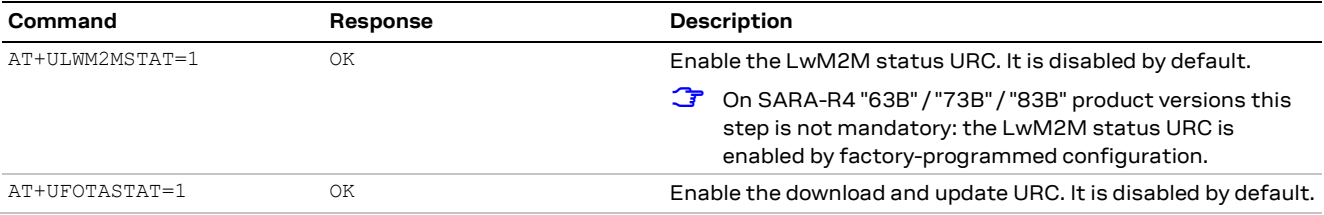

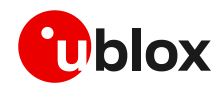

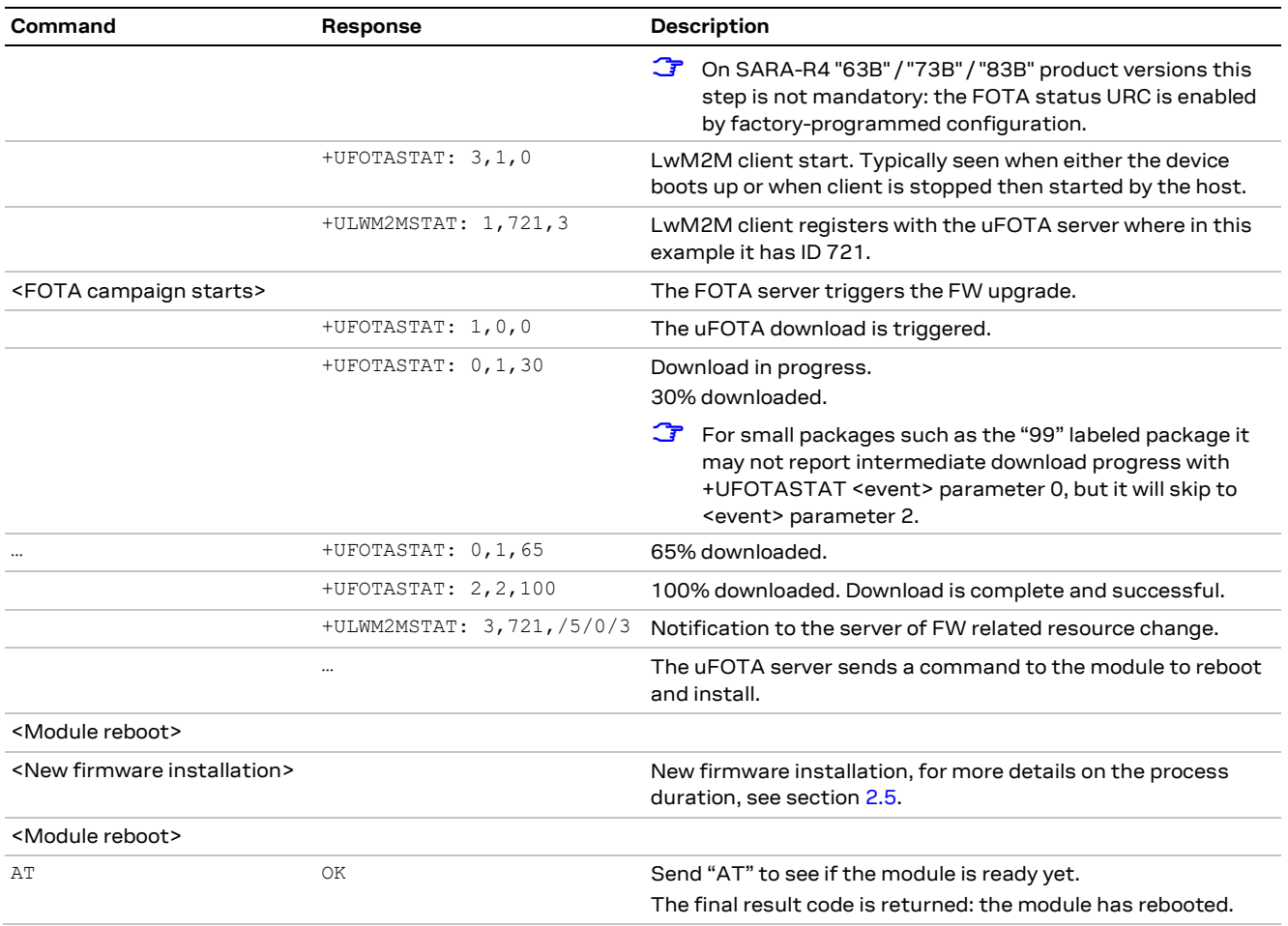

For further details on the LwM2M firmware update object resources, visit [http://www.openmobilealliance.org/tech/profiles/LWM2M\\_Firmware\\_Update-v1\\_0\\_3.xml.](http://www.openmobilealliance.org/tech/profiles/LWM2M_Firmware_Update-v1_0_3.xml)

### <span id="page-19-0"></span>**2.7.1.2 Legacy uFOTA update URC**

**☞** For more details on uFOTA update URCs on SARA-R422, SARA-R422S, SARA-R422M8S, SARA-R422M10S, LEXI-R422, SARA-R410M-63B, SARA-R410M-73B, SARA-R410M-83B, SARA-R410M-02B-03, SARA-R412M-02B-03, SARA-R410M-02B-04, and SARA-R412M-02B-04 see sectio[n 2.7.1.1.](#page-17-2)

The +ULWM2MSTAT URC informs the host how the LwM2M client is handling the uFOTA operation. Enabling this URC will allow the host to know if there is new firmware that the module will start to download. The host can cancel the download at this point if required.

When the module has finished the download, the URC will inform the host that it is about to reset the module and start the installation process. The host cannot cancel the installation at this point.

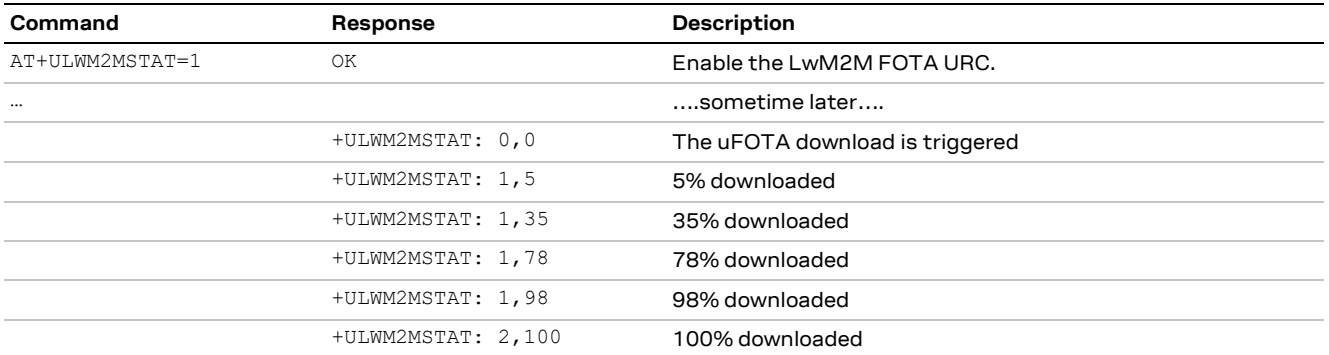

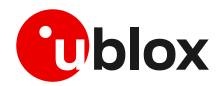

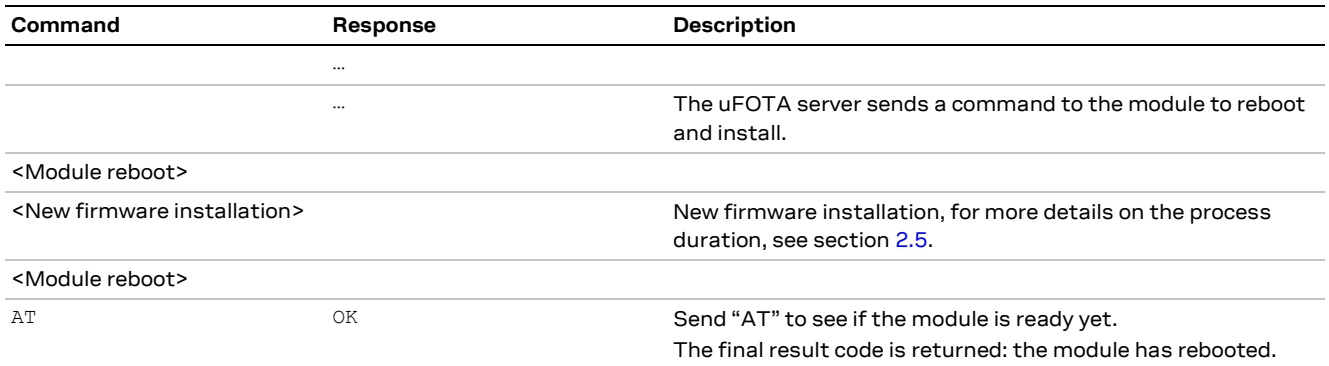

### <span id="page-20-0"></span>**2.7.2 TCP window size**

**☞** This section is not applicable to SARA-R4 "00B", "52B", "63B", "73B", "83B" product versions, or SARA-R410M-02B-00, SARA-R410M-02B-01, SARA-R410M-02B-02, SARA-R410M-02B-03, SARA-R412M-02B-00, SARA-R412M-02B-01, SARA-R412M-02B-02 and SARA-R412M-02B-03 product versions.

When running a uFOTA test campaign (for more details, see section [2.8\)](#page-23-0) or for FOTA over LwM2M, such as with Verizon, if the delta package download reach 100% as indicated by a network error code: +UFOTASTAT: 2, 3, 102, then the TCP window size may need to be adjusted and tuned to optimize the download data flow. With tuning satisfied in the test campaign, as an extra precaution for deployed updates, it is good for the host to be able to adjust in the field if needed.

The table below shows how to read and set TCP receive window size for uFOTA.

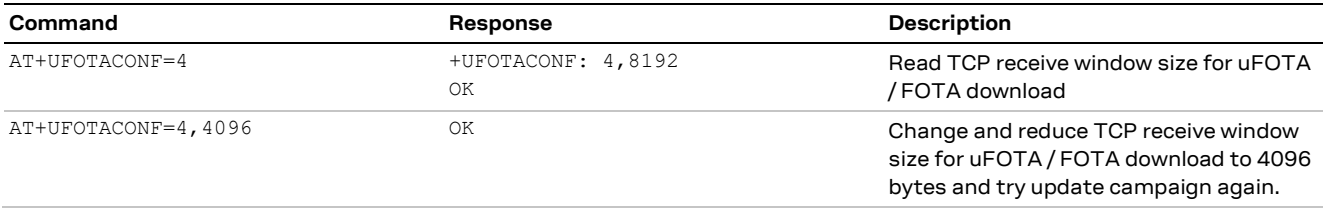

#### <span id="page-20-1"></span>**2.7.3 Module reboot per uFOTA server request**

**☞** This section is applicable to SARA-R410M-02B-00, SARA-R410M-02B-01, SARA-R410M-52B-00, SARA-R410M-52B-01, SARA-R412M-02B-00, SARA-R412M-02B-01.

Perform a uFOTA server triggered reboot before to download the FW delta package. Upon checking-in with the uFOTA server when the lifetime expires, if there is a valid update package available, then the uFOTA server will then send a command to reboot the module. After the reboot, the module will check in again with the uFOTA server to proceed with the download of a configuration file (~4 kB), reboot again, then proceed with the delta packages.

### <span id="page-20-2"></span>**2.7.4 Firmware download**

Depending on the delta package file size, the download of new firmware can be quite intensive with the amount of data being transferred. When the host device receives the +ULWM2MSTAT: 2,100 or +UFOTASTAT: 2,2,100 (according to the product version) URC the download is complete.

**☞** Ensure the host application closes all open sockets when or before the download is completed.

Some AT commands may affect the download and should be blocked. See section [7](#page-43-0) for a list of commands that are blocked or forbidden.

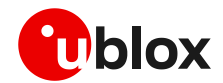

### <span id="page-21-0"></span>**2.7.5 Firmware installation**

**☞** On SARA-R422, SARA-R422S, SARA-R422M8S, SARA-R422M10S and LEXI-R422, the +UFWINSTALL AT command enables the +UUFWINSTALL URC to specify the serial interface where this URC is reported. For the complete description of the +UFWINSTALL AT command, see the SARA-R4 AT commands manual [\[1\].](#page-56-1)

When the LwM2M client receives the execute operation on the update resource, the module will reset to apply the update. At this stage the host cannot cancel the upgrade.

During the update process, if the delta package does not change NVM setting for GPIOs (see [Table](#page-50-1)  [8\)](#page-50-1), then a GPIO pin configured for "Module status indication" (GPIO pins 1 to 6 are available) can be used as an indicator when the device is in idle / update mode (low), and when the device has completed its update (returns high after boot-up). This method would be combined with observation of receiving the URC (+ULWM2MSTAT: 2,100 or +UFOTASTAT: 2,2,100) to track the update states. Alternatively, monitor the module's UART RX pin, which is low when AT interface is unavailable during the update and returns high when booting up after the update.

If the host cannot monitor a GPIO pin, then the host needs to understand a firmware upgrade is in progress and should be patient for the AT interface to come back after it has upgraded. Without HW indication, after the host receives the +ULWM2MSTAT: 2,100 or +UFOTASTAT: 2,2,100 URC, it should then move into an AT interface check loop which regularly checks for when it is available again.

**☞** On SARA-R422, SARA-R422S, SARA-R422M8S, SARA-R422M10S and LEXI-R422 during the installation operations, the +UUFWINSTALL URCs display the progress and the operation result on the serial interface set via the +UFWINSTALL AT command. The progression of the installation is incremental, but the increment can be different than 1. The last URC with a value greater than 100 indicates the update operation result (e.g., 128 means operation completed with success). For more details about firmware install final result codes, see the SARA-R4 series AT commands manual [\[1\].](#page-56-1)

Depending on the size of the update package, the installation may take a significant amount of time. The host device should use the state information to avoid unnecessary reset of the module during the update.

- **I** Do not remove the power supply or reset the module during the installation procedure. The module will reboot automatically at the end of update procedure.
- **A** If the firmware update includes a boot code update, then an interruption during the update process of this code section can cause unrecoverable image corruption of the module . Types of interruptions include:
	- o Removing or loss of power supply to the module
	- o Unstable power supply to the module
	- o Host application applies an external reset to module
	- o Turning off the module with PWR\_ON or RESET\_N pin

If the module does not reset within 180 s from the time is received the download complete URC (+ULWM2MSTAT: 2,100 or +UFOTASTAT: 2,2,100) the host device may reset the module to trigger the installation. This manual trigger of the installation by reset is to provide a failsafe to cover the unlikelihood of the server / network not being able to deliver the execute command to initiate the firmware installation.

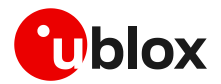

### <span id="page-22-0"></span>**2.7.6 Cancelling the uFOTA process**

The host can only cancel the uFOTA download  $(AT+ULWMXM=0)$  or  $AT+UFOTA=0$ ) of the new firmware while it is receiving the  $+$ ULWM2MSTAT:  $1, xx$  or  $+$ UFOTASTAT:  $0, 1, xx$  URCs. The host cannot cancel the upgrade process once the module has downloaded the firmware.

### <span id="page-22-1"></span>**2.7.7 Actions after firmware installation**

Once the new firmware has been installed, the module will reboot and re-register with the network and the LwM2M client will connect with the server(s). The LwM2M client notifies a change in the observed state and update result resources of the firmware update object.

It is good practice for the host to send a message to the application cloud service to state the upgrade has succeeded. The message should include the new firmware version.

To read the updated firmware or carrier profile version, wait for the device to fully boot up, then the host application can query the module for the firmware version by ATI (applicable only to SARA-R410M and SARA-R412M), ATI9 or +CGMR AT commands as shown in the following examples.

Example of a method to read firmware version:

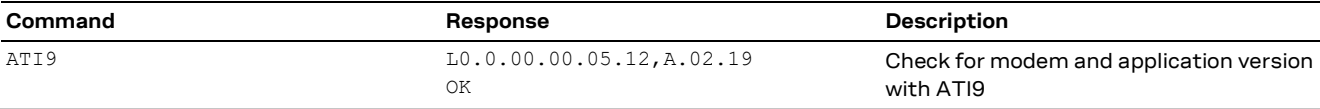

Example sequence to read carrier profile version:

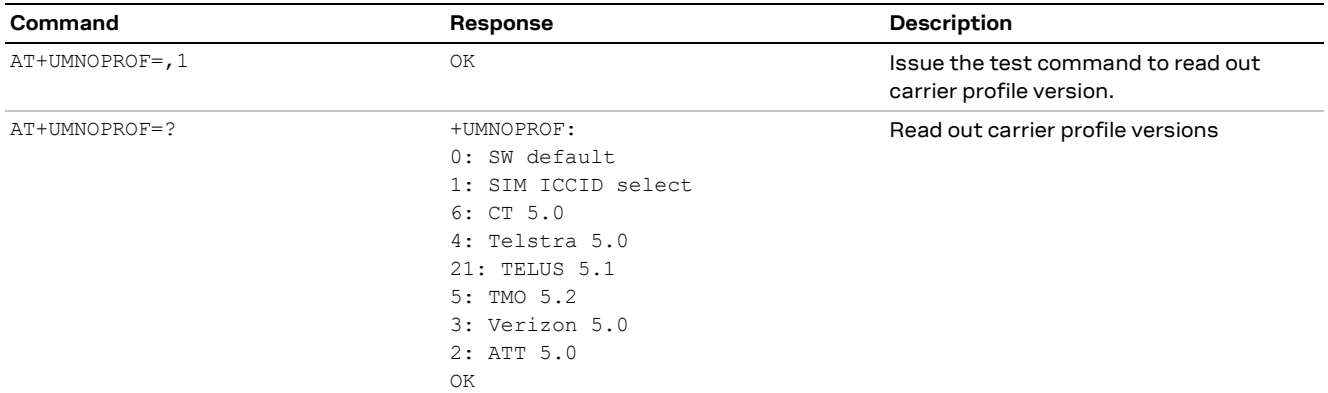

- **☞** On SARA-R422, SARA-R422S, SARA-R422M8S, SARA-R422M10S and LEXI-R422, after the module boot to the new firmware, issue a reboot with the AT+CFUN=16 command before setting any configuration.
- **☞** On SARA-R422-01B, SARA-R422S-01B, SARA-R422M10S-01B and LEXI-R422, after the first reboot, the AT+ULWM2M=0 command must be issued in addition to other configuration commands required by the module. After a subsequent reboot (AT+CFUN=16) to apply the settings configured, the module is ready with the LWM2M client enabled which permits to conclude the uFOTA campaign properly.

#### **2.7.7.1 Performing EFS backup after flashing FW update with delta package**

**☞** The EFS / Backup & Restore feature is not supported by SARA-R4 "52" / "63" / "73" / "83" product versions or by SARA-R410M-02B-00, SARA-R410M-02B-01, SARA-R410M-02B-02, SARA-R412M-02B-00, SARA-R412M-02B-01, and SARA-R412M-02B-02.

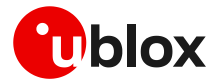

If a firmware with the Backup & Restore feature is being updated via FOTA / uFOTA with a delta package, then after the successful update the host needs to perform a backup with the +UBKUPDATA AT command before testing or relying on this the Restore feature.

For more details on +UBKUPDATA, see the SARA-R4 series AT commands manual [\[1\]](#page-56-1) and SARA-R4 series application development quide [\[6\].](#page-56-3)

### <span id="page-23-0"></span>**2.8 uFOTA campaign**

To start the uFOTA upgrade process, a "campaign" must be requested for the modules to be updated. Send the request to the nearest u-blox office or sales representative.

### <span id="page-23-1"></span>**2.8.1 Requirements**

To specify a campaign the following information is required:

- The product type
- The starting and destination FW version (modem and application)
- The IMEI list of the devices participating to the campaign
- The location area
- The requested schedule (date, time, duration) for the campaign
- Transfer over HTTPS or Block-Wise CoAP over DTLS (applicable to SARA-R4 "63" / "73" / "83" product versions)

### <span id="page-23-2"></span>**2.8.2 Approval**

The campaign request will need to be approved by u-blox before the campaign starts. The module's host should be approved to make sure it is able to cope with the LwM2M upgrade process and a test campaign should be executed before the final campaign happens.

### <span id="page-23-3"></span>**2.8.3 Application design review**

Before starting the campaign, a design review of the application shall be performed by u-blox support:

- The application shall not reset the module during the FOTA process
- The application shall have the ultimate decision on performing the FOTA update
- The application shall be aware of the duration of FOTA process
- The application shall disable eDRX during the FOTA process
- At least from one device it should be possible to get an AT log and/or trace log for debugging

### <span id="page-23-4"></span>**2.8.4 Test campaign**

Before all the modules in the campaign will be updated via uFOTA, it is strongly suggested to perform a test campaign first. This small trial run would involve a few of the modules, up to 5, from the full list of modules.

This test campaign will verify the host is working for uFOTA and that the network/deployment is adequate for the uFOTA download & update.

### <span id="page-23-5"></span>**2.8.5 Final campaign**

If the test campaign is successful, u-blox will provide a report back to the customer. If the user is satisfied with the test campaign, the final campaign can start.

The u-blox service team will monitor the uFOTA progress and provide a report once finished.

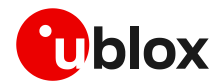

### <span id="page-24-0"></span>**2.9 uFOTA server access**

### <span id="page-24-1"></span>**2.9.1 u-blox uFOTA server**

On certain product versions, for specific MNO profiles, the LwM2M client or uFOTA server is not enabled by default. Thus, after setting and activating the MNO profile, the LwM2M client may need to be enabled. Also, the uFOTA server may need to be enabled if the host device is to support uFOTA FW delta updates. To see if the LwM2M client and uFOTA is enabled by default for a specific MNO profile see the "Mobile Network Operator profiles" section in the appendix in the SARA-R4 series AT commands manual [\[1\].](#page-56-1) To enable LwM2M client or uFOTA server, then see SARA-R4 / SARA-R5 series LwM2M object and commands application note [\[8\].](#page-56-2)

#### **SARA-R410M / SARA-R412M**

If the MNO profile supports the u-blox uFOTA server, then it is necessary that the network provides access to the following uFOTA LwM2M and download server domain names:

- LwM2M server: lwm2m-fota.services.u-blox.com (port 5684)
- FOTA package download server: ucsphttpcontent.services.u-blox.com (port 80)

**☞** On SARA-R410M-73B and SARA-R410M-83B, the LwM2M server domain name is:

- LwM2M server: ucsplwm2m.services.u-blox.com (port 5684)
- **☞** On SARA-R410M-63B, on the NTT DoCoMo MNO profile (+UMNOPROFILE: 20), the u-blox LwM2M server is not supported. The LwM2M FOTA is performed with the NTT DoCoMo LwM2M server.
- **☞** On SARA-R410M-63B-01 the default LwM2M binding mode on the module's client is different than that of the LwM2M server and this mismatch prevents the client to register with the server and its support for FOTA. For more details on how to correct this by changing the binding mode on the module's LwM2M client to support the NTT DoCoMo FOTA feature, see the SARA-R4 series application development guide [\[6\].](#page-56-3)
- **☞** By MNO requirement the lifetime value with NTT DoCoMo LwM2M server is set to 604800 s (7 days).

#### **SARA-R422 / SARA-R422S / SARA-R422M8S / SARA-R422M10S / LEXI-R422**

In SARA-R422S-01B and SARA-R422M10S, the LwM2M and download server domain names are:

- LwM2M server: ucsplwm2m.services.u-blox.com (port 5684) and lwm2m-fota.services.ublox.com (port 5684), depending on whether secure data suite features are enabled
- FOTA package download server: ucsphttpcontent.services.u-blox.com (port 80)

In SARA-R422S-00B and SARA-R422M8S, the LwM2M and download server domain names are:

- LwM2M server: ucsplwm2m.services.u-blox.com (port 5684)
- FOTA package download server: ucsphttpcontent.services.u-blox.com (port 80)

In SARA-R422, the LwM2M and download server domain names are:

- LwM2M server: lwm2m-fota.services.u-blox.com (port 5684)
- FOTA package download server: ucsphttpcontent.services.u-blox.com (port 80)

### <span id="page-24-2"></span>**2.9.2 Softbank MNO profile**

On SARA-R410M-63B, for the Softbank MNO profile 28 (+UMNOPROFILE: 28), the u-blox LwM2M and download server use a fixed IP address. Access to this server is automatically handled between

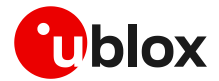

the device and the network where it is routed over a dedicated PDP context #2, which cannot be viewed or edited by the host application.

All LwM2M communication and FOTA download is routed over PDP context #2.

The LwM2M and download server domain names are:

- LwM2M server: ucsplwm2msb.services.u-blox.com (port 5684)
- FOTA package download server: ucspcontentsb.services.u-blox.com (port 80)

### <span id="page-25-0"></span>**2.9.3 Verizon MNO profile**

**☞** This section on setting the APN is applicable to SARA-R410M "52B" product version and SARA-R410M-02B-00, SARA-R410M-02B-01, SARA-R410M-02B-02.

This section addresses configuring the APN for uFOTA on Verizon private networks or with the use of static SIMs.

LwM2M clients routes all uFOTA related traffic through <cid>=3 for the Verizon Wireless network profile (+UMNOPROF: 3). The default APN for uFOTA is "vzwinternet" for <cid>=3 and can be checked by the +CGDCONT read command. If the Verizon network provides an APN different than "vzwinternet" on <cid>=1, the same APN must be used in <cid>=3. To configure the APN name, the host application can use the +CGDCONT AT command.

For example, if the APN pushed down by the network for <cid>=1 is "so01.vzwstatic", then the host must re-configure the <cid>=3 APN from "vzwinternet" to "so01.vzwstatic" using the command AT+CGDCONT=3,"IP","so01.vzwstatic".

#### <span id="page-25-1"></span>**2.9.4 2G PDP context management**

**☞** This section applies to SARA-R412M.

Unlike LTE Cat M1 or NB-IoT, on 2G RAT the active PDP context cannot be shared simultaneously between LwM2M and data services available to the host. If the PDP context is activated by the host via the +CGACT AT command, then the LwM2M client cannot perform a data call to reach the u-blox uFOTA server.

The LwM2M client will activate the PDP context when it performs the check-in and will stay up if there is an update to be downloaded.

A uFOTA server check-in is performed by the LwM2M client when either:

- Lifetimer expires
- LIfetimer value is set to new or same value as previously configured
- Host triggers check-in with +ULWM2MREG (if command supported)
- **☞** For SARA-R412M-02B-00, SARA-R412M-02B-01 and SARA-R412M-02B-02, using the +UFOTACONF AT command to set the lifetime value will trigger a check-in within 60 s after sending the command. This check-in will happen regardless of the timer value being set. For SARA-R412M-02B-03, SARA-R412M-02B-04 to set the lifetime value, use +ULWM2MWRITE AT command.
- **☞** For SARA-R412M-02B-03 and SARA-R412M-02B-04, use the +ULWM2MREG AT command to trigger a check-in within 60 s after sending the command.

The following are suggested options to manage the 2G PDP context between the host and the LwM2M client for uFOTA purposes.

#### **Triggering a manual check-in**

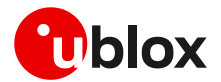

If the host expects an update package from the uFOTA server because the device owner has set up a campaign to perform an update, then when the PDP context is down, use the +UFOTACONF / +ULWM2MREG AT commands to trigger the FOTA download.

To find out if there is an update package, the host can optionally use +UFOTACONF / +ULWM2MREG AT commands to trigger a periodic check-in as an alternative to ensuring the PDP context is not host activated when the lifetime should expire.

- **☞** Upon check-in with the server, if there is a package available from the uFOTA server, then the uFOTA update process notifies the host with related URCs, and the PDP context activation is not suspended until the uFOTA operation is complete.
- **☞** If no package is available, then depending on the product type the PDP context becomes activated when either +UFOTACONF AT command sets the lifetime value or when registration is forced with +ULWM2MREG. The PDP context will then later deactivate when the uFOTA server registration is complete and the server does not indicate any package available. After deactivation, there are no uFOTA URCs.

#### **Allowing for check-in when lifetime expires upon boot-up**

On every boot, after 10 s check if the PDP context is active via the +CGDCONT AT command. If the PDP context is up, then the LwM2M client checks in with uFOTA server because the lifetime has expired. In this scenario, wait additional 10 s or until PDP context is deactivated before the host attempt to activate PDP context.

If the host opts to manage the check-ins purely with the +UFOTACONF / +ULWM2MREG AT commands and does not care about blocking this potential lifetime expiration check-in, then the wait is not necessary.

#### **Devices that do not power-down**

For devices that do not power down and the host keeps the PDP context up most of the time, the host can either:

- Find a window to bring down the PDP context trigger periodic check-in with the +UFOTACONF AT command.
- Keep track of the lifetime, then near timer expiration if the host had activated the PDP context beforehand, it should deactivate the PDP context to allow LwM2M to check-in when lifetime expires.

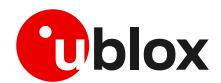

## <span id="page-27-0"></span>**3 Firmware download via FTP**

**☞** The embedded FTP feature is not supported by SARA-R422.

The firmware for the SARA-R4 series modules can be downloaded using standard FTP. This section goes through the AT commands required to download a firmware update from an FTP server.

The host needs to first configure an FTP profile with the server parameters to start the FW download.

Once the firmware update is downloaded, install the new firmware using the +UFWINSTALL AT command; for more details, see section [6.](#page-38-0)

**⚠** On SARA-R410M and SARA-R412M if FTP download commands are issued while the u-blox LwM2M client is downloading a firmware package, an error result code will be returned. For more details, see the section [7.](#page-43-0)

### <span id="page-27-1"></span>**3.1 FTP service configuration +UFTP**

Before starting a firmware download via FTP, the host needs to configure the FTP profile with the FTP server and other parameters.

The +UFTP AT command sets up a parameter for the FTP service or resets a parameter to its factory-programmed value. The set/reset command needs to be executed for each single <op\_code>. The read command returns the current setting of all the FTP parameters, one per line (i.e., the FTP profile). The FTP parameter values set with this command are all volatile (not stored in non-volatile memory).

**F** If the set command is issued without <param1> parameter, the corresponding <op\_code> parameter is reset to the default value.

### <span id="page-27-2"></span>**3.1.1 Syntax**

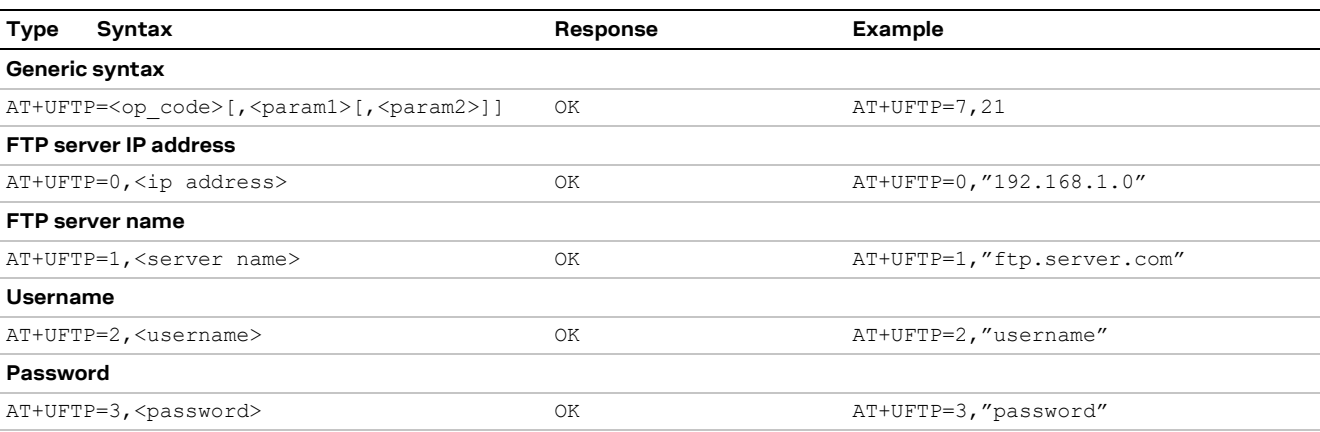

For a complete description of the FTP profile configuration, see the SARA-R4 series AT commands manua[l \[1\].](#page-56-1)

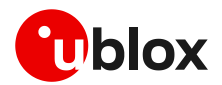

### <span id="page-28-0"></span>**3.2 FTP command +UFTPC**

The AT+UFTPC=100,<remote filename>[,<fw download status>] command triggers, cancels or resumes a firmware package download from an FTP server. The host must be properly configured as an FTP client and must log in successfully before starting the download. Once the host cancels a download session, it cannot be resumed, and the host shall need to start a new download session.

The resume download feature enables the host to continue a firmware package download near the point at which it was stopped even if due to a power cycle. When an interruption happens, all of the downloaded data may not have yet been stored. Therefore, when the resume download starts, the resume point (the <stored byte> in the status URC) may be smaller than that displayed in the last known status URC of the interrupted session.

#### **☞** On SARA-R410M / SARA-R412M:

 $\circ$  When the start download command is issued, it takes about 16 s to get ready and display the "OK" final result code.

o When the cancel download command is issued, it may take about20 to 50 s, depending on the network condition.

The <remote\_file\_name> parameter must match in all commands and it is case sensitive even when compared against the file name on server.

o If <op\_code>=100 (retrieves the FOTA update file), the <remote\_filename> parameter cannot include the file path and its maximum length is 64 characters.

**A** If the host cancels a download session, the host should wait for the +UUFTPCR: 100,0 URC before start a new download session.

<span id="page-28-1"></span>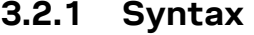

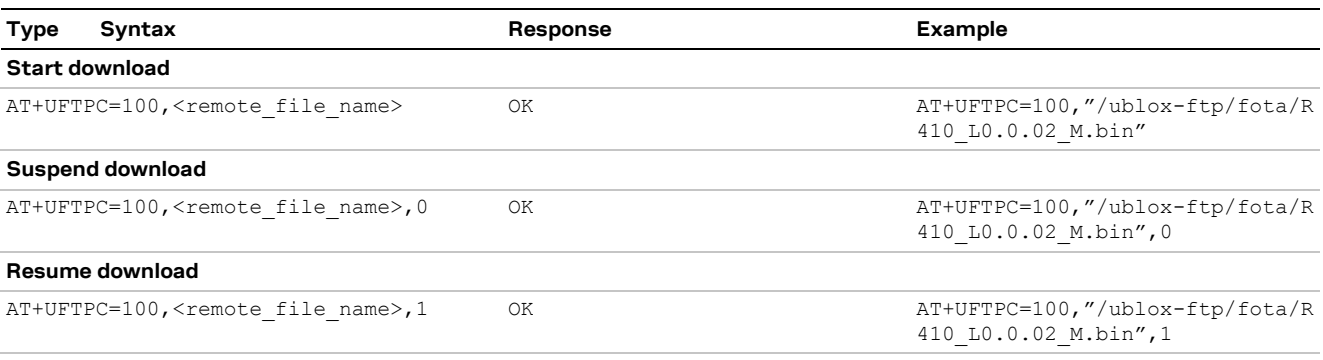

### <span id="page-28-2"></span>**3.3 FTP download operation URCs**

### <span id="page-28-3"></span>**3.3.1 SARA-R422S / SARA-R422M8S / SARA-R422M10S / LEXI-R422 FTP download operation URC**

The +UUFTPCR URC provides the final result of the download operation. In case of success the URC provides the MD5 checksum of the file downloaded.

#### **3.3.1.1 Syntax**

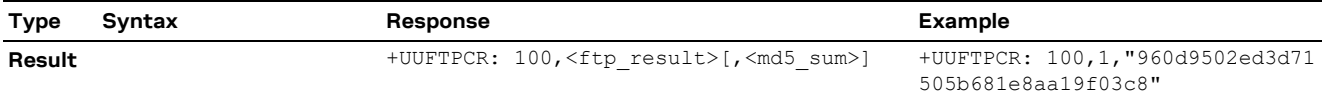

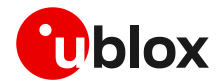

#### **3.3.1.2 Defined values**

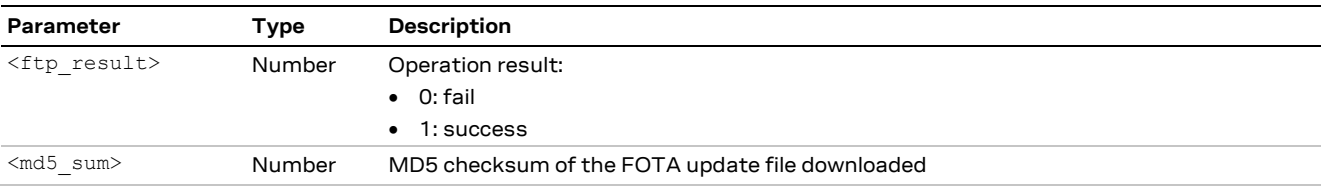

### <span id="page-29-0"></span>**3.3.2 SARA-R410M / SARA-R412M FTP download operation URCs**

While the firmware object is being downloaded from the FTP server, URCs provide the status and the result of the file transfer.

The status URC will be displayed during the firmware package download and the result URC will be displayed upon the completion of the transfer. "+UUFTPCR: 100,1" indicates that the <total byte> are stored completely and successfully.

#### **3.3.2.1 Syntax**

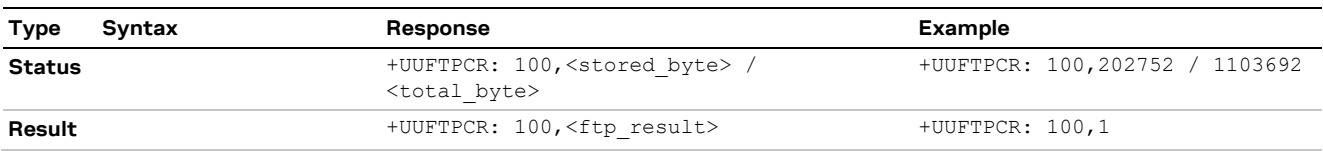

### **3.3.2.2 Defined values**

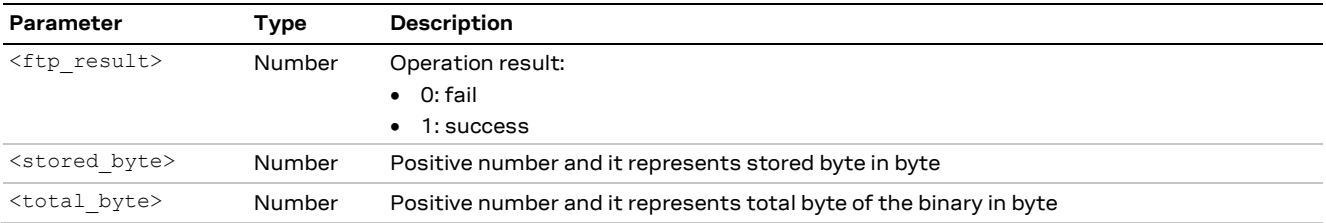

### <span id="page-29-1"></span>**3.4 Example**

#### **SARA-R422S / SARA-R422M8S / SARA-R422M10S / LEXI-R422**

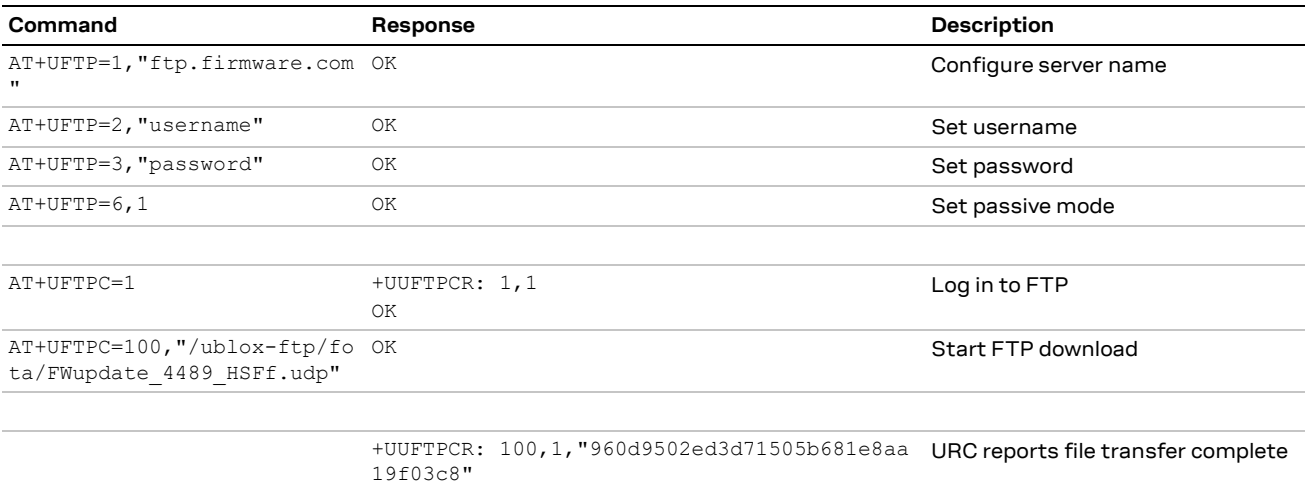

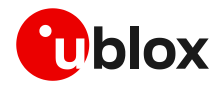

#### **Suspend and Resume download over SARA-R422S / SARA-R422M8S / SARA-R422M10S / LEXI-R422**

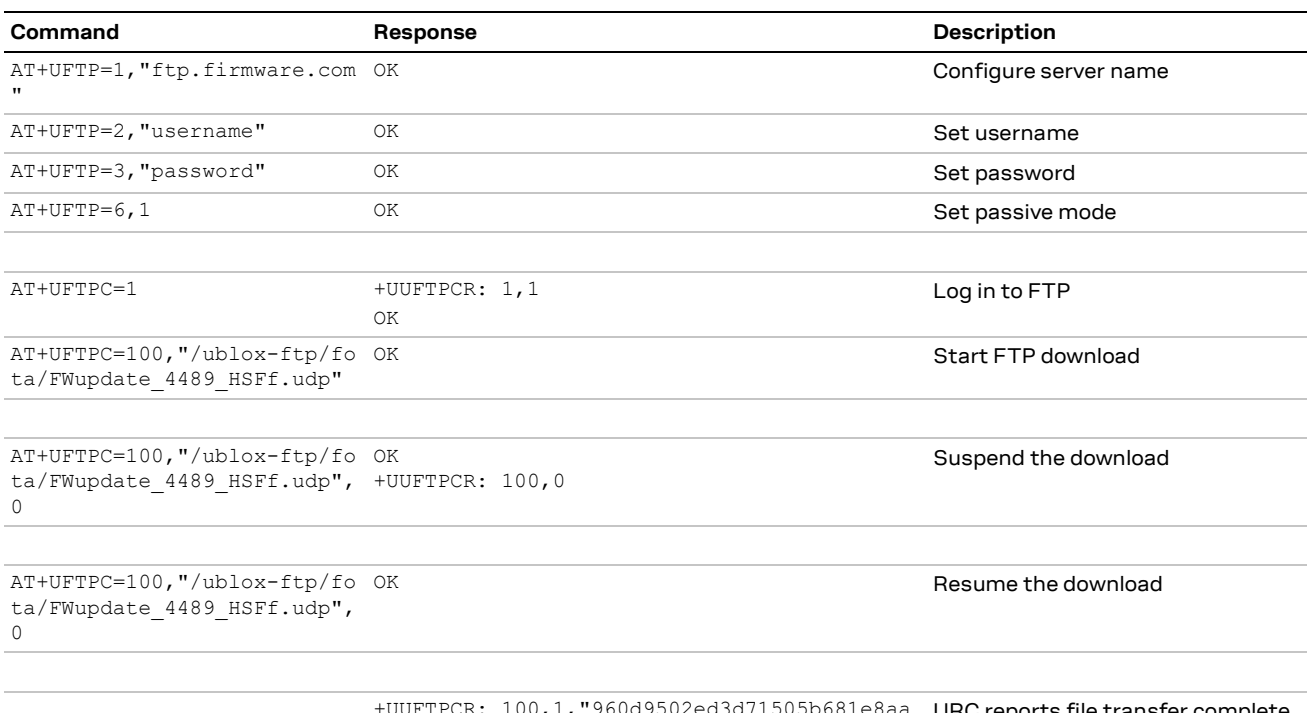

+UUFTPCR: 100,1,"960d9502ed3d71505b681e8aa URC reports file transfer complete 19f03c8"

- **☞** It is necessary to wait for the +UUFTPCR: 100,0 URC to ensure that the suspend has been done correctly and then the download can be resumed.
- **☞** The download of the FW ".udp" packet is done in chunks of about 200kB. To progress with the download, the suspend action shall be executed after the time required to download at least a chunk of data. Otherwise, the download process would not proceed.

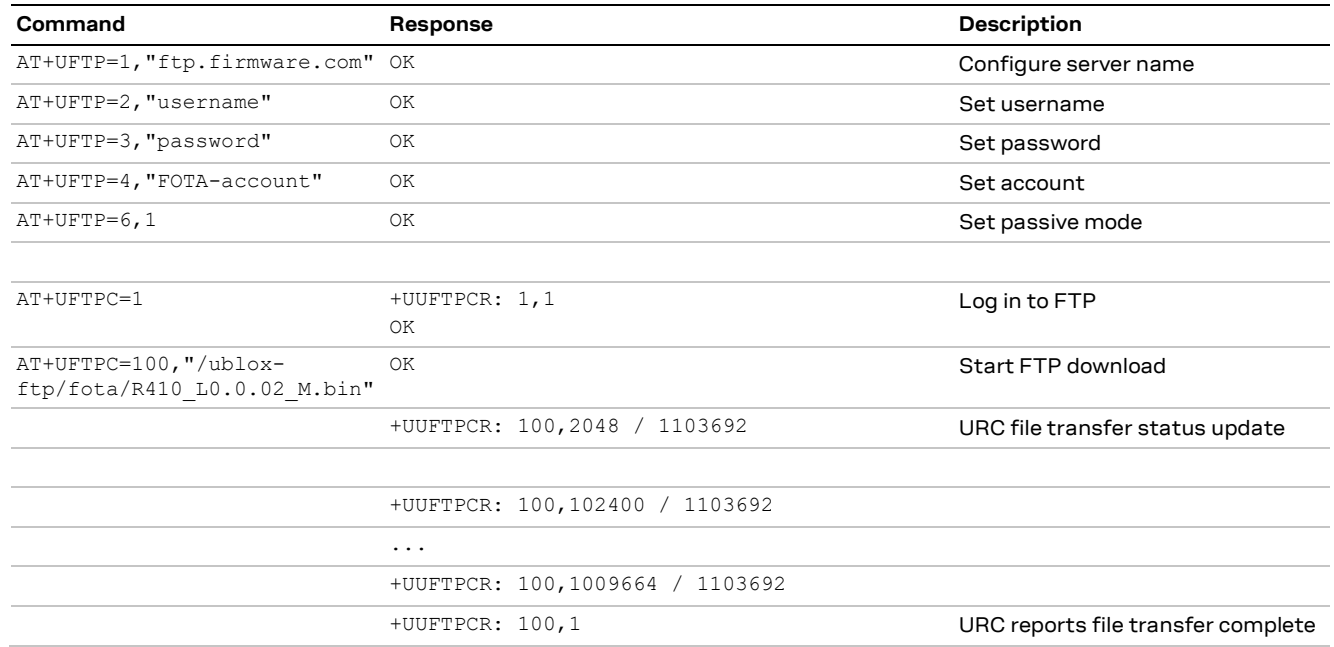

#### **SARA-R410M / SARA-R412M**

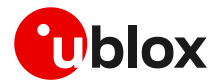

### <span id="page-31-0"></span>**3.5 Error result codes**

If a download session returns "+UUFTPCR: 100,0", the host can retrieve the error reason using the +UFTPER AT command. It retrieves the last +UFTPC operation result. See the definition of the <error\_close> and <error\_code> parameters in the "FTP class error codes" section of the SARA-R4 series AT commands manua[l \[1\].](#page-56-1)

In the example below, the host canceled a download session.

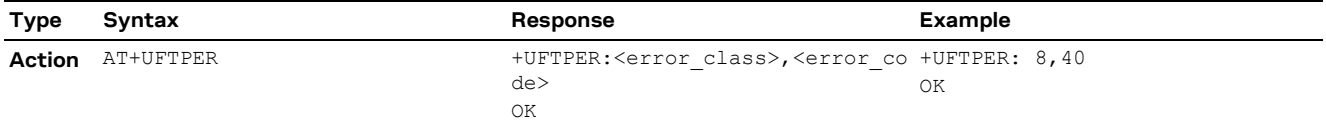

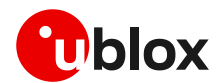

## <span id="page-32-0"></span>**4 Firmware download via HTTP**

**☞** Firmware download via HTTP is not supported by SARA-R410M / SARA-R412M / SARA-R422.

This section goes through the AT commands required to download a firmware update from a server via HTTP.

The host needs to configure a HTTP profile with the server parameters before starting the FW download. Once the firmware update is downloaded, install the new firmware using the +UFWINSTALL AT command. For more details, see section [6.](#page-38-0)

### <span id="page-32-1"></span>**4.1 HTTP profile configuration +UHTTP**

Before starting firmware download via HTTP, the host needs to configure the HTTP application profile parameters.

The +UHTTP AT command defines one or more HTTP profiles and configures their parameters. The set command needs to be executed for each single parameter. The HTTP parameter values set with this command are all volatile, i.e., not stored in non-volatile memory (NVM).

**☞** It is not possible to read the current setting for all parameters of a given HTTP profile, but it is possible to read one parameter at a time by issuing the set command specifying the profile and the parameter code.

**☞** It is possible to reset all parameters of a given HTTP profile to their factory-programmed values by issuing the set command with only the profile ID parameter.

### <span id="page-32-2"></span>**4.1.1 Example**

The following command sequence indicates the HTTP profile parameters required to start a successful firmware download; the selected HTTP profile identifier is 0.

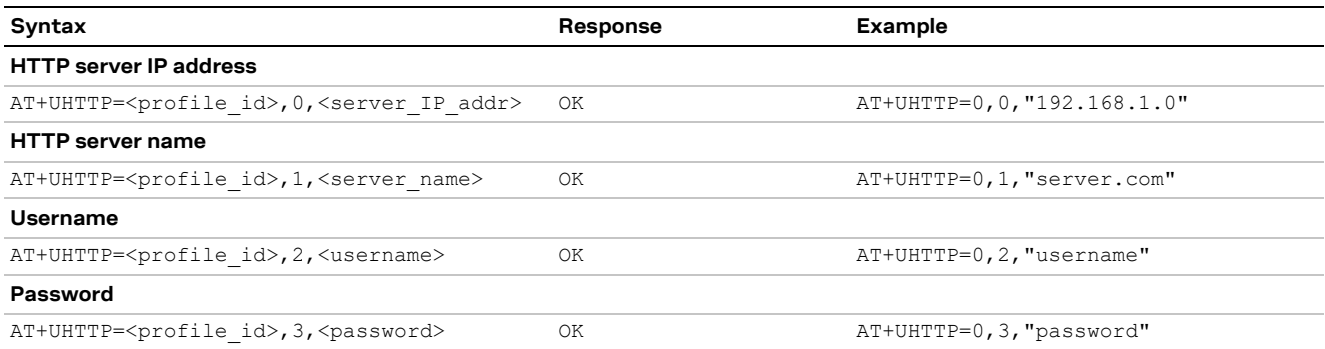

The following syntax reads a specific parameter of a HTTP profile and resets a given HTTP profile.

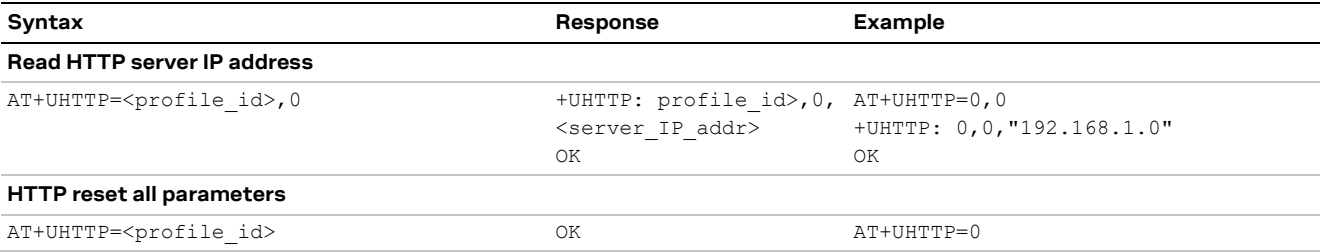

For a complete description of the HTTP profile configuration, see the SARA-R4 series AT commands manua[l \[1\].](#page-56-1)

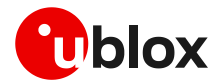

### <span id="page-33-0"></span>**4.2 HTTP command +UHTTPC**

The AT+UHTTPC=<profile\_id>,100,<path> command triggers a firmware package download from a server via HTTP. When the file transfer is complete, the +UUHTTPCR URC reports the md5 checksum of the FOTA update file.

### <span id="page-33-1"></span>**4.2.1 Example**

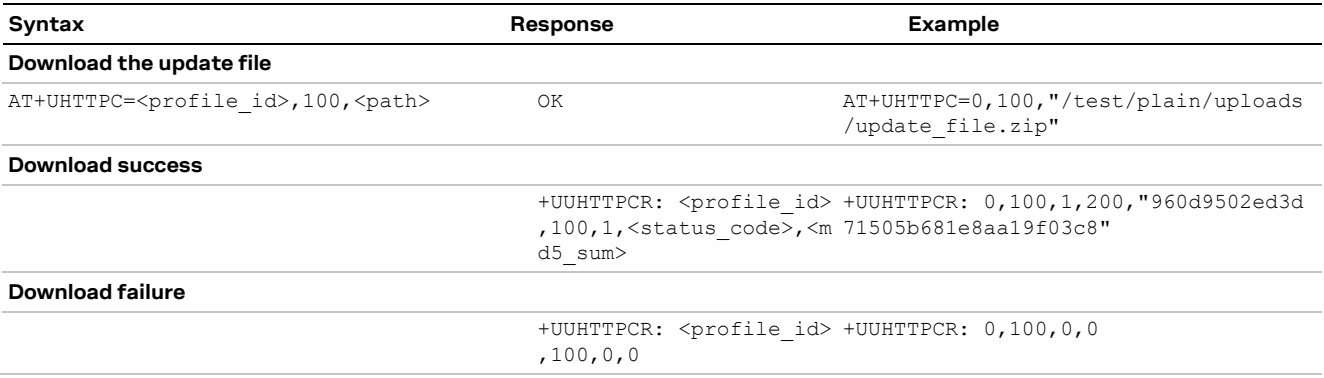

### <span id="page-33-2"></span>**4.3 Error result codes**

If a download session returns "+UUHTTPCR: 100,0", the host can retrieve the error reason using the +UHTTPER AT command. It retrieves the last +UHTTPC operation result for a given profile. For the definition of the <error class> and <error code> parameters, see the "HTTP class error codes" section of the SARA-R4 series AT commands manual [\[1\].](#page-56-1)

In the example below, the operation failed due to server hostname lookup failure.

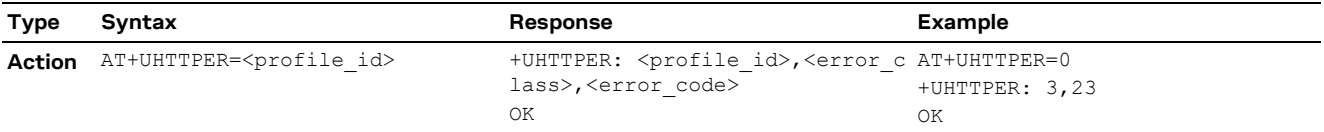

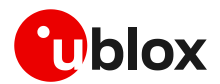

## <span id="page-34-0"></span>**5 Firmware download via AT (FOAT)**

FOAT download provides tethered data transfer methods to perform firmware download over USB/UART interfaces with a host processor.

FOAT download does not support the resume feature. Therefore, the download must be re-started after any failure, external interrupt or timeout. The FOAT system is illustrated in [Figure 3.](#page-34-2)

Once the firmware update is downloaded, install the new firmware using the +UFWINSTALL AT command. For more details, see sectio[n 6.](#page-38-0)

Two different AT commands can download the firmware package:

- +UFWUPD, which uses the Xmodem protocol,
- +UDWNFILE, which is used to manage the module file system
- **☞** During a FOAT download, the PSM is held off from entering the low power state.
- **⚠** On SARA-R410M / SARA-R412M / SARA-R422 / SARA-R422S / SARA-R422M8S / SARA-R422M10S / LEXI-R422, if FOAT download commands are issued while the u-blox LwM2M client is downloading a firmware package, an error result code will be returned. For more details, see the section [7.](#page-43-0)

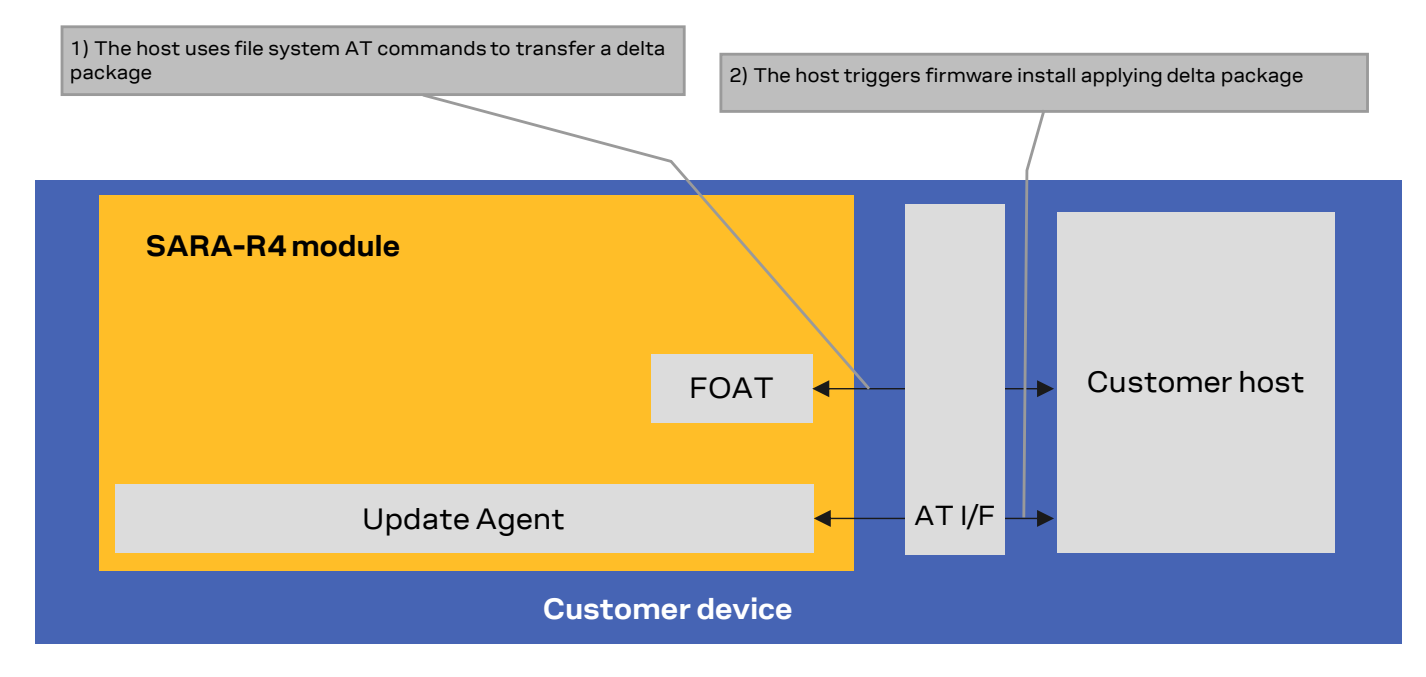

<span id="page-34-2"></span>**Figure 3: FOAT system architecture**

### <span id="page-34-1"></span>**5.1 +UFWUPD AT command**

The +UFWUPD AT command triggers the download of the update package using the Xmodem or Xmodem-1k protocol. The extension of the update package is ".upd". The host must start the download process on the primary UART interface at the speed set by the +IPR AT command (default is 115,200 b/s). After the successful download, use the +UFWINSTALL AT command to install the new firmware. For more details, see section [6.](#page-38-0)

**⚠** In case of power loss during the download by the +UFWUPD AT command, at the next module wake-up the module is again in normal mode.

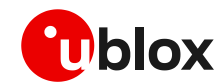

*I* Even if the firmware installation procedure by the +UFWINSTALL AT command is fault tolerant, it is strongly recommended to not remove the power supply or reset the module during the installation process! The module will reboot automatically at the end of the update procedure.

### <span id="page-35-0"></span>**5.1.1 SARA-R422 / SARA-R422S / SARA-R422M8S / SARA-R422M10S / LEXI-R422 usage**

On receiving the +UFWUPD AT command, the module sends the "+UFWUPD: ONGOING" URC to the host terminal via the AT interface, followed by up to three "C" (0x43) characters and up to ten <NACK> (0x15) characters. The first three "C" characters are sent with a 3 s timeout after the last one, and the next ten <NACK> characters are sent with a 10 s timeout after the last one. The total timeout is 109 s. This is the timeout within which the host terminal must send TX data. During this time interval the module will not accept any AT commands.

If data is sent while the "C" character is coming, the protocol uses the CRC method to detect transmission errors, otherwise the standard CHECKSUM method is used.

In the event of a timeout (109 s) while sending the update file via Xmodem protocol, the "ERROR1" error result code is issued on the UART interface; the FW is unchanged and still usable.

### **5.1.1.1 Syntax specifications**

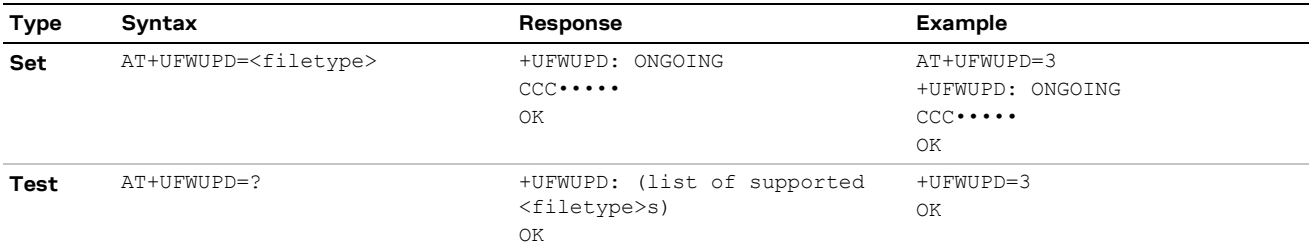

### **5.1.1.2 Defined values**

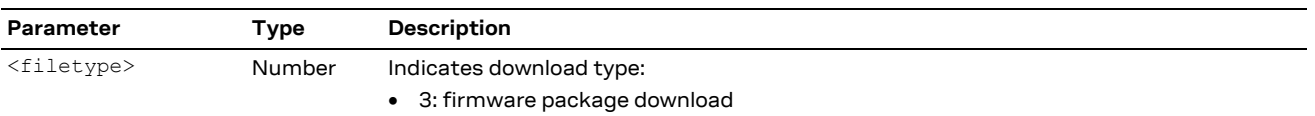

The following example shows the FOAT procedure and provides more command details and times.

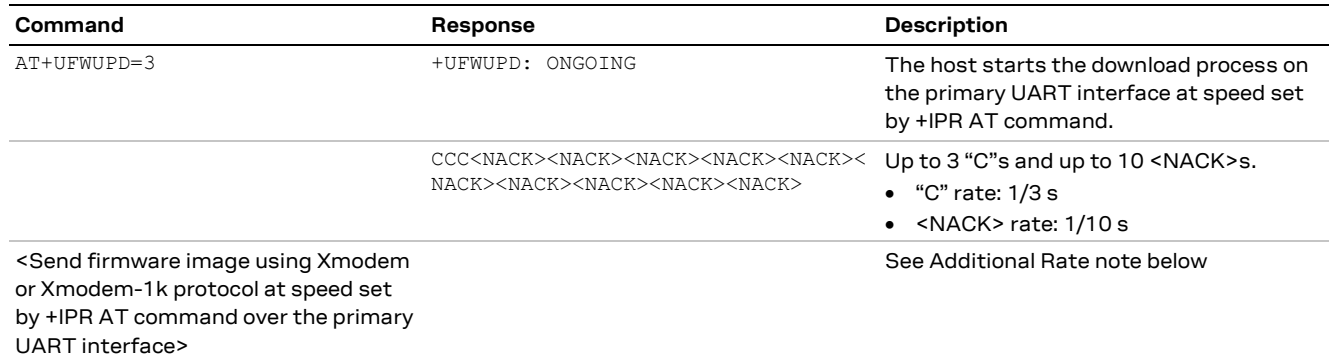

- **☞** It takes approximately 5 s to prepare the FOAT command to download binary data. The following will be displayed for the following commands.
	- o +UFWUPD displays "+UFWUPD: ONGOING"
- **☞** Once the +UFWUPD AT command is ready to transfer binary data, it will not accept any AT commands for approximately 109 s.

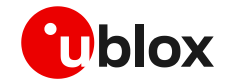

- When the file transfer is complete, the final result code will be issued. Upon completion, the module will accept and respond to AT commands.
- **☞ Additional rate:** in addition to the allowed +IPR values declared in the SARA-R4 series AT commands manual [\[1\],](#page-56-1) it is possible to set the baud rate also to 921,600 or 3,000,000 bit/s before triggering the file download by means of the AT+UFWUPD=3 command. Increasing the baud rate to 921,600 or 3,000,000 bit/s will reduce the time required for the firmware download.

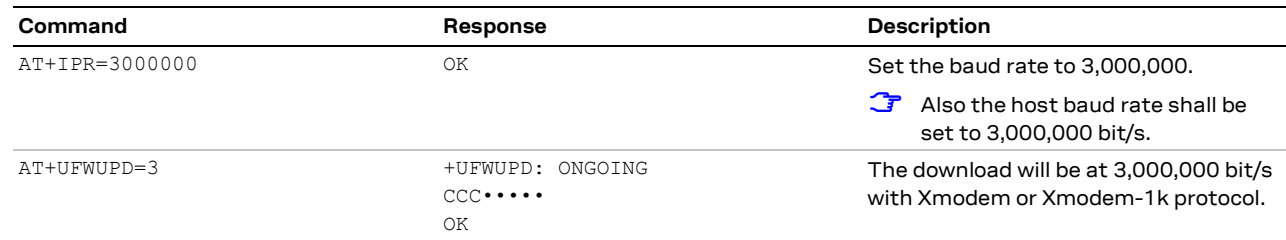

### **5.1.1.3 Timeout event example**

The following example shows a timeout expiring while sending the update file via Xmodem protocol.

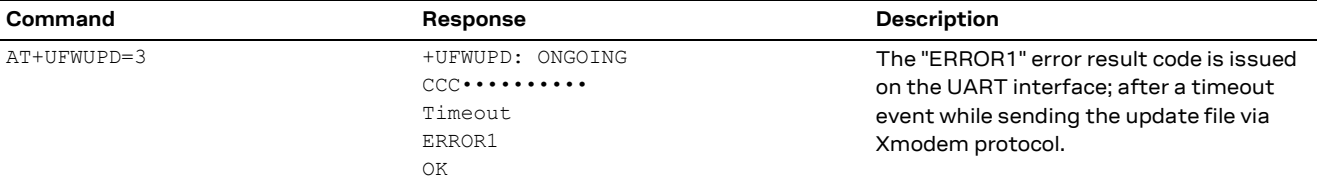

### <span id="page-36-0"></span>**5.1.2 SARA-R410M / SARA-R412M usage**

### **5.1.2.1 Syntax specifications**

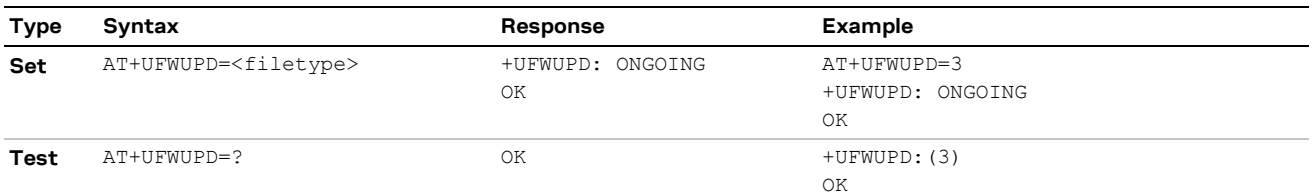

### **5.1.2.2 Defined values**

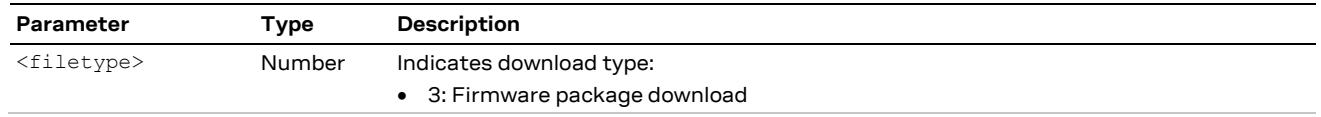

**☞** It takes approximately 20 s to prepare the FOAT command to download binary data. The following will be displayed for the following commands.

- +UFWUPD displays "+UFWUPD: ONGOING"
- **☞** Once the +UFWUPD AT command is ready to transfer binary data, it will not accept any AT commands for approximately 2 minutes.
- **☞** When the file transfer is complete, there is no response, URC or other indication that the file transfer is complete. Upon completion, the module will accept and respond to AT commands.

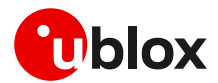

### <span id="page-37-0"></span>**5.2 +UDWNFILE AT command**

### <span id="page-37-1"></span>**5.2.1 Syntax**

The command downloads a firmware delta package by the specific file tag ("FOAT"):

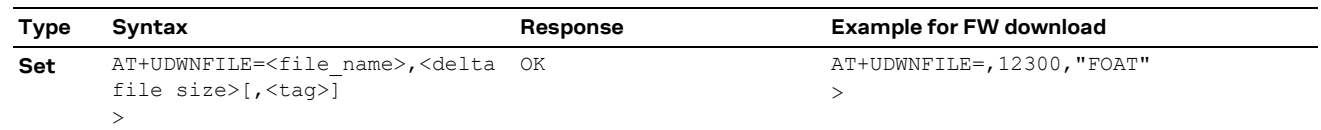

Firmware delta packages can contain just a carrier profile update.

It takes approximately 5 s to prepare the +UDWNFILE AT command to download binary data. The ">" character will be displayed once the preparation is done to prompt transfer.

**☞** On SARA-R422, SARA-R422S, SARA-R422M8S, SARA-R422M10S and LEXI-R422, in addition to the allowed +IPR values declared in the SARA-R4 series AT commands manual [\[1\],](#page-56-1) it is possible to set the baud rate to 921,600 or 3,000,000 bit/s before triggering the file download by the +UDWNFILE AT command. Increasing the baud rate to 921,600 or 3,000,000 bit/s will reduce the the firmware download time.

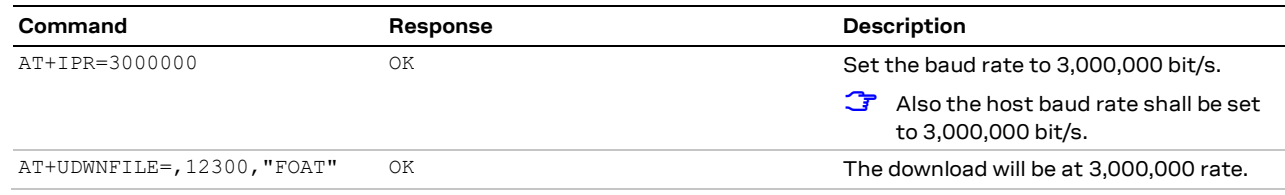

The +UDWNFILE AT command can also be used with its "profile" file tag to download and automatically install a carrier profiles file (.mbn file) that has not been packaged in a delta file:

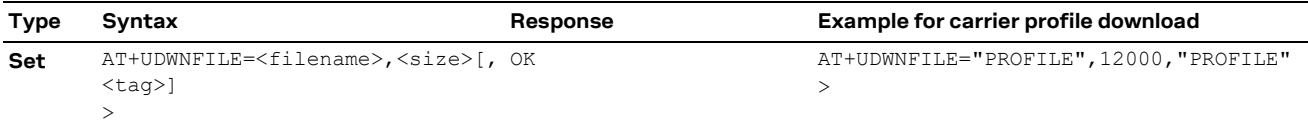

### **5.2.1.1 Defined values**

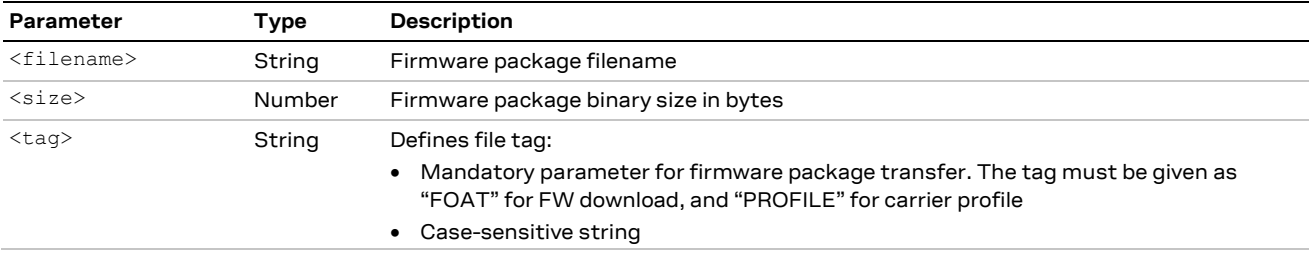

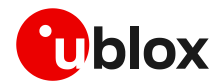

## <span id="page-38-0"></span>**6 Firmware installation +UFWINSTALL**

- **☞** This command is not applicable if LwM2M was used to download the firmware update package.
- **⚠** Once the +UFWINSTALL AT command is issued, the FW installation process shall begin. If the firmware update includes a boot code update, then an interruption during the update process of this code section can cause unrecoverable image corruption of the module. Types of interruptions include:
	- o Removing or loss of power supply to the module
	- o Unstable supply to the module
	- o Host application applies an external reset to module
	- o Turning off the module with PWR\_ON or RESET\_N pin

The +UFWINSTALL AT command triggers the firmware installation procedure once the firmware package (namely also 'update file') has been downloaded successfully to the device via AT command +UDWNFILE, +UFWUPD, OTA with +UFTPC or +UHTTPC (where supported). See [Figure 4](#page-38-1) for an overview diagram. This command provides an error result code if it is issued under other circumstances (including a successful firmware download via LwM2M).

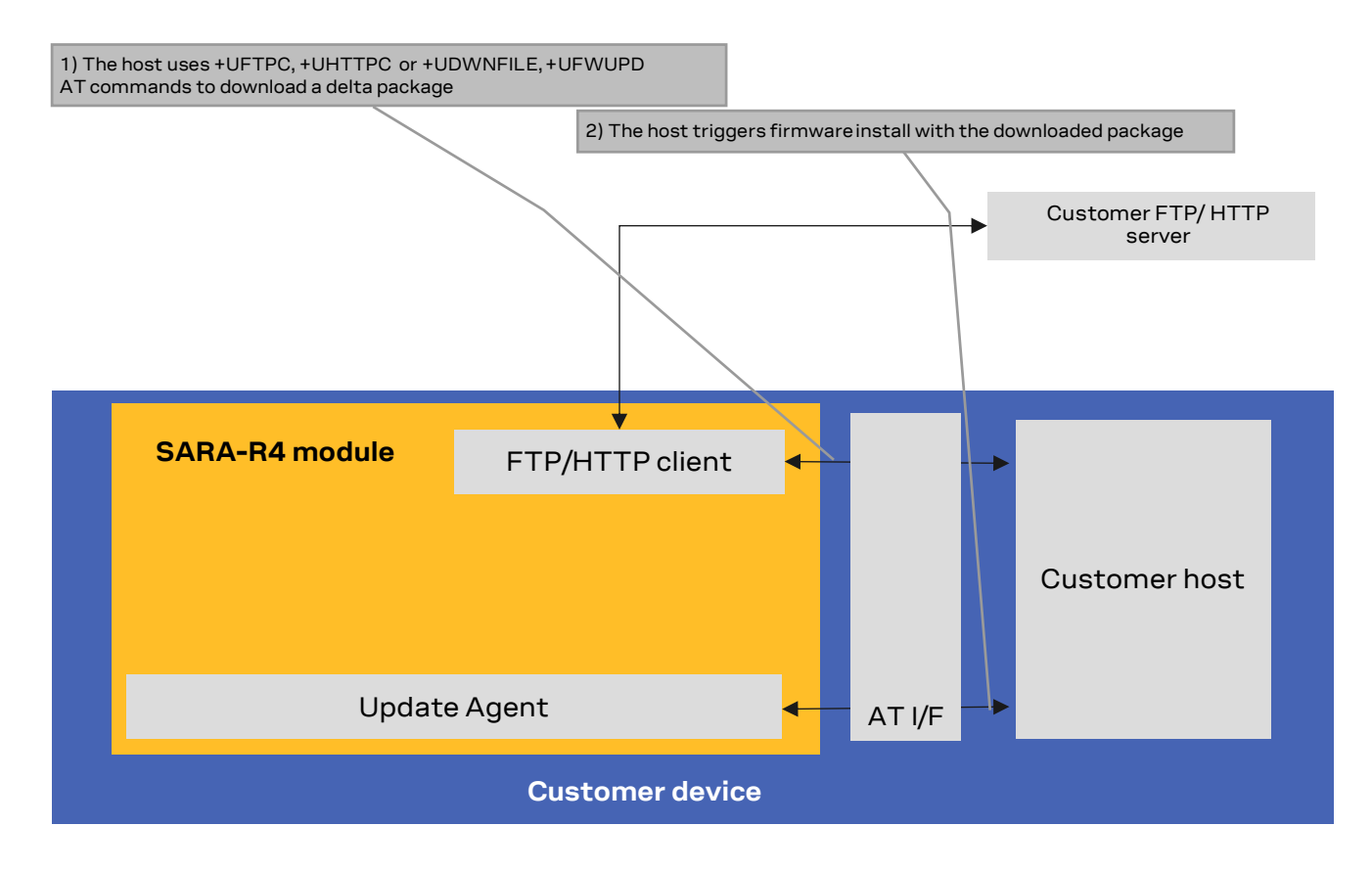

#### <span id="page-38-1"></span>**Figure 4: Firmware installation after FTPC, for FOAT file transfer**

If the +UFWINSTALL command returns the "OK" final result code, the device will automatically reset and boot back up in boot loader mode, at which point it will process the firmware update.

Once the firmware installation completes, the device will reset again and enter a normal mode of operation with new firmware updated.

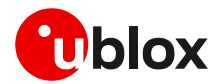

The result of the firmware update can be confirmed by the ATI (applicable only to SARA-R410M and SARA-R412M), ATI9 or +CGMR AT commands which indicate the firmware version.

If a firmware package is not found, the "+CME ERROR: operation not allowed" error result code is displayed.

During the update / installation process, the module cannot be used to make calls, even emergency calls. It is not available for communication via USB or UART interfaces. With the EVK on a Windows based PC, there will be no USB ports enumerated.

There is a warning about disrupting the module during FW installation (see warning in this section). If a power loss should happen during the installation phase, at the next module wake-up a fault is detected, and the module remains in Firmware Install Mode until the end of the procedure (installation terminated).

Even if the procedure is fault tolerant, it is strongly recommended to not remove the power supply or reset the module on purpose during the installation process! The module will reboot automatically at the end of update procedure.

### <span id="page-39-0"></span>**6.1 SARA-R422 / SARA-R422S / SARA-R422M8S / SARA-R422M10S / LEXI-R422 FW installation**

During the install operations, the +UUFWINSTALL URCs display the progress indication and the operation result on the serial interface set via the +UFWINSTALL AT command at the baud rate set by the same command as well (see section [6.1.1\)](#page-39-1). The progression of the installation is incremental, but the increment can be different from 1.

The last URC with a value greater than 100 indicates the update operation result (e.g. 128 means operation completed with success). For more details about firmware install final result codes, see the SARA-R4 series AT commands manual [\[1\].](#page-56-1) After this last result code, the device will reset and enter a normal mode of operation with new firmware.

### <span id="page-39-1"></span>**6.1.1 Syntax specifications**

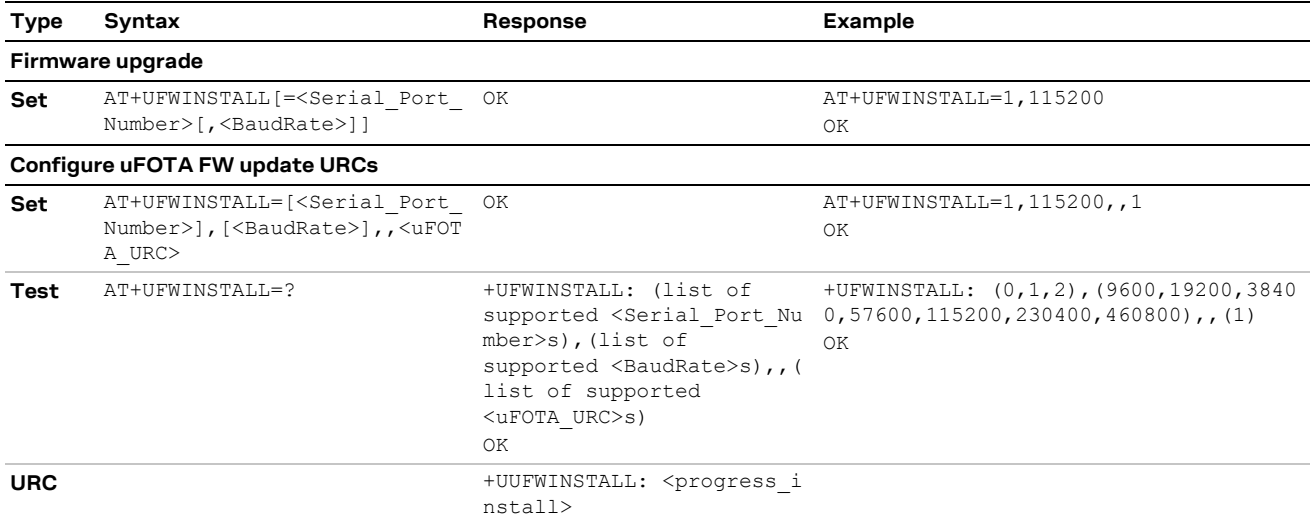

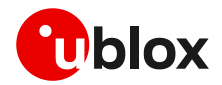

### <span id="page-40-0"></span>**6.1.2 Defined values**

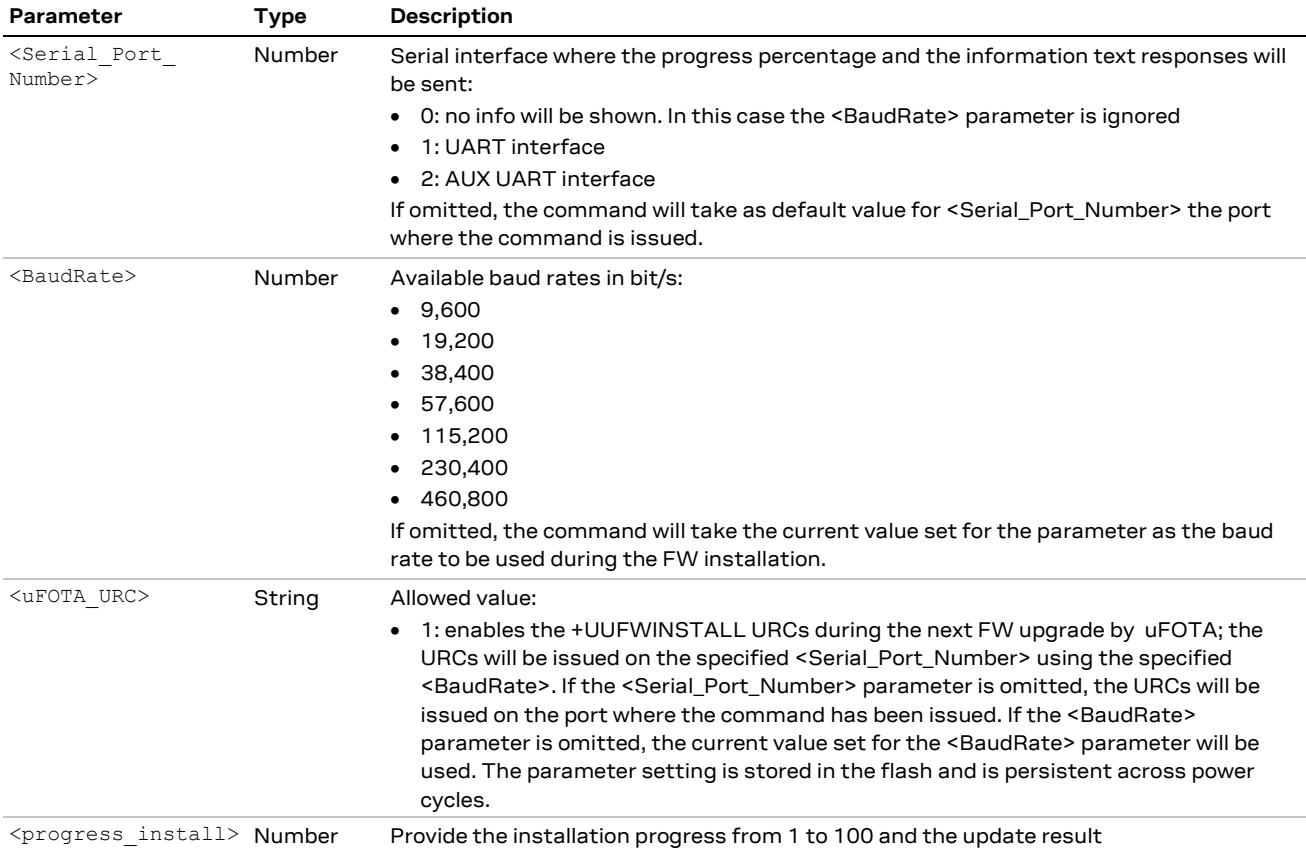

### <span id="page-40-1"></span>**6.1.3 Installation performance**

The installation time depends on the delta file size and the sections changed in the software memory map between two software versions.

### <span id="page-40-2"></span>**6.1.4 Firmware installation with +UFWINSTALL example**

[Table 4](#page-40-3) provides an example of firmware installation using the +UFWINSTALL AT command.

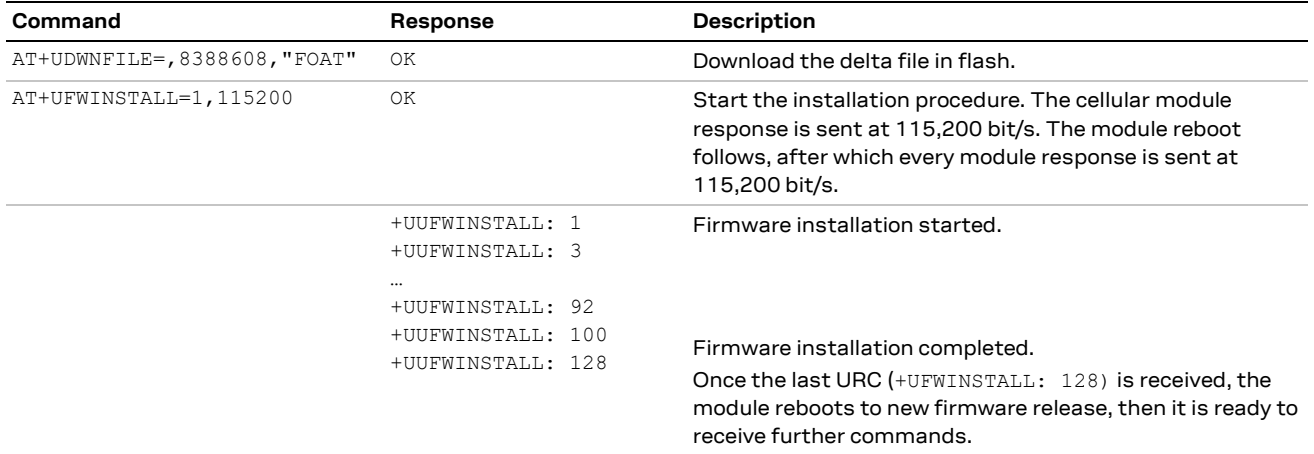

<span id="page-40-3"></span>**Table 4: +UFWINSTALL URCs example (delta file must be present in flash)**

**☞** On SARA-R422, SARA-R422S, SARA-R422M8S, SARA-R422M10S and LEXI-R422, after the module reboot to the new firmware, issue another reboot with the AT+CFUN=16 command before setting any configuration.

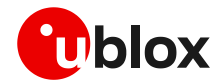

### <span id="page-41-0"></span>**6.1.5 Extended error result codes**

Below are listed the allowed final result codes that can be issued at the finalization of the install procedure by the +UFWINSTALL command:

 $\textbf{G}$  Most of the following result codes are sent through the UART interface and baud rate set by the +UFWINSTALL AT command. Where it is not possible to read the +UFWINSTALL configuration port, the primary UART interface and the baud rate of 115,200 bit/s are used.

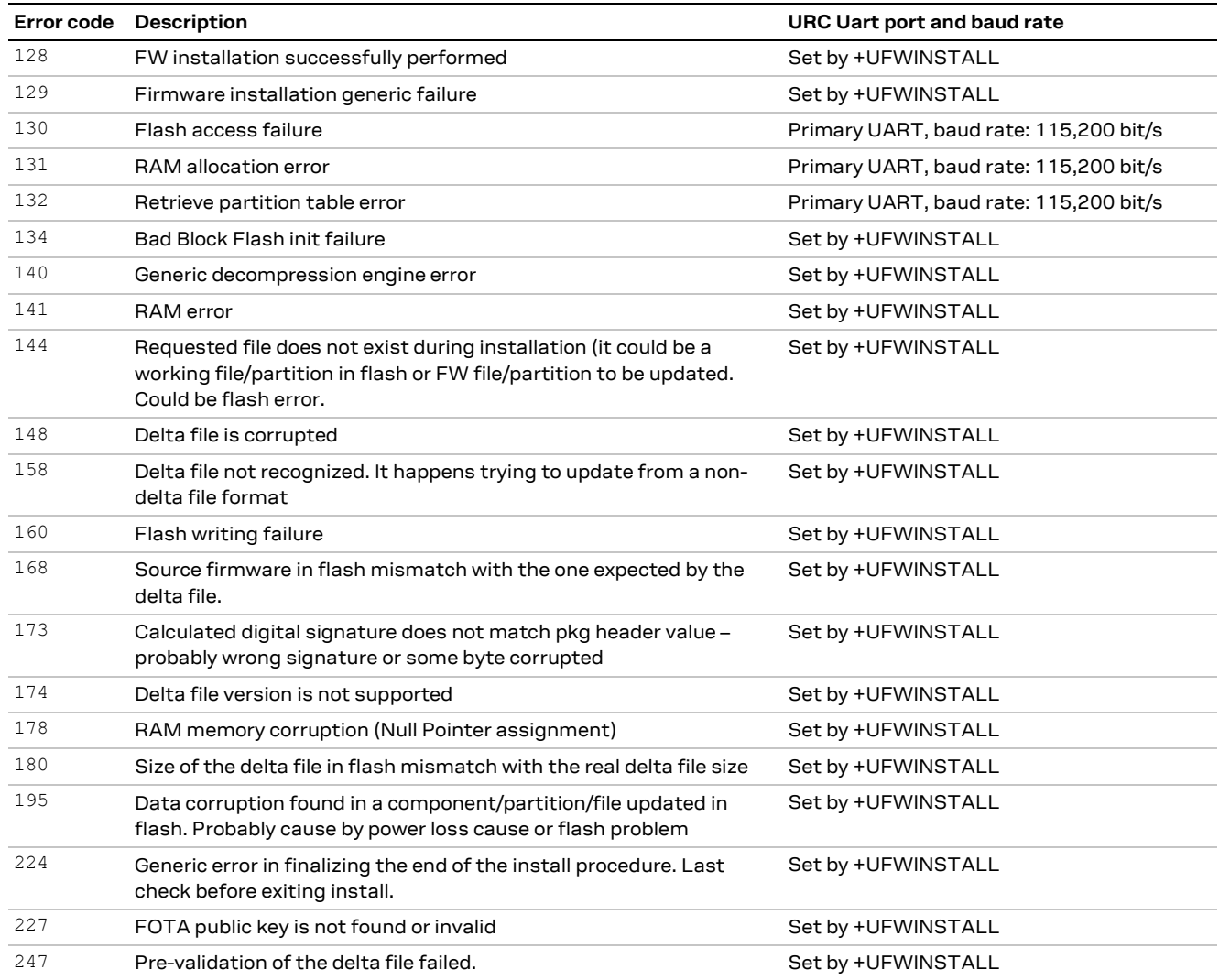

**Table 5: Most common error result codes during +UFWINSTALL procedure**

In case a different error result code is provided, please contact u-blox technical support.

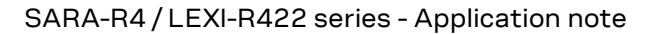

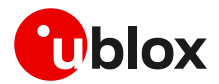

### <span id="page-42-0"></span>**6.2 SARA-R410M / SARA-R412M firmware installation**

There is no URC to indicate the FW installation is complete. See [Table 3](#page-13-2) for FW installation time guidelines.

### <span id="page-42-1"></span>**6.2.1 Syntax specifications**

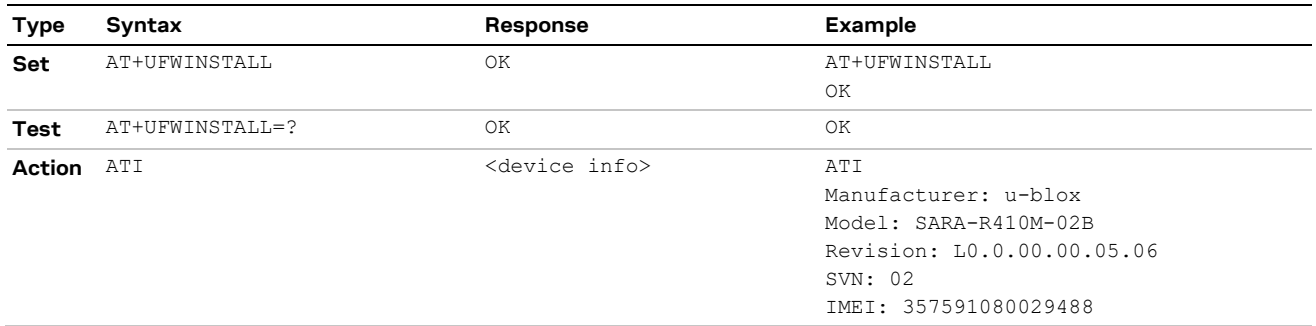

**Table 6: +UFWINSTALL AT command syntax**

### <span id="page-42-2"></span>**6.3 Performing EFS backup after flashing FW update with delta package**

**☞** EFS / Backup & Restore feature is not supported by SARA-R4 "52" / "63" / "73" / "83" product versions or by SARA-R410M-02B-00, SARA-R410M-02B-01, SARA-R410M-02B-02, SARA-R410M-52B-00, SARA-R410M-52B-01, SARA-R410M-52B-02, SARA-R412M-02B-00, SARA-R412M-02B-01, and SARA-R412M-02B-02.

If a firmware with the Backup & Restore feature is being updated to via FOTA / uFOTA with a delta package, then after the successful update the host needs to perform a backup by means of the +UBKUPDATA AT command before testing or relying on this the Restore feature.

**☞** On SARA-R422, SARA-R422S, SARA-R422M8S, SARA-R422M10S and LEXI-R422, after a successful update through FOTA / uFOTA, a backup is automatically performed by the module itself.

For more details on the +UBKUPDATA AT command, see the SARA-R4 series AT commands manual [\[1\]](#page-56-1) and SARA-R4 series application development guide [\[6\].](#page-56-3)

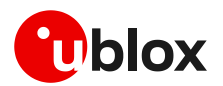

## <span id="page-43-0"></span>**7 AT commands forbidden during FW download**

Only one download method can be active at a time. [Table 7](#page-43-1) presents the AT commands and firmware download methods that have a dependency upon one another.

**☞** Do not issue any of the commands listed i[n Table 7](#page-43-1) during uFOTA download.

**☞** On SARA-R410M / SARA-R412M an error result code is returned if a command listed in [Table 7](#page-43-1) is issued during a firmware download.

**☞** On SARA-R422M / SARA-R422S / SARA-R422M8S / SARA-R422M10S / LEXI-R422 an error result code is not returned if a command listed i[n Table 7](#page-43-1) is issued during a firmware download.

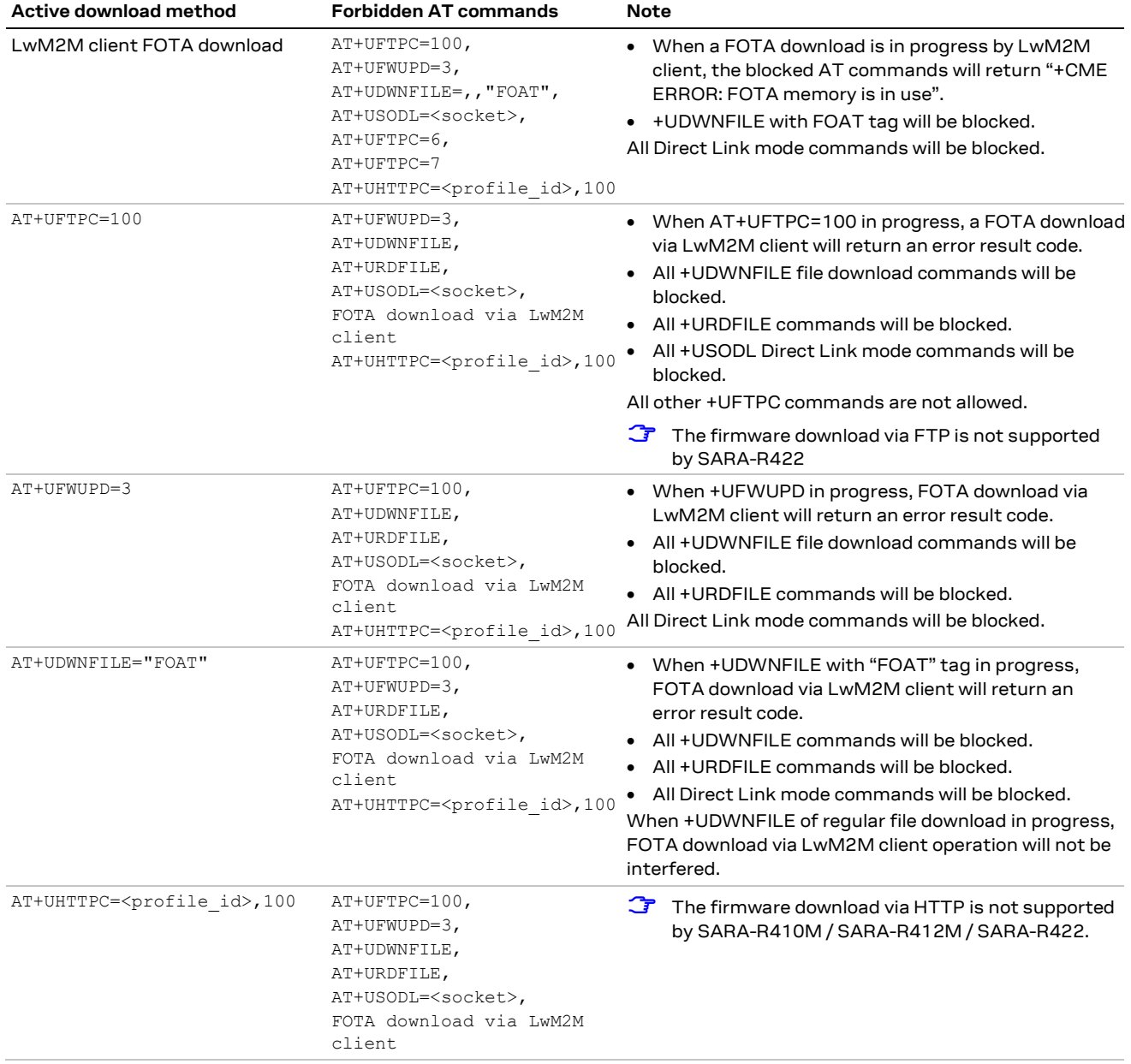

<span id="page-43-1"></span>**Table 7: Firmware download methods**

**☞** During a FOTA/FOAT download, the PSM is disabled before a download is started and is enabled again once the download has succeeded, failed or been cancelled.

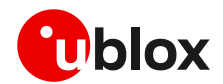

## <span id="page-44-0"></span>**8 Power Save Mode (PSM)**

#### **eDRX (Enhanced Discontinuous Reception)**

Before uFOTA/FOAT FW update or when a download is detected, eDRX should be disabled by the host until the download and update is complete. This is to ensure smooth and timely communication between the server and the device.

#### **PSM**

During a FOTA/FOAT download, the PSM is held off from entering the low power state, if the T3324 activity timer has expired, but a FOTA download session has begun. PSM can enter the low power state after the download has: succeeded, failed or been cancelled.

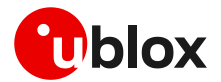

## <span id="page-45-0"></span>**9 EasyFlash**

EasyFlash is a Windows-based application tool that allows SARA-R4 and LEXI-R4 series modules to be flashed via the USB interface.

**☞** For each firmware release, there is a recommended version or minimal version of EasyFlash to be used with it. Consult u-blox support to identify which EasyFlash version shall be used. It is good practice to have the latest version available to have all the improvements and fixes.

#### **OS requirements**

EasyFlash requires a computer with either Windows 7 or 10.

#### **Flashing steps**

1. Select the path to the FW .dof flash file in the main window of the tool (se[e Figure 5\)](#page-45-1).

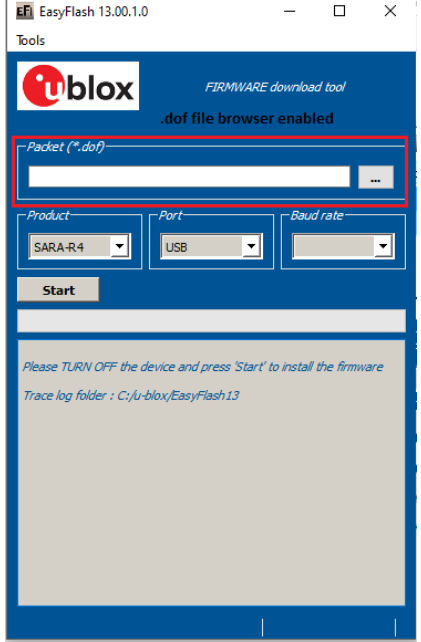

<span id="page-45-1"></span>**Figure 5: EasyFlash, select the ".dof" file path**

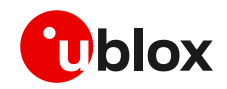

**☞** Alternatively, uncheck **Tools** > **Enable file browser**, to use a .dof file stored in the application folder, se[e Figure 6.](#page-46-0)

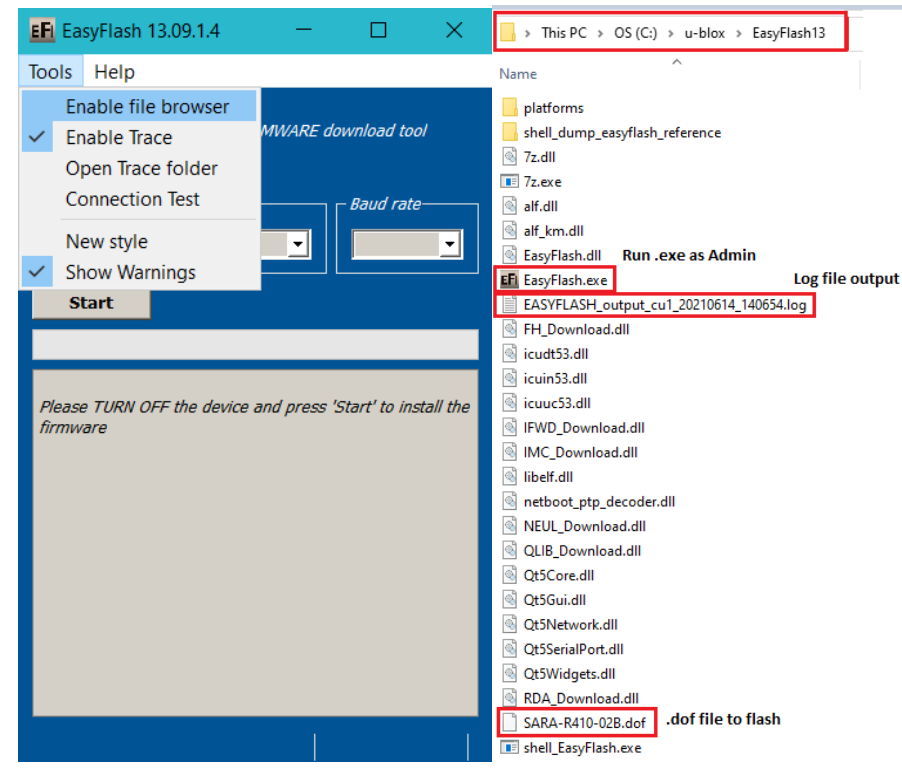

**Figure 6: EasyFlash directory and file details** 

- <span id="page-46-0"></span>2. Close any tools related to the module running on the computer. To ensure they are closed. check and terminate them in Windows Task Manager.
- 3. Run EasyFlash as Administrator.
- 4. Select in pull-down menu, see [Figure 7](#page-47-0)
	- a. **Product**: SARA-R4 or LEXI-R4
	- b. **Port**: USB
	- c. **Baud rate**: leave blank
- 5. Click **Tools** > **Enable trace**, see [Figure 7.](#page-47-0) This will create a log per flash attempt for trouble shooting.
- 6. Click **Start** , see [Figure 7.](#page-47-0)

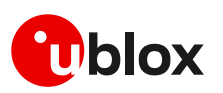

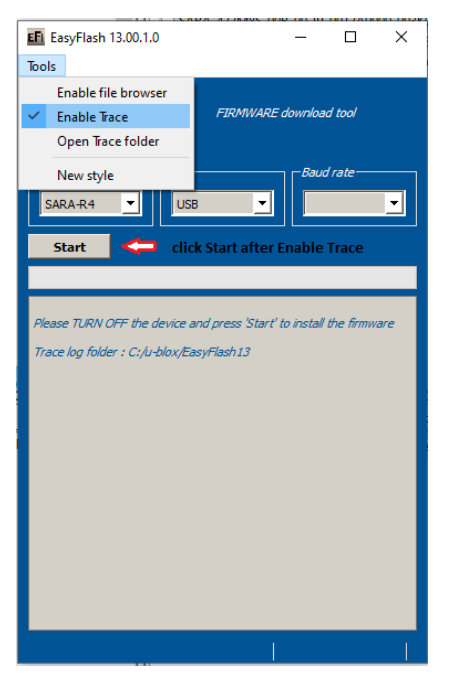

**Figure 7: Setting up EasyFlash and starting the FW installation**

- <span id="page-47-0"></span>7. Power up the module.
- 8. Flash will start, wait for flash to complete, see [Figure 8](#page-47-1) and [Figure 9](#page-48-0)
- 9. Close EasyFlash.

<span id="page-47-1"></span>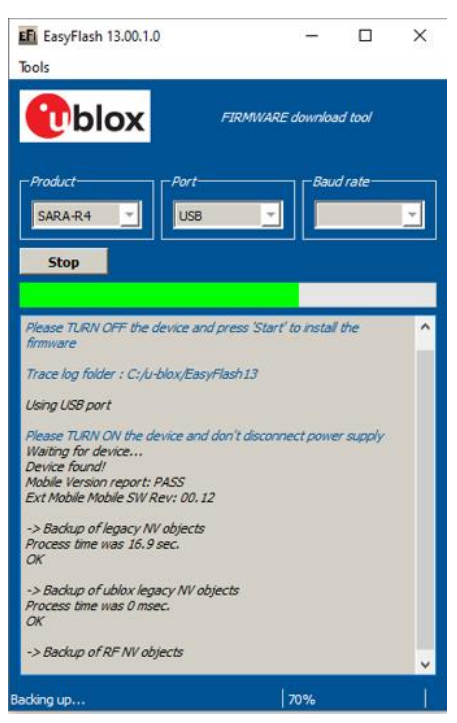

**Figure 8: Flash process in progress**

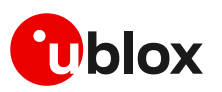

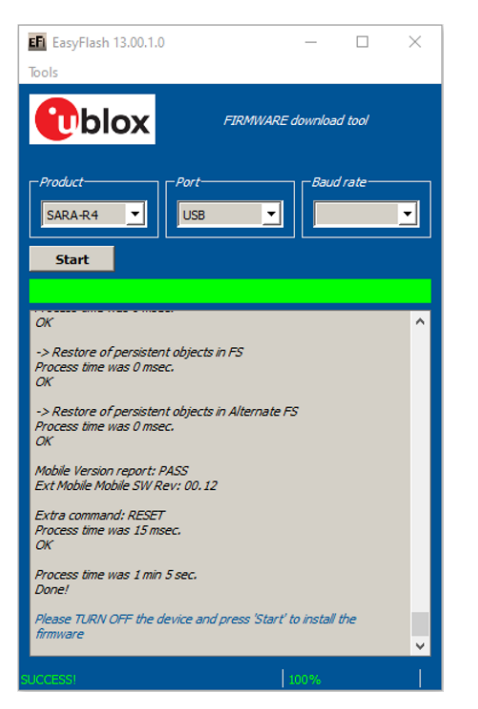

**Figure 9: Flash process complete and successful**

#### <span id="page-48-0"></span>**EasyFlash tips**

- Do not use a USB hub.
- It could be necessary to remove any other drivers for other Qualcomm chipset or products on the computer.
- If the flash process fails to complete, try again.
- During the flash process in EasyFlash version 10 and higher, the EasyFlash firmware update process will first generate a backup file for the device in the root directory where the EasyFlash executable file is located, and store it on the PC until it restores it.

 $\circ$  This file contains specific device data such as calibration data and IMEI value among other configuration values too.

o If the EasyFlash firmware update process does not successfully complete due to some error (which will be reported by EasyFlash) and the error occurs between these two events:

- After it creates the backup file
- Before it restores this backup file back to the device during the last stage of the EasyFlash update process

then the backfile will reside on the PC and can be seen in the Windows file system.

- **.** If the device should undergo a subsequent EasyFlash update again on the same PC that contains this backup file, a complete and successful update run will restore this backup file to the exact same device it was backed-up from and will not restore it to any other module.
- Once the file is restored to the module, it is deleted from the PC.
- o Example backup file name:
	- EASYFLASH\_archive\_a9e1ce86\_354679090348445.qbackup
- Try rebooting the PC if a flash fails a few times, and then try again after reboot.

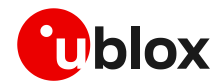

### <span id="page-49-0"></span>**9.1 EasyFlash and Backup & Restore feature**

**☞** EFS / Backup & Restore feature is not supported by SARA-R4 "52" / "63" / "73" / "83" product versions or by SARA-R410M-02B-00, SARA-R410M-02B-01, SARA-R410M-02B-02, SARA-R412M-02B-00, SARA-R412M-02B-01, and SARA-R412M-02B-02.

This section describes how to use EasyFlash and update the module to a firmware with Backup & Restore feature.

After a successful firmware update using EasyFlash as indicated by the green graphic user interface progress bar and "SUCCESS!" status message, as shown in [Figure 10,](#page-49-2) the module is set to trigger a backup upon the first boot. Allow the boot-up and backup time for the backup process, as guided in SARA-R4 series application development guide [\[6\].](#page-56-3)

If the device is left powered on after the EasyFlash process is complete it will automatically boot and perform the backup.

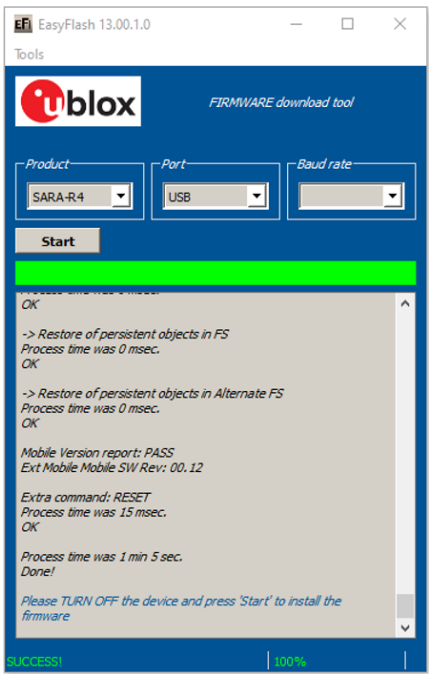

**Figure 10 Flashing module is completed. The module will boot-up after success and perform first Backup.** 

<span id="page-49-2"></span>After the first backup is performed automatically post updating the firmware by EasyFlash, confirm the backup copy.

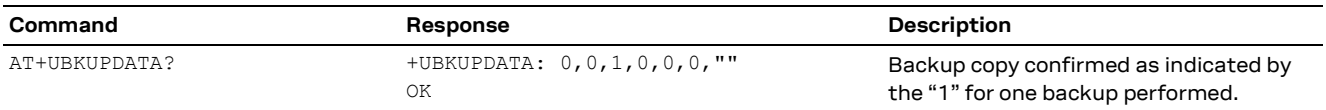

### <span id="page-49-1"></span>**9.1.1 Setting preferred message storage after FW update**

If a firmware build with the Backup & Restore feature is being deployed onto a module by EasyFlash, after a successful FW update when the device boots up, the host is required to set preferred SMS message storage by the +CPMS AT command just once after the firmware update. This step is required if the host application uses SMS. If not, this step can be ignored. Even if the host intends to use the +CPMS AT command factory-programmed setting, the storage setting still needs to be set.

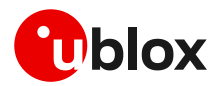

## <span id="page-50-0"></span>**10 FW update: device files and settings**

#### **SARA-R410M/ SARA-R412M**

[Table 8](#page-50-1) summarizes each of the update methods and their impact on user files and settings.

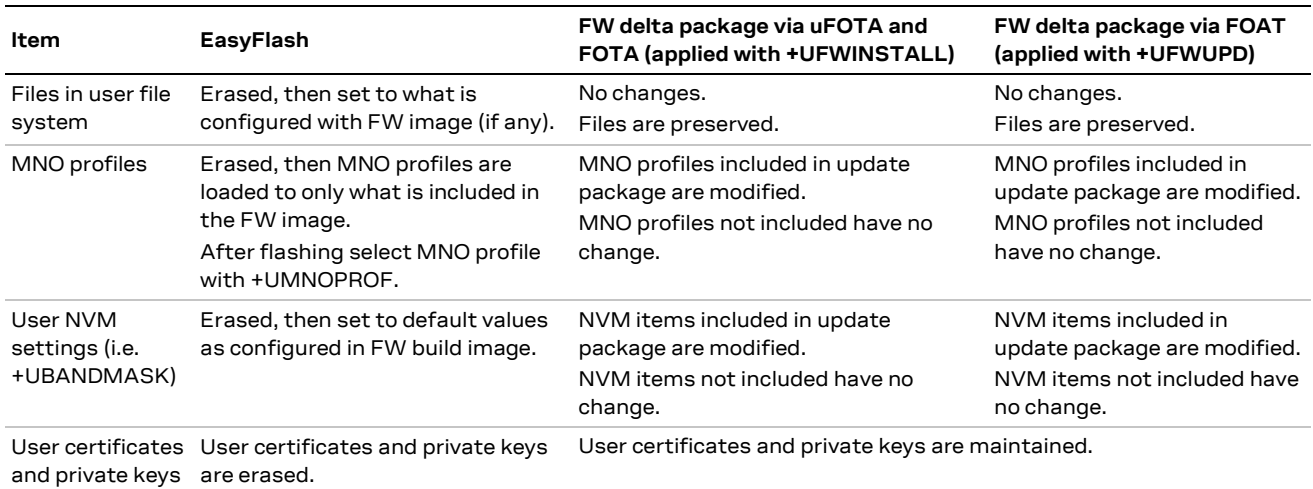

<span id="page-50-1"></span>**Table 8:Summary of each firmware update method and impact to device files and settings** 

**☞** For SARA-R410M-63B-00 and SARA-R410M-63B-01, after a firmware delta package is applied, upon first boot-up, the SIM Issuer Identifier Number (IIN) feature (see the +UMNOPROF AT command in SARA-R4 series AT commands manual [\[1\]\)](#page-56-1) will actively select the MNO profile based on the SIM. Therefore, whether the SIM is changed after the firmware delta package update, the MNO profile set before the update will be reapplied after the update; then the NVM items are restored to the corresponding factory-programmed configuration. This translates to the NVM items in a profile that have been set by host need to set again. For example: if the APN value was set by the host via the +CGDCONT AT command, then after the firmware delta update the MNO profile should be confirmed to be same as before the firmware delta package install, and then the APN value will need to be set again if the original APN is desired.

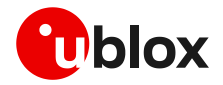

#### **SARA-R422 / SARA-R422S / SARA-R422M8S / SARA-R422M10S / LEXI-R422**

[Table 9](#page-51-0) summarizes each of the update methods and their impact on user files and settings.

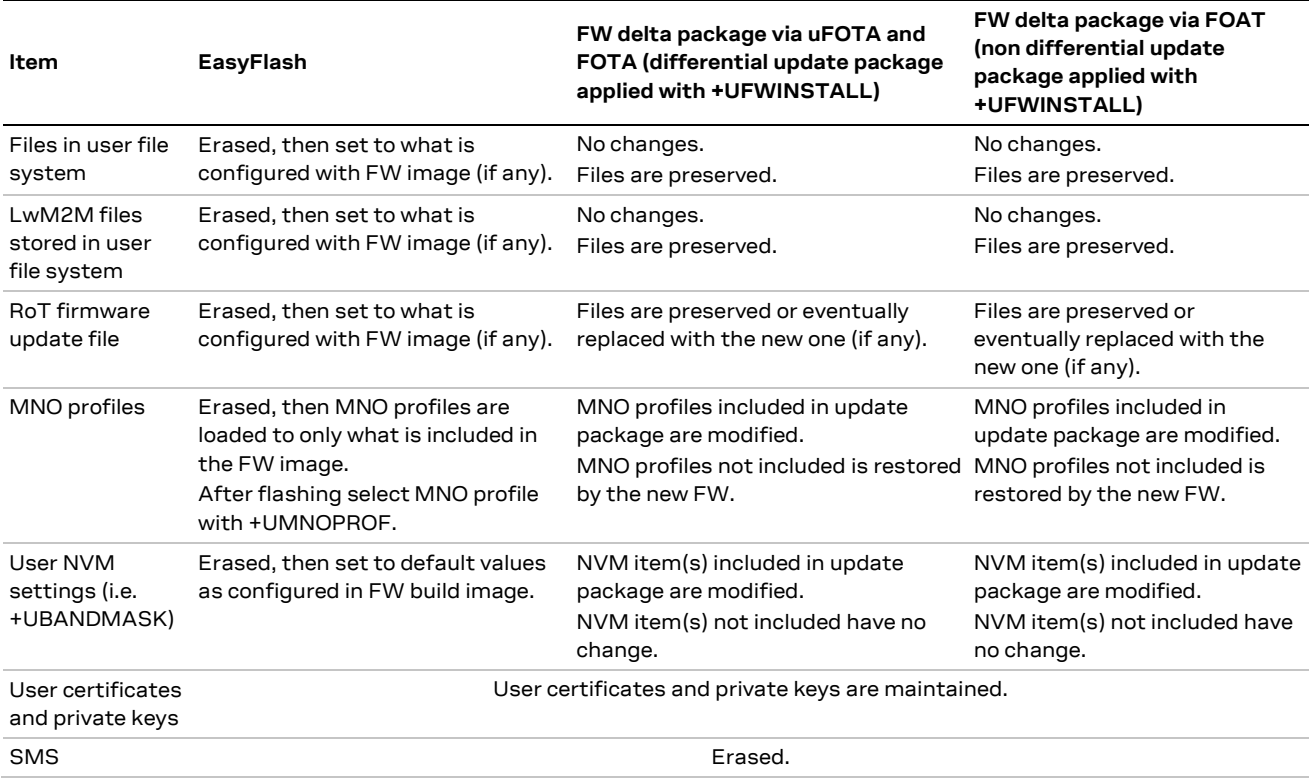

<span id="page-51-0"></span>**Table 9 Summary of each firmware update method and impact to device files and settings**

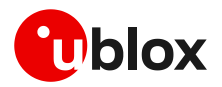

## <span id="page-52-0"></span>**Appendix**

## <span id="page-52-1"></span>**A Glossary**

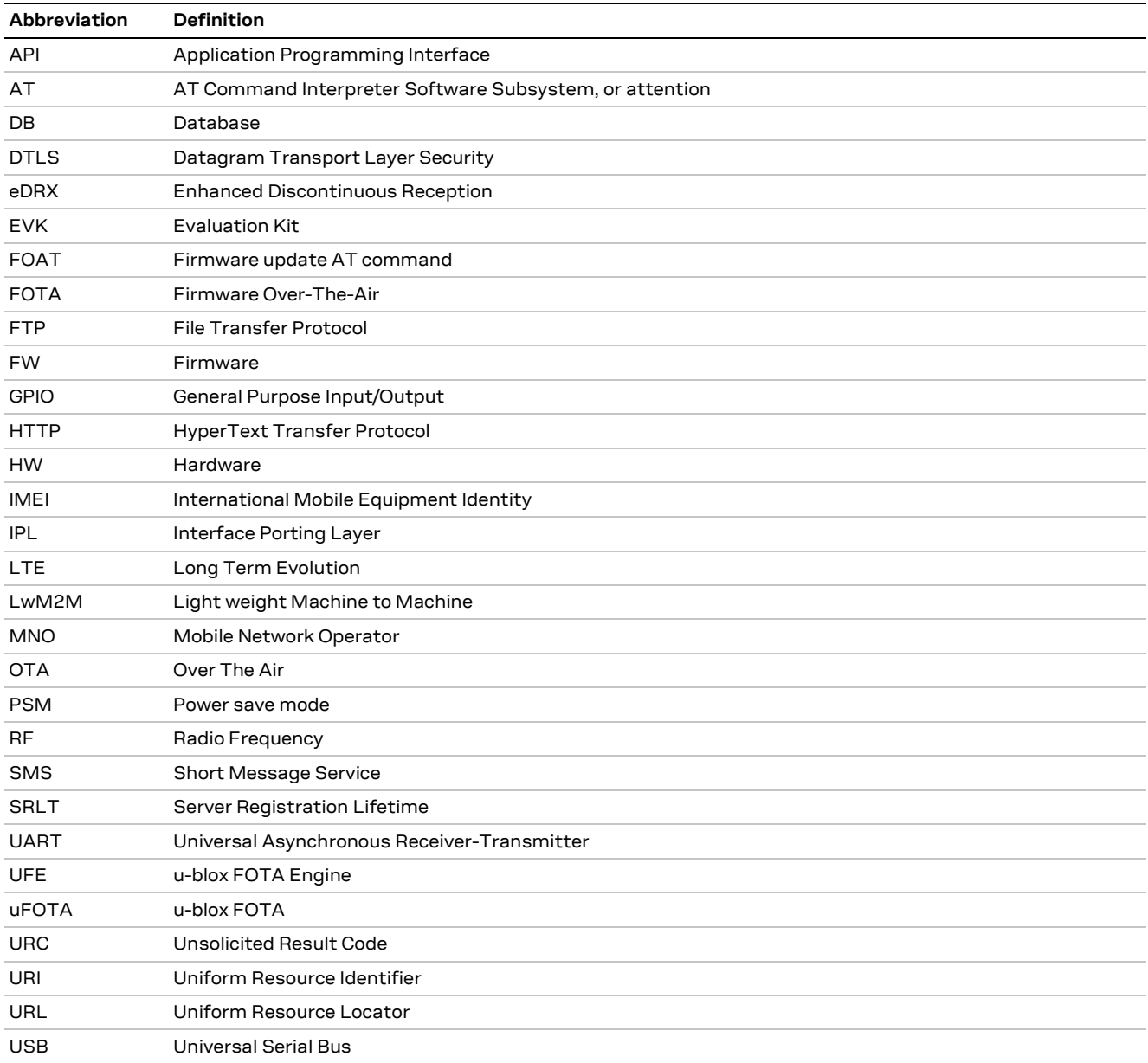

**Table 10: Explanation of the abbreviations and terms used**

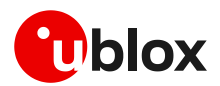

## <span id="page-53-0"></span>**B MNO certification notes**

### <span id="page-53-1"></span>**B.1 Verizon**

### <span id="page-53-2"></span>**B.1.1 Non-Verizon FW update capability**

At the time of this application note's publication, Verizon requires customers (including u-blox, and u-blox's end customers) to demonstrate that the device under test is capable of having its FW updated over-the-air. This capability may be demonstrated through screen shots before and after a successful FW upgrade. Currently, this upgrade may be tested in the customer's own lab without direct involvement from Verizon.

If LwM2M is to be used to perform the firmware updates, here are the steps that should be followed for a device:

1. Obtain the required FW update package (provided by u-blox. Contact u-blox FAE to obtain appropriate update packages)

o For example, if updating from L0.0.00.00.05.12, a package is needed to allow for the following transitions:

L0.0.00.00.05.12 -> L9.9.00.00.05.12

- 2. Prepare campaign on uFOTA server for first FW update, specifying the IMEI of the device under test, and the date/time the update should occur (contact u-blox FAE to arrange this)
- 3. Setup the device under test issuing the following command sequence for SARA-R410M-02B-03 or SARA-R410M-02B-04

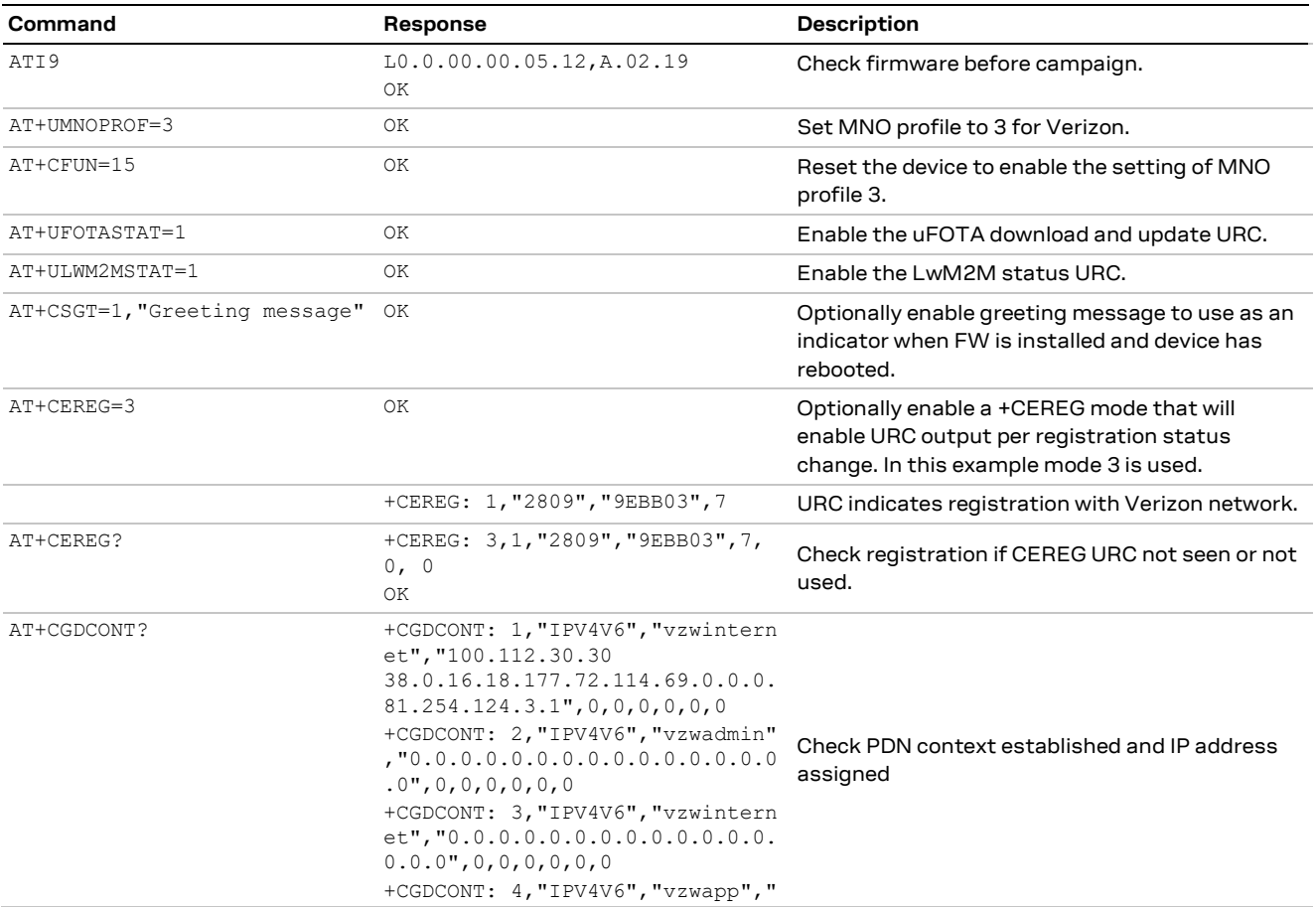

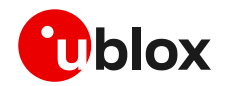

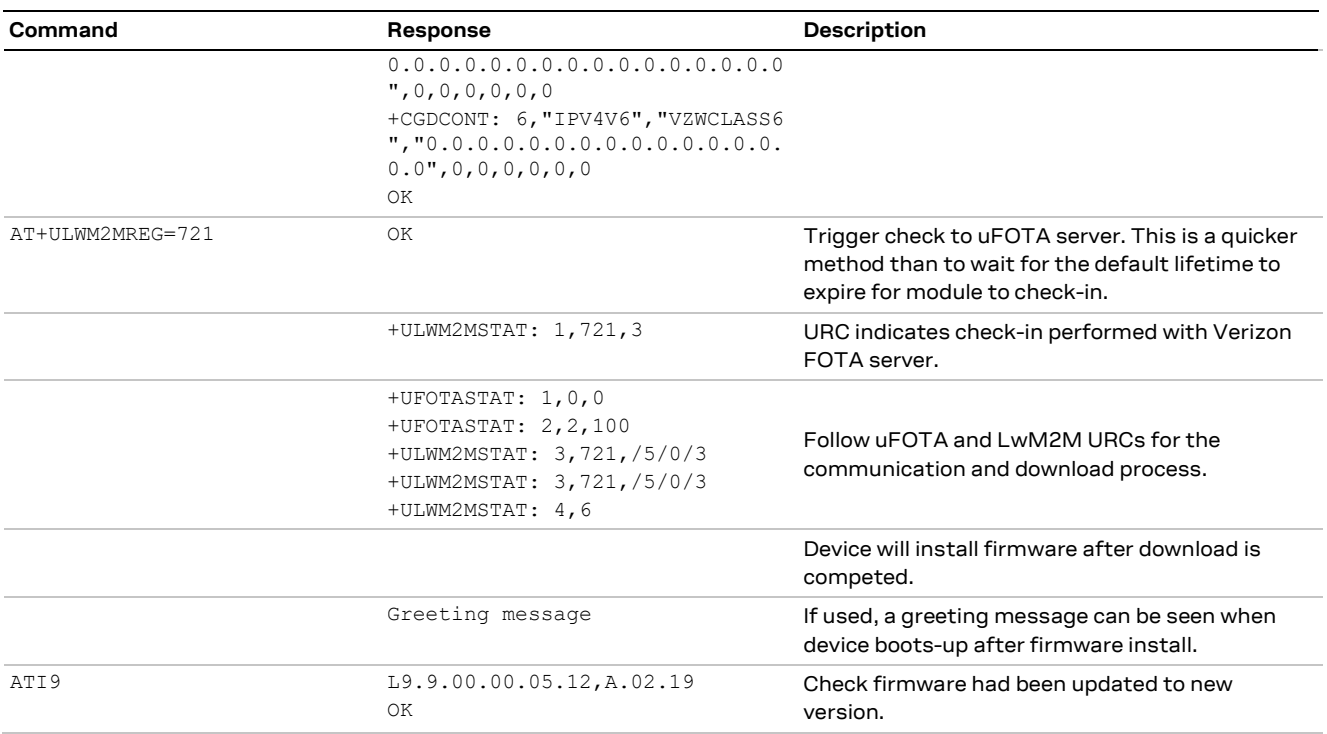

- 4. Capture screenshot of FW version (use ATI or ATI9 command) before a FW update.
- 5. Execute campaign on u-blox's uFOTA server to upgrade device.
- 6. Capture screenshot of FW version after FW upgrade.

#### <span id="page-54-0"></span>**B.1.2 Firmware update with Verizon FOTA server**

Regardless of the end device firmware update supported method, according to Verizon latest requirements the end device based on SARA-R410M-02B-03 or SARA-R410M-02B-04, it needs to support the Verizon FOTA at least as a backup mode ( if not the primary method) of updating module firmware .

Verizon will likely require the end device to demonstrate / test FOTA with their Motive test server. This procedure is a "Self-test", which is guided by instructions provided by Verizon.

To perform the "Self-test", an MNO profile needs to be loaded onto the module via +UDWNFILE, so that the module can communicate with the Motive test server. Please contact u-blox support for the required MNO profile.

Here is an example of the AT command a Verizon FOTA update with the Motive test server:

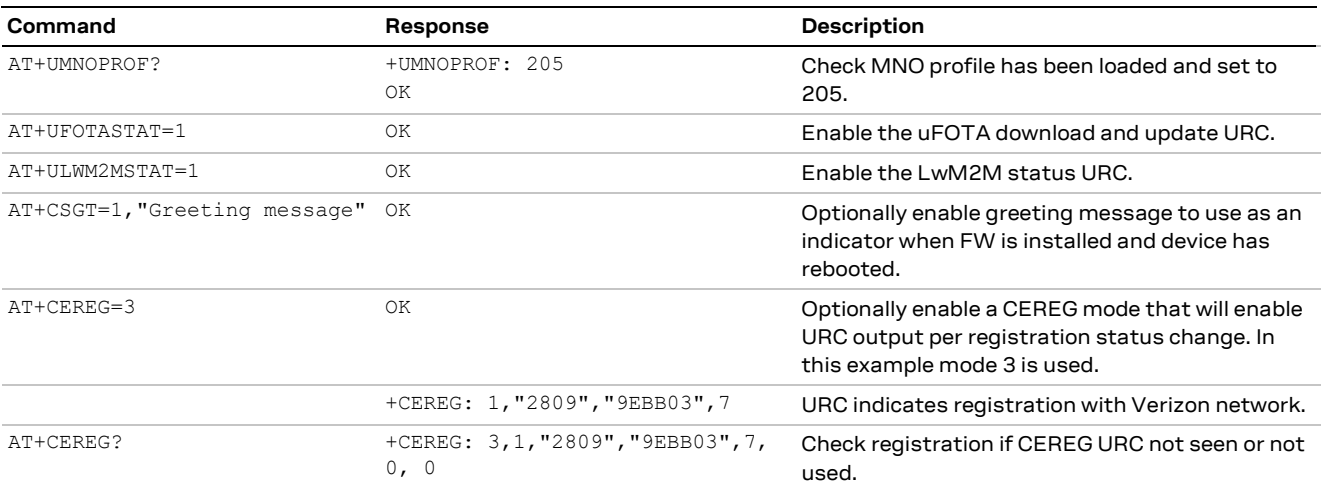

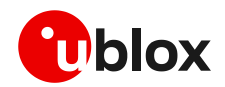

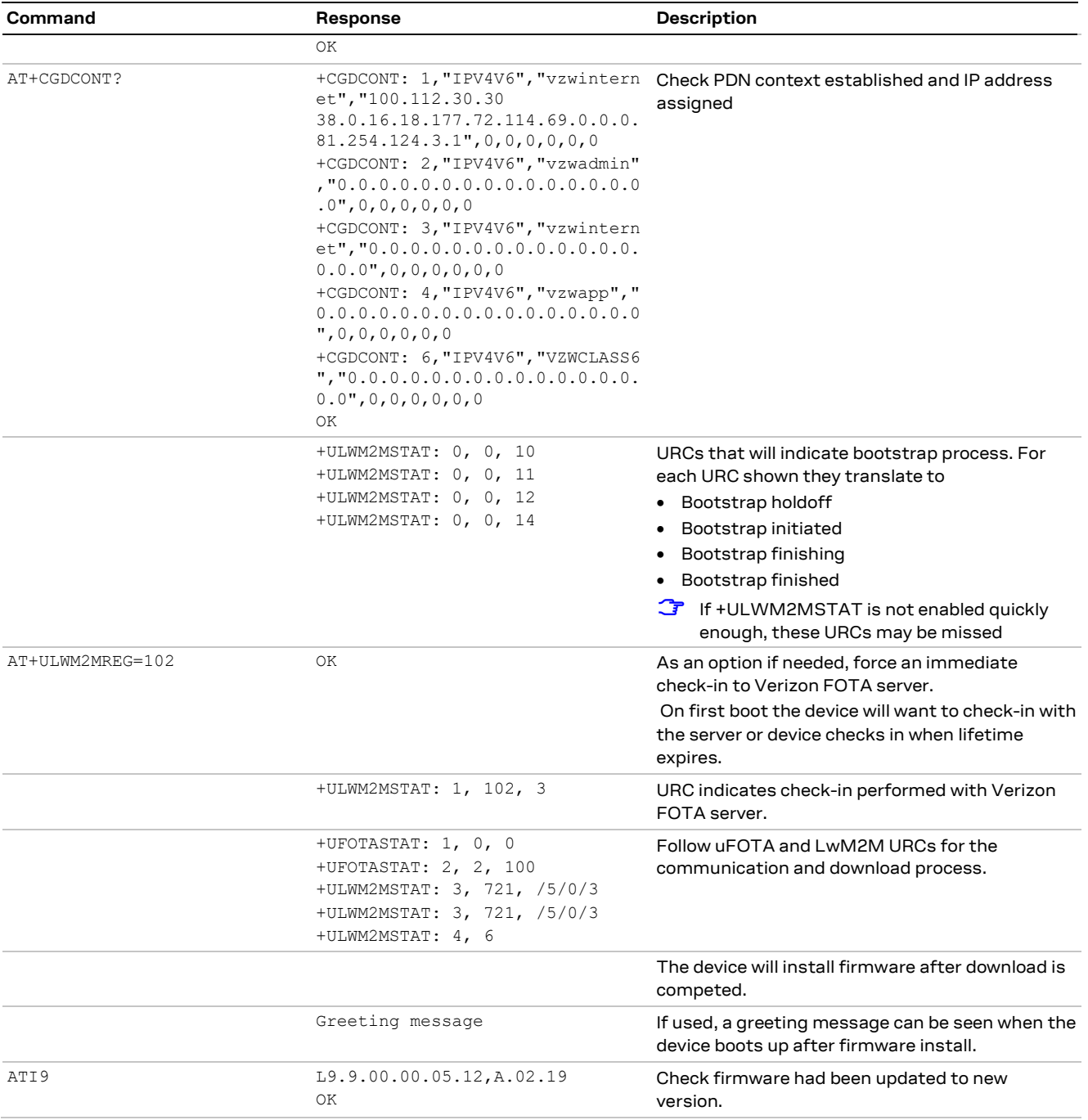

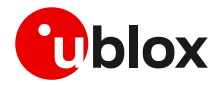

## <span id="page-56-0"></span>**Related documentation**

- <span id="page-56-1"></span>[1] u-blox LEXI-R4 / SARA-R4 AT commands manual, [UBX-17003787](https://www.u-blox.com/docs/UBX-17003787)
- [2] u-blox SARA-R4 series data sheet, [UBX-16024152](https://www.u-blox.com/docs/UBX-16024152)
- [3] u-blox SARA-R4 series system integration manual, [UBX-16029218](https://www.u-blox.com/docs/UBX-16029218)
- [4] u-blox LEXI-R42 series data sheet, [UBX-22020834](https://www.u-blox.com/docs/UBX-22020834)
- [5] u-blox LEXI-R42 series system integration manual[, UBX-23007449](https://www.u-blox.com/en/docs/UBX-23007449)
- <span id="page-56-3"></span>[6] u-blox SARA-R41 series application development application note, [UBX-18019856](https://www.u-blox.com/en/docs/UBX-18019856)
- [7] u-blox SARA-R42 / LEXI-R42 series application development application note, [UBX-20050829](https://www.u-blox.com/en/docs/UBX-20050829)
- <span id="page-56-2"></span>[8] u-blox SARA-R4 / SARA-R5 / LEXI-R422 series LwM2M object and commands application note, [UBX-18068860](https://www.u-blox.com/en/docs/UBX-18068860)
- [9] OMA technical specification Lightweight M2M, V1\_0-20170208-A
- **☞** For regular updates to u-blox documentation and to receive product change notifications, register on our homepage [\(www.u-blox.com\)](http://www.u-blox.com/).

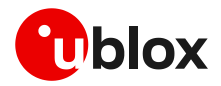

## <span id="page-57-0"></span>**Revision history**

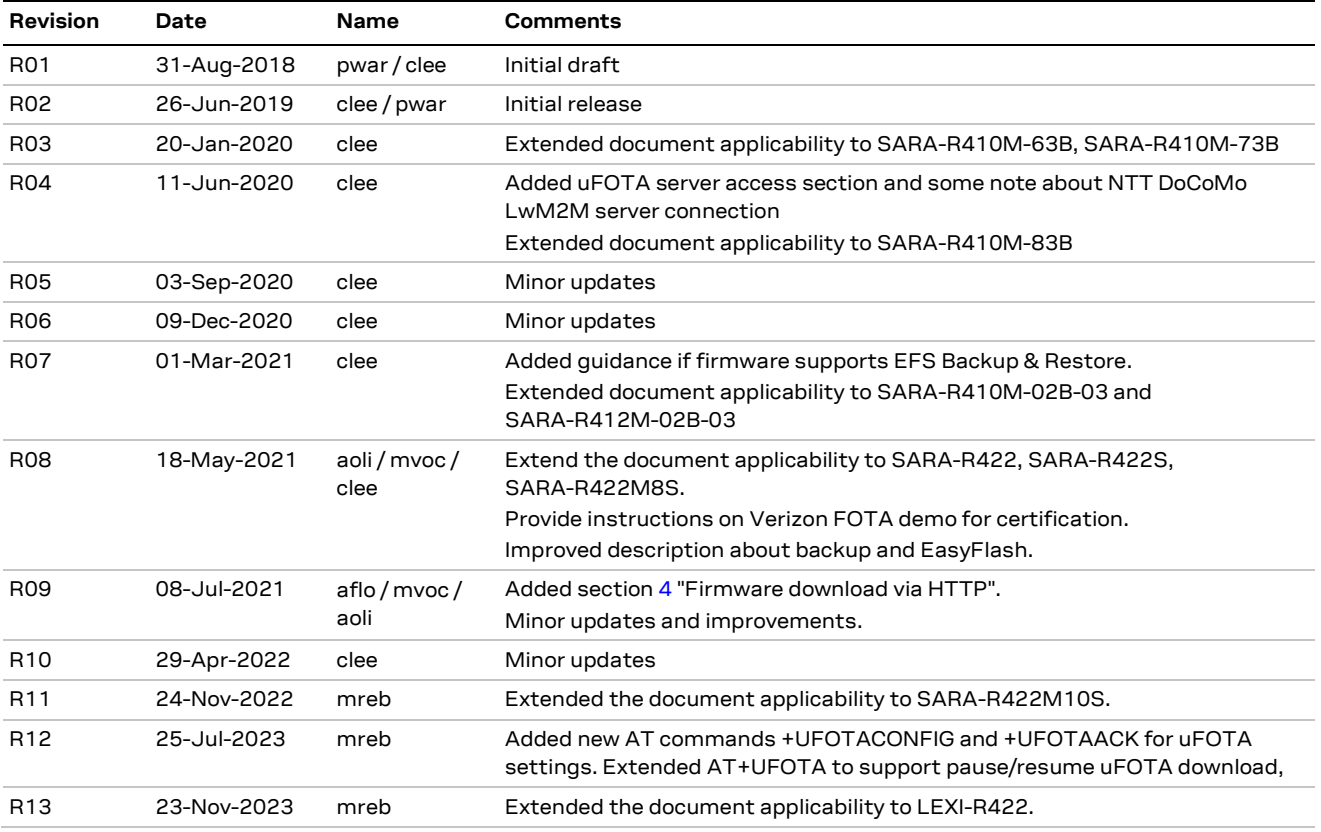

## <span id="page-57-1"></span>**Contact**

#### **u-blox AG**

Address: Zürcherstrasse 68 8800 Thalwil Switzerland

For complete contact information, visit us a[t www.u-blox.com.](http://www.u-blox.com/)